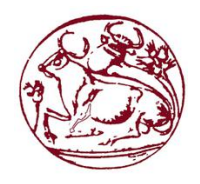

# ΤΕΙ ΚΡΗΤΗΣ

ΤΜΗΜΑ ΜΗΧΑΝΙΚΩΝ ΦΥΣΙΚΩΝ ΠΟΡΩΝ & ΠΕΡΙΒΑΛΛΟΝΤΟΣ

ΣΧΟΛΗ ΕΦΑΡΜΟΣΜΕΝΩΝ ΕΠΙΣΤΗΜΩΝ

## ΕΦΑΡΜΟΓΗ ΕΠΑΥΞΗΜΕΝΗΣ ΠΡΑΓΜΑΤΙΚΟΤΗΤΑΣ ΣΤΗΝ ΕΚΠΑΙΔΕΥΤΙΚΗ ΔΙΑΔΙΚΑΣΙΑ ΤΟΥ ΜΑΘΗΜΑΤΟΣ «ΣΧΕΔΙΟ ΓΙΑ ΜΗΧΑΝΙΚΟΥΣ ΠΕΡΙΒΑΛΛΟΝΤΟΣ»

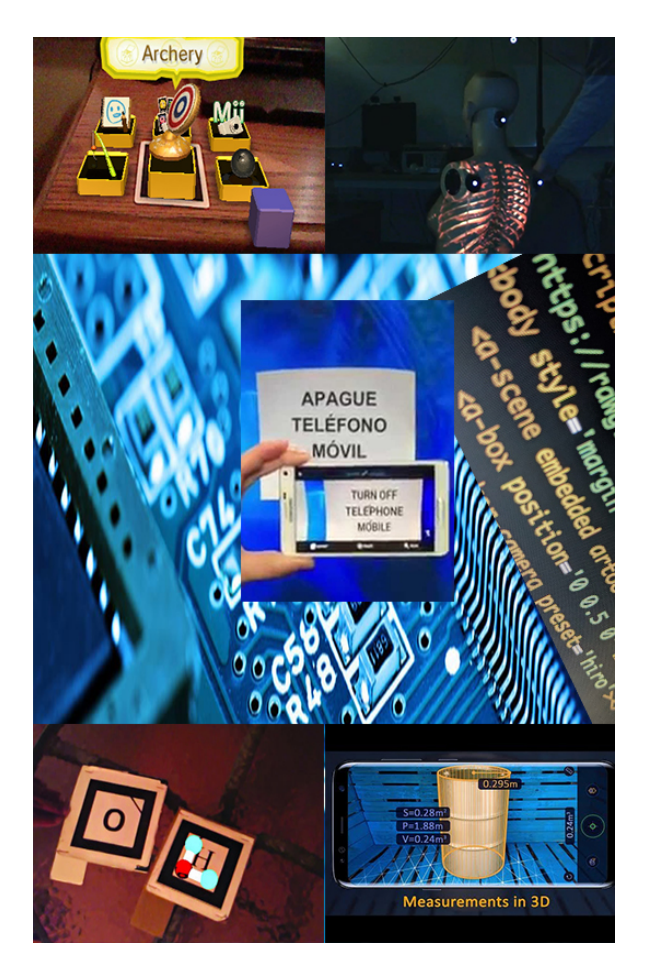

## **ΔΗΜΟΣΘΕΝΗΣ ΚΑΝΕΛΛΟΠΟΥΛΟΣ** ΤΦ 1953

ΕΡΓΑΣΙΑ ΓΙΑ ΤΟ ΜΑΘΗΜΑ: **[ΣΧΕΔΙΟ ΓΙΑ ΜΗΧΑΝΙΚΟΥΣ ΠΕΡΙΒΑΛΛΟΝΤΟΣ](https://eclass.chania.teicrete.gr/courses/FP239/)**

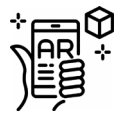

table of<br>CONTENTS

# Περιεχόμενα

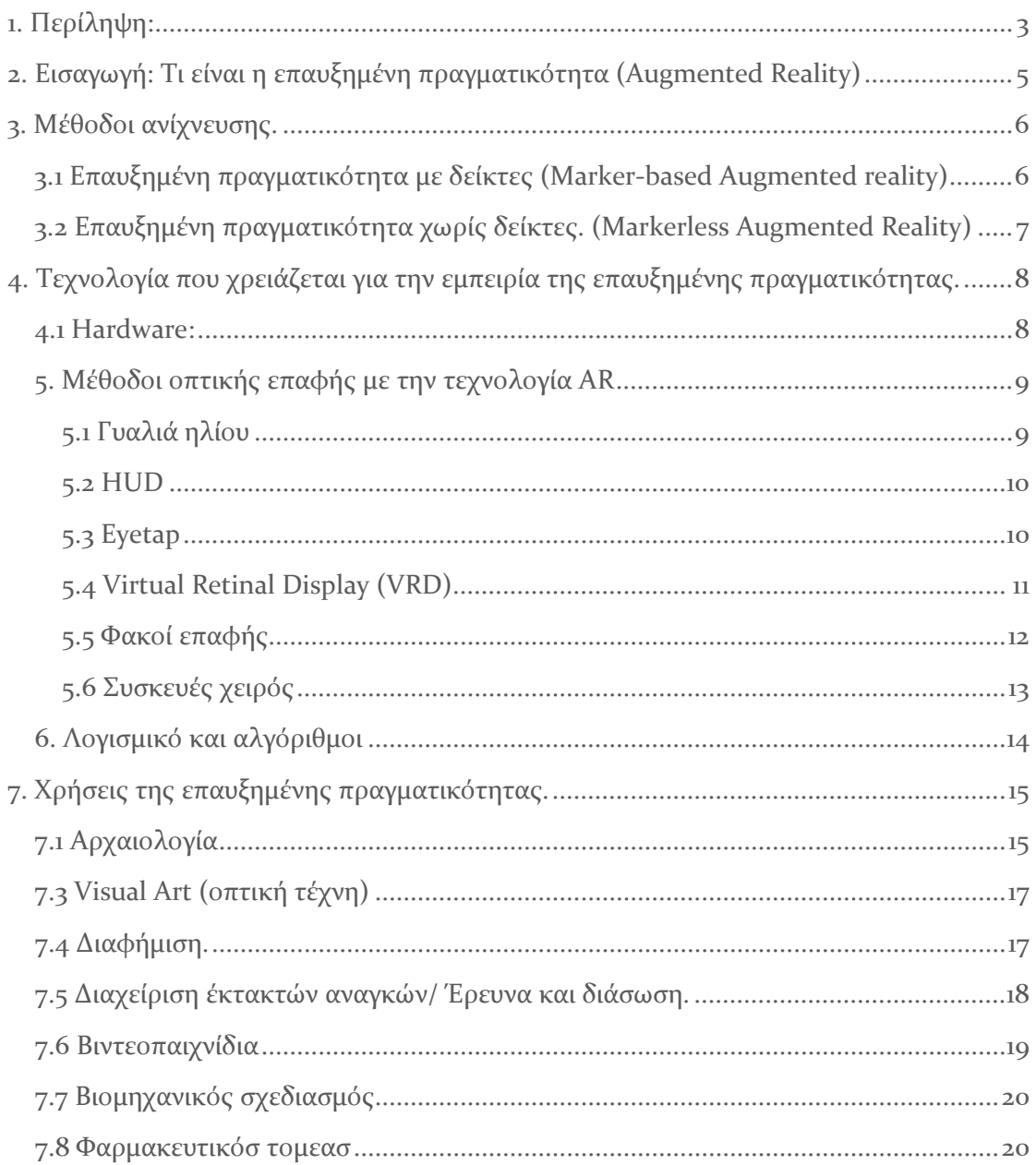

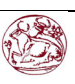

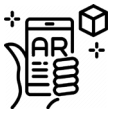

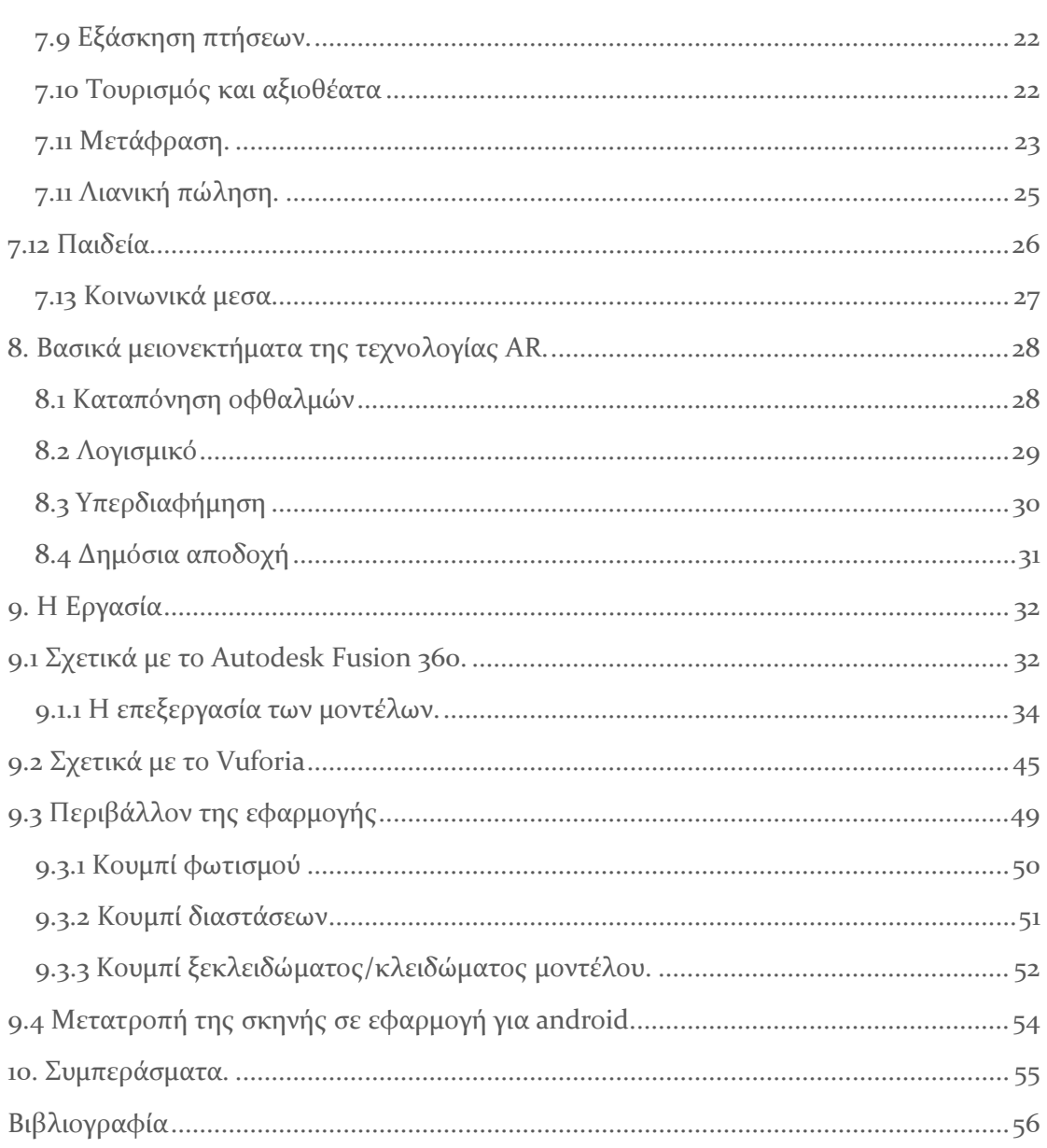

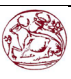

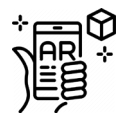

# <span id="page-3-0"></span>1. Περίληψη:

πτυχιακή εργασία αυτή χρησιμεύει ως βοήθημα για το μάθημα «σχέδιο για μηχανικούς περιβάλλοντος». Η Επαυξημένη πραγματικότητα είναι μια αναδυόμενη τεχνολογία που τα τελευταία χρόνια ευδοκιμεί σε τομείς όπως αρχαιολογία, αρχιτεκτονική, διαφήμιση προϊόντων, Ιατρική καθώς και στο τομέα της διασκέδασης με παιχνίδια κυρίως κινητού και κονσόλας. Αν και σαν ιδέα δεν είναι καθόλου καινούργιος όρος καθώς υπάρχει από το 1905 από τον συγγραφέα L. Frank Baum (Johnson, 2012) η επαυξημένη πραγματικότητα μόλις σχετικά πρόσφατα μπόρεσε να κατακτήσει μια θέση στην καθημερινή αλλά και στην επαγγελματική ζωή των ανθρώπων. Μέχρι τώρα το μόνο εμπόδιο ήταν η διαθέσιμη τεχνολογία. Καταρχάς θα πρέπει να αναλυθούν οι μέθοδοι με τις οποίες μπορεί να αποδοθεί η AR, πλεονεκτήματα και μειονεκτήματα καθώς και οι συσκευές που θα πρέπει να υπάρχουν για την αναπαράσταση της (hardware) όπως γυροσκόπια, επιταχυνσιόμετρα κτλ. και τους ποικίλους τρόπους με τους οποίους μπορεί ή θα μπορεί μελλοντικά κανείς να βιώσει την Επαυξημένη πραγματικότητα. Σήμερα όσο προχωράει η τεχνολογία τόσο η Επαυξημένη πραγματικότητα γίνεται μέρος της καθημερινότητας ξεκινώντας από παιχνίδια όπως το Pokemon-go η το invisible train και καταλήγοντας στο google translate το οποίο μπορεί πλέον να μεταφράζει λέξεις που βλέπει στο φακό της οθόνης σε άλλες γλώσσες και το amikasa με το οποίο ο χρήστης μπορεί εικονικά να τοποθετήσει στο σπίτι του έπιπλα για να ελέγξει πως θα ταιριάζουν στον χώρο του. Αυτές και άλλες ποικίλες εφαρμογές αναλύονται στις επόμενες σελίδες με σκοπό την ακριβή κατανόηση της έννοιας και των διαφόρων ειδών χρήσης της, καθώς και τα μειονεκτήματα που την διέπουν μέχρι στιγμής. Η

Στο δεύτερο μέρος της πτυχιακής εργασίας θα περιγράψω επακριβώς την διαδικασία που ακολουθήθηκε έτσι ώστε να επιτευχθεί στο πρακτικό της κομμάτι. Το όλο εγχείρημα βγήκε εις πέρας με δύο βασικά προγράμματα. Το πρώτο πρόγραμμα είναι το Autodesk Fusion 360 το οποίο είναι ένα εύχρηστο πρόγραμμα για την σχεδίαση και απεικόνιση τρισδιάστατων μοντέλων και του Vuforia, ένα εργαλείο του προγράμματος Unity, με το οποίο σχεδιάστηκε το περιβάλλον της εφαρμογής AR για την ανταπόδοση των τρισδιάστατων μοντέλων στον πραγματικό κόσμο καθώς και την μετατροπή της εφαρμογής αυτής ώστε να είναι συμβατή με σχεδόν κάθε συσκευή android. Τέλος θα υπάρχει ένα μικρό συμπέρασμα για την τεχνολογία AR αυτή καθ' αυτή όπως και το πως φαίνεται ότι θα εξελιχθεί στο μέλλον.

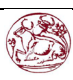

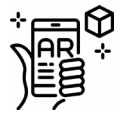

## 1. Summary:

This thesis is a practical help in the lesson of "Design for Environmental Engineers". Augmented reality is an emerging technology which, especially in the latest years thrives on different sections such as archaeology, architecture, advertising and medicine. In regard of the amusement section, Augmented reality is slowly advancing on games (especially mobile games). Even though Augmented reality exists as an idea since 1905 by author L. Frank Baum (Johnson,2012), was just recently able to conquer a stable position in the daily and professional life of the people. Until now, the only obstacle would be the technology available. First of all, the basic things that must be analyzed in the thesis are : The overall methods that AR (augmented reality) can be displayed , Advantages and disadvantages and of course the hardware equipment that needs to exist in order to display it properly (ex: Gyroscope and accelerometers) as well as the variant ways which one can or will be able to experience the Augmented reality. Today, the more technology advances forward the more Augmented reality becomes a part of the daily life, starting from games such as Pokemon-go and invisible train and advancing through applications such as google translate, which can effectively read words on the camera and replace them with words of a selected language, and Amikasa with which you can digitally put furniture in your house in order to check whether if they fit in your home. These, as well as other applications are analyzed in the next pages with the goal that the reader will precisely understand the concept of Augmented Reality, the diverse kinds of usage of it and the main disadvantages it currently has.

In the second part of the thesis I will accurately describe the process that followed in order to achieve the completion of the practical part of it. The whole project got completed with two essential software programs. The first program is named Autodesk fusion 36o a very easy to use program for drawing a 2d draft of the initial model and then transform it into a 3d model by following certain steps. The second software program is named Vuforia. Vuforia is a popular AR module of Unity which is widely used for rendering and displaying the 3d models in the real world. Unity was also used in order to convert the AR scene into an executable app for most of the android devices. Finally, there will be a small conclusion of the thesis about AR technology.

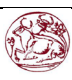

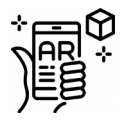

## <span id="page-5-0"></span>2. Εισαγωγή: Τι είναι η επαυξημένη πραγματικότητα (Augmented Reality)

Ουσιαστικά επαυξημένη πραγματικότητα (Augmented Reality) ή συντομογραφικά AR είναι μια διαδραστική εμπειρία που λαμβάνει χώρο στο ίδιο το περιβάλλον οπού βρίσκεται ο χρήστης του. Τα στοιχεία του περιβάλλοντος έχουν «επαυξηθεί» με πληροφορίες που έχουν αποδοθεί από έναν ηλεκτρονικό υπολογιστή και μπορούν να γίνουν πλεόν αντιληπτές από τον ανθρώπινο οργανισμό. Ιδανικά για να επιτύχουμε μια πλήρης εμπειρία επαυξημένης πραγματικότητας θα πρέπει να υπάρχουν συσκευές που καλύπτουν τουλάχιστον τις 4 βασικές αισθήσεις ενός ατόμου όπως την αφή, την όραση, την ακοή, την όσφρηση και μερικές δευτερεύουσες όπως η απτική ικανότητα και η σωματοαισθητική. (Schueffel, 2017) Οι μέθοδοι στους οποίους μπορεί να βασιστεί η επαυξημένη πραγματικότητα είναι εποικοδομητικές (όπου προσθέτει αντικείμενα στο περιβάλλον του χρήστη) ή καταστρεπτικές (όπου συγκαλύπτει εντελώς το περιβάλλον του χρήστη) ώστε να είναι άψογα συνυφασμένος με τον πραγματικό κόσμο με τέτοιο τρόπο ώστε ο χρήστης να το αντιλαμβάνεται σαν μια πτυχή του πραγματικού περιβάλλοντος. (Rosenberg, 1992)

Η πρωταρχική αξία της επαυξημένης πραγματικότητας είναι ότι φέρει στοιχεία του ψηφιακού κόσμου στην αντίληψη ενός ατόμου μέσω του πραγματικού κόσμου, ωστόσο το πραγματοποιεί αυτό, όχι σαν απλή εμφάνιση δεδομένων, αλλά σαν μοντέλα τα οποία δίνουν την αίσθηση ότι περιτριγυρίζουν ή ακολουθούν τον χρήστη και ο ίδιος τα αντιλαμβάνεται σαν μέρη του περιβάλλοντος. Η τεχνολογία της AR δεν είναι μια καινούργια έννοια καθώς την συναντάμε από το 1992 με την τεχνολογία Virtual Fixtures από το εργαστήριο Armstrong (Rosenberg, 1992) (Dupzyk, 2016) (Williams, 2016-05-13)Οι πρώτες εμπορικές χρήσεις της AR χρησιμοποιήθηκαν εν πλείστο από εταιρίες διασκέδασης και παιχνιδιών, ωστόσο σήμερα άλλες βιομηχανίες δείχνουν μεγάλο ενδιαφέρον για τις δυνατότητες όπως κοινή διανομή πληροφοριών, παιδεία, οργάνωση πληροφοριών και συσκέψεων από απόσταση. Η AR κερδίζει γρήγορα έδαφος και στον τομέα της παιδείας όπου μπορούν διάφορα περιεχόμενα να σαρωθούν με την χρήση κινητών τηλεφώνων (Brown, 2015).

Η Επαυξημένη πραγματικότητα (AR) δεν θα πρέπει να συγχέεται με την εικονική πραγματικότητα (VR) η οποία σε αντίθεση με την AR, αντικαθιστά το περιβάλλον του χρήστη με ένα περιβάλλον δημιουργημένο εξ' ολοκλήρου από υπολογιστή και δεν εισάγει εικονικά στοιχεία στο περιβάλλον του χρήστη.

Η επαυξημένη πραγματικότητα χρησιμοποιείται για να ενισχύσει το φυσικό περιβάλλον του χρήστη ή τις καταστάσεις και να προσφέρει εμπειρίες που εμπλουτίζουν την αντίληψη. Με την βοήθεια προχωρημένων τεχνολογιών

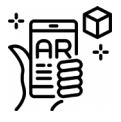

AR (π.χ. προσθέτοντας όραση υπολογιστή\* και αναγνώρισης αντικειμένων) οι πληροφορίες για το περιβάλλον του χρήστη γίνονται διαδραστικές και ψηφιακά χειραγωγίσημες. Πληροφορίες σχετικά με το φυσικό περιβάλλον του χρήστη τα τριγύρω αντικείμενα του εμφανίζονται στον πραγματικό κόσμο. Αυτές οι πληροφορίες μπορούν να είναι ψηφιακές (Chen, 2009) (Kerry, 2009) (Author, 2012) (Ronald, 1997) (Chatzopoulos D., 2017) ή πραγματικές π.χ. Η επαυξημένη πραγματικότητα έχει επίσης μεγάλες δυνατότητες στον τομέα της συγκέντρωσης και της κατανομής πληροφοριών. Οι τεχνικές επαύξησης κατά κανόνα εκτελούνται σε πραγματικό χρόνο και σε συγκεκριμένες συνθήκες.

\*Όραση υπολογιστή(Computer vision): Είναι ένα διεπιστημονικό πεδίο το οποίο έχει να κάνει με το πως ο υπολογιστής μπορεί να αποκτήσει ένα υψηλό επίπεδο κατανόησης των ψηφιακών εικόνων ή των βίντεο. Από μηχανικής πλευράς, ερευνά να αυτοματοποιήσει εργασιών που μπορεί να κάνει το ανθρώπινο μάτι.

## <span id="page-6-0"></span>3. Μέθοδοι ανίχνευσης.

#### <span id="page-6-1"></span>3.1 ΕΠΑΥΞΗΜΕΝΗ ΠΡΑΓΜΑΤΙΚΟΤΗΤΑ ΜΕ ΔΕΙΚΤΕΣ (MARKER-BASED AUGMENTED REALITY)

Το πιο απλό είδος εμφάνισης της επαυξημένης πραγματικότητας και αυτό που χρησιμοποιήθηκε για αυτήν την διπλωματική είναι με δείκτες. Ο δείκτης στην AR (η πιο γνωστός ως «βασικός δείκτης») είναι οποιοδήποτε αντικείμενο που μπορεί να τοποθετηθεί σε μια σκηνή (το περιβάλλον) έτσι ώστε να υπάρχει ένα σταθερό σημείο αναφοράς ή κλίμακας. Στην AR οι δείκτες αυτοί μπορούν να παρέχουν μια διασύνδεση μεταξύ του πραγματικού κόσμου και του περιεχομένου επαυξημένης πραγματικότητας, όπως τρισδιάστατα μοντέλα η βίντεο. Στον πυρήνα τους αυτοί οι δείκτες επιτρέπουν στην συσκευή που εμφανίζει το περιεχόμενο της AR να υπολογίσει την θέση και τον προσανατολισμό του κάθε αντικειμένου στην εξαρτώμενη από την θέση που βρίσκεται η κάμερα η οποιαδήποτε άλλη συσκευή οπτικής επαφής. Όταν η διαδικασία αυτή υπολογισμού θέσης και προσανατολισμού του αντικειμένου συμβαίνει σε πραγματικό χρόνο τότε η διαδικασία ονομάζεται Tracking (ανίχνευση).

Ο υπολογισμός της θέσης της κάμερας επιτυγχάνεται μέσω μιας διαδικασίας η οποία περιλαμβάνει 2 στάδια. Αρχικά ανιχνεύεται και επιβεβαιώνεται η παρουσία ενός συγκεκριμένου δείκτη. Στην Συνέχεια, χρησιμοποιώντας αυτές τις πληροφορίες, υπολογίζεται ο προσανατολισμός της

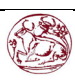

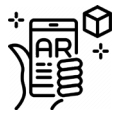

κάμερας. Η ανίχνευση του δείκτη γίνεται σε λίγα μόνο στάδια. Πρώτα για να γίνεται ευκολότερη η ανίχνευση και το υλικό, το υλικό που λαμβάνει η κάμερα έχει περάσει από προ επεξεργασία. Ένα σημαντικό συστατικό αυτού του βήματος είναι η μετατροπή της εικόνας σε ασπρόμαυρη (grayscale). Αυτό συμβαίνει για την γρηγορότερη σάρωση της εικόνας. Για τον προσδιορισμό της θέσης της κάμερας χρειάζονται τέσσερα σταθερά σημεία. Πρώτα σαρώνεται η εικόνα της κάμερας ενώ ο αλγόριθμος προσπαθεί να ταιριάξει τους ήδη υπάρχοντες δείκτες που υπάρχουν στα δεδομένα του με την εικόνα. Εφόσον επιβεβαιωθεί ένας δείκτης τότε υπολογίζονται μαθηματικά οι συντεταγμένες του δείκτη αυτού ώστε να υπολογισθεί και η θέση της κάμερας ως προς τον δείκτη. (Kudan, 2017)

#### <span id="page-7-0"></span>3.2 ΕΠΑΥΞΗΜΕΝΗ ΠΡΑΓΜΑΤΙΚΟΤΗΤΑ ΧΩΡΙΣ ΔΕΙΚΤΕΣ. (MARKERLESS AUGMENTED REALITY)

Η ανίχνευση χωρίς δείκτες είναι σαφώς μια πιο πολύπλοκη διαδικασία από την μέθοδο με δείκτες καθώς επρόκειτο για μια μέθοδος εντοπισμού θέσης. Πιο συγκεκριμένα έχει να κάνει με τον προσδιορισμό της θέσης και του προσανατολισμού ενός αντικειμένου μέσα στο περιβάλλον καθιστώντας δυνατή την αναγνώριση του οπτικού πεδίου και της προοπτικής του χρήστη επιτρέποντας στο εικονικό περιβάλλον να αντιδράσει ανάλογος ή να στοιχίσει το περιεχόμενο της επαυξημένης πραγματικότητας (μοντέλα κτλ) με πράγματα του πραγματικού κόσμου. Για μια πλήρη εμπειρία παρακολούθησης της κίνησης το σύστημα πρέπει να μετράει την κίνηση σε έξι βαθμούς ελευθερίας. (Ziegler, 2010) (Virtual\_Reality\_Society, n.d.)

Ενώ οι μέθοδοι ανίχνευσης που βασίζονται σε δείκτες (βλ. Marker-based Augmented reality) χρησιμοποιούν συγκεκριμένους οπτικούς δείκτες η ανίχνευση θέσης δεν εξαρτάται από δείκτες και αυτό την κάνει πολύ πιο ευέλικτη μέθοδο. Εκτός αυτού δεν απαιτείται η ανάγκη ενός έτοιμου περιβάλλοντος όπως ακριβώς στην μέθοδο με δείκτες. H Ar μπορεί να χρησιμοποιηθεί μια προσέγγιση βασισμένη στο ίδιο το μοντέλο προκειμένου να καθοριστεί από τον υπολογιστή που να τοποθετήσει ένα μοντέλο-αντικείμενο. (Ziegler, 2010) (Virtual\_Reality\_Society, χ.χ.) (Zikas P., 2016) (Fang, 2017) (Lima, 2017)

Ενώ η παρακολούθηση χωρίς δείκτες είναι μια τεχνολογία που αναμένεται να βελτιώσει τις εφαρμογές της AR και VR, ειδικά στα κινητά, οι σημερινοί τεχνολογικοί περιορισμοί θέτουν την μέθοδο χωρίς δείκτη σε μια ζυγαριά ανάμεσα σε ακρίβεια και απόδοση. Σύμφωνα με τον Ziegel (2010) «Από την μια πλευρά, όσο περισσότερες πληροφορίες συλλέγει και χρησιμοποιεί η εφαρμογή, τόσο ακριβέστερη μπορεί να γίνει η ανίχνευση, από την άλλη πλευρά όσο λιγότερες πληροφορίες υπολογίζονται τόσο πιο αποτελεσματική μπορεί να

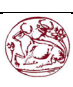

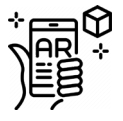

γίνει η ανίχνευσή. Η αποτελεσματικότητα είναι ένα τεράστιο ζήτημα για την ανίχνευση σε κινητές συσκευές. Οι διαθέσιμοι πόροι είναι πολύ περιορισμένοι και η ανίχνευση δεν μπορεί να τις χρησιμοποιεί καν, καθώς η υπόλοιπη εφαρμογή χρειάζεται επεξεργαστική ισχύ.» (Ziegler, 2010)

## <span id="page-8-0"></span>4. Τεχνολογία που χρειάζεται για την εμπειρία της επαυξημένης πραγματικότητας.

#### <span id="page-8-1"></span>4.1 HARDWARE:

Υλικό του υπολογιστή ή αλλιώς hardware είναι όλα τα υλικά μέρη που απαρτίζουν τον υπολογιστή (πχ: Σκληρός δίσκος, εκτυπωτής κτλ.) και δεν έχουν να κάνουν με το προγραμματιστικό του κομμάτι (software). Τα κομμάτια hardware για την τεχνολογία AR είναι κυρίως ένας επεξεργαστής, μια οθόνη, αισθητήρες και συσκευές εισόδου, όπως πυξίδα στερεάς φάσης, επιταχυνσιόμετρο ή και γυροσκόπιο. (Rachel, 2012)

To Γυροσκόπιο είναι ουσιαστικά ένας τροχός τοποθετημένος σε δύο η τρία αντίζυγα, τα οποία δρουν παράλληλα σαν στηρίγματα τα οποία περιστρέφονται και επιτρέπουν συνεπώς την περιστροφή του τροχού γύρο από έναν μόνο από τους τρείς άξονες. Το γυροσκόπιο μπορεί να χρησιμοποιηθεί για να επιτρέψει στον τροχό ο οποίος είναι εσωτερικά από τα αντίζυγα να περιστρέφεται αυτόνομα ανεξάρτητα από τον προσανατολισμό του χώρου στήριξης του. (Wikipedia, n.d.)

Με το επιταχυνσιόμετρο μπορεί να προσδιοριστεί η επιτάχυνση ενός αντικειμένου μέσα σε συγκεκριμένο χρόνο κι έτσι μπορεί να υπολογιστή η ταχύτητα του αντικειμένου. Το πιο απλό επιταχυνσιόμετρο είναι ένα βαράκι που μπορεί να κινείται ελεύθερα οριζόντια. Το βαράκι αυτό είναι προσαρτημένο σε ένα ελατήριο και μια συσκευή μέτρησης τάξης εφαρμοσμένη στο ίδιο το ελατήριο. Η τάση αλλάζει αναλόγως με το πόσο το βαράκι πιέζει το ελατήριο και το κάνει να παραμορφώνεται, το οποίο εξαρτάται από την ταχύτητα του αντικειμένου. Ένα πιο περίπλοκο σχέδιο αποτελείται από ένα γυροσκόπιο με βάρος σε έναν από τους άξονες. Η συσκευή μπορεί να αντιδράσει στην δύναμη που παράγεται από το βαράκι όταν το σώμα με το οποίο είναι ενσωματωμένο το γυροσκόπιο επιταχύνει και ενσωματώνει την δύναμη αυτή για να παράξει μια ταχύτητα. (Wikipedia, n.d.)

Πυξίδα στερεάς φάσης είναι στην ουσία πυξίδες που βρίσκονται σε ρολόγια, κινητά τηλέφωνα και άλλες ηλεκτρονικές συσκευές και λέγονται μικροηλεκτρομηχανικές μονάδες στερεάς φάσης (Solid-state microelectromechanical systems ή (MEMS)) συνήθως κατασκευάζονται από δύο ή τρείς αισθητήρες μαγνητικού πεδίου και παρέχουν δεδομένα στον επεξεργαστή. Συχνά η συσκευή αυτή είναι ένα διακριτό στοιχείο το οποίο δίνει είτε ψηφιακό είτε αναλογικό σήμα ανάλογο του προσανατολισμού που

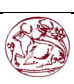

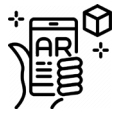

βρίσκεται. Αυτό το σήμα ερμηνεύεται από έναν ελεγκτή η μικροεπεξεργαστή και είτε χρησιμοποιείται ως πληροφορία για τον επεξεργαστή είτε εμφανίζεται στην οθόνη. Ο αισθητήρας χρησιμοποιεί υψηλής ακρίβειας εσωτερικά ηλεκτρονικά για την μέτρηση της απόκρισης της συσκευής στο μαγνητικό πεδίο της γης.

#### <span id="page-9-0"></span>5. ΜΕΘΟΔΟΙ ΟΠΤΙΚΗΣ ΕΠΑΦΗΣ ΜΕ ΤΗΝ ΤΕΧΝΟΛΟΓΙΑ AR

Ποικίλες τεχνολογίες χρησιμοποιήθηκαν για την απόδοση της επαυξημένης πραγματικότητας, όπως Βιντεοπροβολείς, οθόνες υπολογιστή, φορητές συσκευές και άλλες συσκευές που φοριόνται στο ανθρώπινο σώμα.

Μία Head-mounted display (HDM) είναι μια οθόνη που μπορεί ο χρήστης να την φορέσει στο κεφάλι του όπως ακριβώς και ένα κράνος. Το HDM τοποθετεί εικόνες του περιβάλλοντος του και εικονικών αντικειμένων στο οπτικό πεδίο του χρήστη. Τα σύγχρονα HDM συχνά χρησιμοποιούν αισθητήρες για 6 βαθμούς ελευθερίας που επιτρέπουν στο σύστημα να ευθυγραμμίσει τις ψηφιακές πληροφορίες στον πραγματικό κόσμο και να τις βαθμονομεί ανάλογα με τις κινήσεις του κεφαλιού του χρήστη. (editor, 2012) (Klepper, 2013)

Τον Ιανουάριο του 2015, η Εταιρία Meta άρχισε μια μελέτη καθοδηγούμενη από την Horizon Ventures, Tim Draper, Alexis Ohanian, την Boe optoelectrics και τον Garry Tan. Στις 17 Φεβρουαρίου του 2016, η Meta ανακοίνωσε ένα προϊόν δεύτερης γενιάς στην TED, το Meta 2. To Meta 2 έχει HDM και χρησιμοποιεί παρατάξεις αισθητήρων για αλληλεπιδράσεις μέσω χειρός και ανίχνευση θέσεως, προβολή οπτικού πεδίου 90 μοιρών (διαγωνίως) και ανάλυση 2560 x 1440 (20 pixel ανά μοίρα). Που μέχρι και σήμερα θεωρείται το μεγαλύτερο οπτικό πεδίο που είναι διαθέσιμο. (uploadvr, 2016) (Wakefield, 2016) (Helft, 2016) (Rosenbaum, 2016)

#### <span id="page-9-1"></span>5.1 Γυαλιά ηλίου

Η τεχνολογία AR μπορεί να αποδοθεί μέσα από συσκευές που μοιάζουν με γυαλιά ηλίου. Οι διάφορες εκδόσεις αυτού του είδους hardware περιλαμβάνουν κάμερα στα γυαλιά τα οποία λαμβάνουν μια εικόνα του περιβάλλοντος και ύστερα την αναμεταδίδουν επαυξημένα. (Grifantini, 2010)

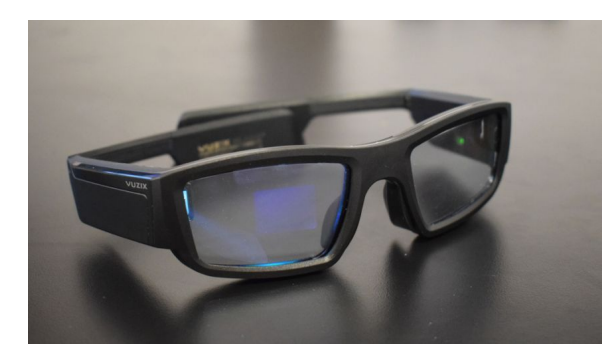

*εικόνα 5.1.1 : «Η τεχνολογία AR μπορεί να αποδοθεί μέσα από συσκευές που μοιάζουν με γυαλιά ηλίου.»*

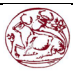

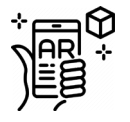

#### <span id="page-10-0"></span>5.2 HUD

Head-up display (Hud) είναι μια διαφανής οθόνη η οποία παρουσιάζει δεδομένα στον χρήστη. χωρίς να χρειάζεται ο ίδιος να κοιτάει κάπου αλλού εκτός από το σύνηθες του οπτικό πεδίο, χρησιμοποιήθηκε αρχικά από πιλότους περίπου το 1950 έτσι ώστε να τους προβάλλονται διάφορες πληροφορίες για το σκάφος τους και έτσι να κρατάνε πάντα το «κεφάλι ψηλά» (Heads up) και να μην χρειαστεί να κοιτάνε κάποιο άλλο εξάρτημα, έτσι ώστε να μην αποσπάται η προσοχή τους σε αυτό που κάνουν. Μπορούν να χρησιμοποιηθούν από ευρύ κοινό σε καθημερινή βάση επειδή μεταδίδουν στον χρήστη εκτός των άλλων πληροφορίες, εικόνες κτλ. Μέσω του περιβάλλοντος τους. (Merriam-Webster, 2018) (Dictionary, -)

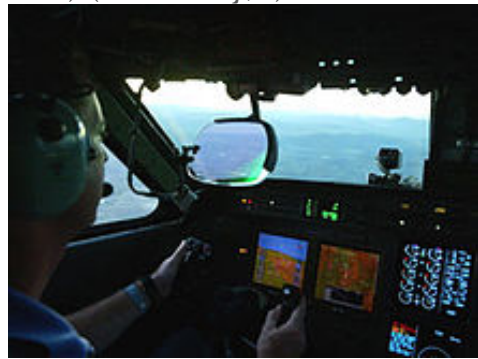

*Εικόνα 5.2.1: « χρησιμοποιήθηκε αρχικά από πιλότους περίπου το 1950 έτσι ώστε να τους προβάλλονται διάφορες πληροφορίες για το σκάφος τους.»*

#### <span id="page-10-1"></span>5.3 Eyetap

Το Eyetap (γνωστά και ως γυαλί δεύτερης γενιάς) (Mann, webcitation, 2012) αιχμαλωτίζει τις ακτίνες του ηλίου οι οποίες κανονικά θα περνούσαν από το κέντρο των φακών του ματιού του χρήστη και το αντικαθιστά με συνθετικό φως το οποίο είναι ελεγχόμενο από τον υπολογιστή για κάθε μια ακτίνα αληθινού φωτός.

Η τέταρτη γενιά γυαλιών (Laser Eye tap) είναι παρόμοιο με το VRD (χρησιμοποιεί ένα λέιζερ ελεγχόμενο από τον υπολογιστή ως πηγή φωτός) μόνο που επίσης έχει άπειρο βάθος εστίασης και προκαλεί το ίδιο το μάτι, σαν αποτέλεσμα, να δρα ως η κάμερα και η οθόνη μέσω ακριβούς ευθυγράμμισης με το μάτι και της επανασύνθεσης (σε φως λέιζερ) των ακτινών του φωτός που εισέρχονται στο μάτι. (Wiley, 2001)

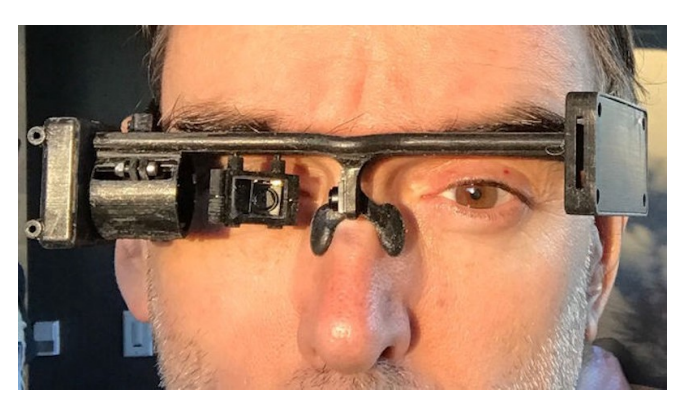

*Εικόνα 5.3.1: «χρησιμοποιεί ένα λέιζερ ελεγχόμενο από τον υπολογιστή ως πηγή φωτός.»*

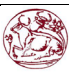

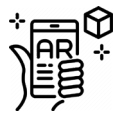

#### <span id="page-11-0"></span>5.4 Virtual Retinal Display (VRD)

Η Ψηφιακή απεικόνιση αμφιβληστροειδή (Virtual Retinal Display), συντομογραφικά VRD μια προσωπική συσκευή εμφάνισης υπό ανάπτυξη στο εργαστήριο τεχνολογίας ανθρώπινων διεπαφών του πανεπιστημίου του Washington υπό τον Dr. Thomas A. Furness III (Viirre, Pryor, Nagata, & Furness, 1998). Με αυτήν την τεχνολογία, μια οθόνη σαρώνεται απευθείας στον αμφιβληστροειδή χιτώνα του χρήστη. Αυτό έχει ως αποτέλεσμα ο χρήστης να βλέπει φωτεινές εικόνες με υψηλή ανάλυση και αντίθεση. Ο θεατής βλέπει αυτό που φαίνεται να είναι μια συμβατική οθόνη που επιπλέει στον χώρο. (Tidwell, Johnson, Melville, & Furness, 2013)

Αρκετές δοκιμές πραγματοποιήθηκαν προκειμένου να αναλυθεί η ασφάλεια του VRD. (Viirre, Pryor, Nagata, & Furness, 1998)Σε μια από τις δοκιμές, οι ασθενείς με μερική απώλεια όρασης επιλέχθηκαν για να δουν εικόνες δια της τεχνολογίας αυτής ενώ είχαν είτε εκφυλισμό της ωχράς κηλίδας (ασθένεια που εκφυλίζει τον αμφιβληστροειδή) είτε κερατόκωνο. Στην ομάδα που είχε εκφύλιση της ωχράς κηλίδας, 5 στους 8 προτίμησαν τις εικόνες VRD από τις CRT ή τις εικόνες σε απλό χαρτί και έλεγαν ότι ήταν καλύτερες, πιο φωτεινές και μπορούσαν να δουν σε ίδια ή και καλύτερα επίπεδα ανάλυσης. Οι πάσχοντες από κερατόκωνο μπορούσαν να διακρίνουν επίσης ότι οι εικόνες VRD είναι ευκολότερες για την προβολή εικόνων. Ως αποτέλεσμα αυτών των διάφορων δοκιμών, η Ψηφιακή απεικόνιση αμφιβληστροειδούς θεωρείται ασφαλής.

Η τεχνολογία αυτή δημιουργεί εικόνες που μπορούν να προβληθούν στο φως ημέρας και σε φωτισμό δωματίου. Τo VRD θεωρείται προτιμώμενος υποψήφιος για χρήση σε χειρουργεία λόγω του συνδυασμού της υψηλής ανάλυσης, αντίθεσης και φωτεινότητας που περιέχει. Πρόσθετες δοκιμές δείχνουν υψηλή πιθανότητα στο να χρησιμοποιηθεί σε ασθενής με χαμηλή όραση.

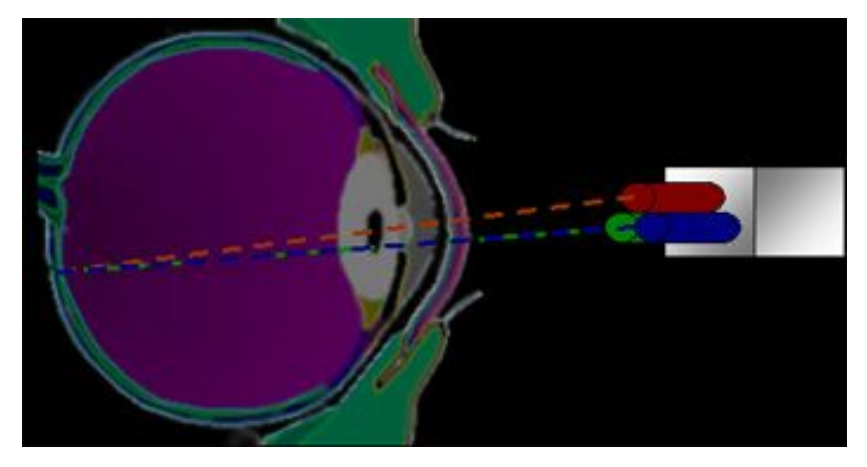

*Εικόνα 5.4.1 : «Με αυτήν την τεχνολογία, μια οθόνη σαρώνεται απευθείας στον αμφιβληστροειδή χιτώνα του χρήστη.»*

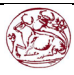

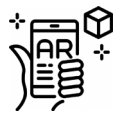

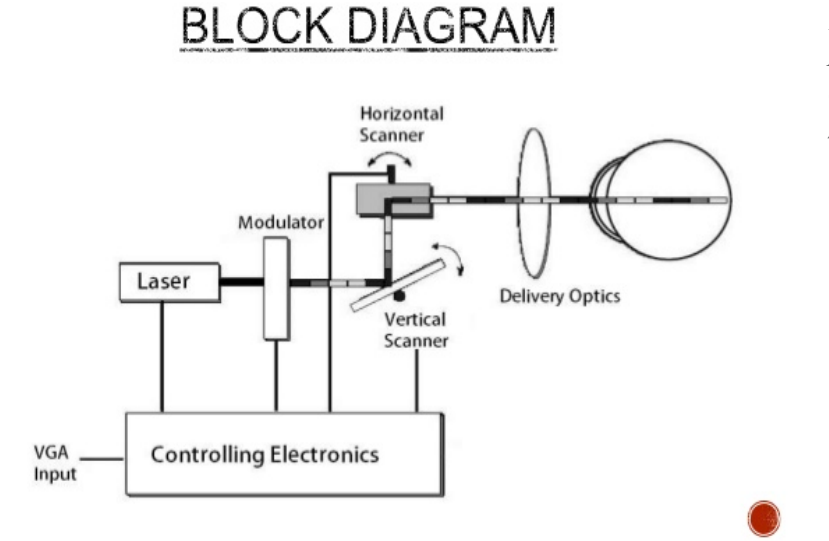

*Εικόνα 5.4.2: Απλοποιημένο σχεδιάγραμμα λειτουργίας του VRD*

#### <span id="page-12-0"></span>5.5 Φακοί επαφής.

Οι φακοί επαφής που θα προβάλλουν AR μέσω του περιβάλλοντος είναι μια τεχνολογία ακόμη υπό ανάπτυξη. Αυτοί οι βιονικοί φακοί επαφής μπορούν να περιέχουν στοιχεία τα οποία βρίσκονται ενσωματωμένα στον φακό μαζί με ολοκληρωμένα κυκλώματα τα οποία θα δρουν σαν οθόνη. Θα περιέχουν επίσης LED και κεραίες για ασύρματες επικοινωνίες.

Η τεχνολογία αυτή αναφέρεται ότι δοκιμάζεται από 1999 (Patent No. CA2280022A1, 2001)και ύστερα από 11 χρόνια (2010-2011) (Greenemeier, 2010) (Yuka, 2010) (Rosen, 2012) (O'Neil, 2012)Μια διαφορετική εκδοχή των φακών επαφής AR είναι και αυτή υπό ανάπτυξη και θα χρησιμοποιηθεί για τον στρατό των Η.Π.Α που έχει σχεδιαστεί για να λειτουργεί ως δίοπτρα AR, επιτρέποντας στους στρατιώτες να εστιάζουν σύγχρονος σε προσομοιώσεις AR κοντά στα μάτια τους και σε μακρινά αντικείμενα στο περιβάλλον τους. (Bernstein, 2012) (Anthony, 2012) Η εταιρία Samsung προσπαθεί κι αυτή με την σειρά της να παράξει έναν φακό που θα έχει μέσα του μια κάμερα που θα λαμβάνει το περιβάλλον και θα το αναμεταδίδει στον χρήστη με AR, ο χρήστης από την δική του σκοπιά θα μπορεί να ελέγχει την διεπαφή του συστήματος με βλεφαρισμούς. Ακόμα προβλέπεται ότι θα συνδέεται με Smartphones για την ανασκόπηση πλάνων. (Santos M. , 2016),

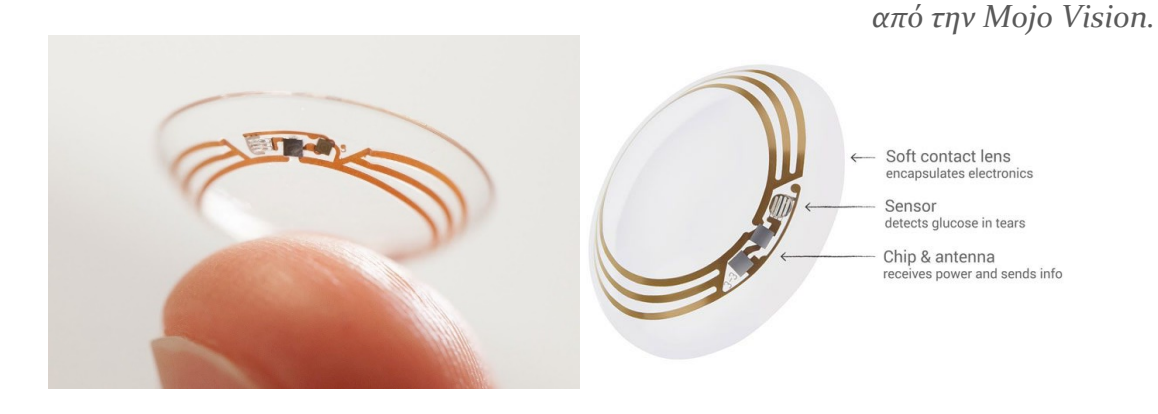

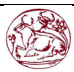

*Εικόνα 5.5.1: Φακοί επαφής Mojo lens* 

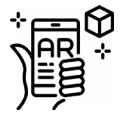

#### <span id="page-13-0"></span>5.6 Συσκευές χειρός

Μια συσκευή χειρός χρησιμοποιεί μια μικρή οθόνη η οποία μπορεί να προσαρμοστεί στο χέρι του χρήστη.

Όλες οι λύσεις για την AR σε συσκευές χειρός μέχρι σήμερα είναι μέσω της χρήσης βίντεο. Αρχικά η AR χειρός χρησιμοποιούσε δείκτες (markers) για την επίτευξη της AR (Dartmouth\_college, 2013)αλλά με την πάροδο του χρόνου χρησιμοποιείται και AR μέσω της χρήσης δορυφόρων GPS και αισθητήρες MEMS, όπως ψηφιακές πυξίδες, γυροσκόπια, επιταχυνσιόμετρα 6 βαθμών ελευθερίας κτλ. Σήμερα αρχίσουν να χρησιμοποιούνται ανιχνευτές SLAM χωρίς δείκτη όπως το PTAM. Οι συσκευές χειρός υπόσχονται να είναι η πρώτη εμπορική επιτυχία για την τεχνολογία AR. Τα δύο βασικά προτερήματα της των συσκευών χειρός είναι ότι είναι φορητές και ότι αυτές οι συσκευές (όπως το κινητό) μπορούν να βρεθούν παντού. Τα μειονεκτήματα ωστόσο είναι οι σωματικοί περιορισμοί του χρήστη, καθώς πρέπει να κρατούν την συσκευή μπροστά τους ανά πάσα στιγμή και οι στρεβλώσεις που δημιουργούν οι κάμερες ευρείας γωνίας σε σύγκριση με τον πραγματικό κόσμο όπως τον βλέπουμε με τα μάτια. (Feiner, 2011) Τα προβλήματα τα οποία δημιουργούνται επειδή ο χρήστης πρέπει να κρατάει την συσκευή χειρός συνεχώς (δυνατότητα χειρισμού) και να αντιλαμβάνεται σωστά την εικόνα που του παρουσιάζεται, έχουν συνοψιστεί στο ερωτηματολόγιο χρησιμότητας του HARUS. (Santos, et al., 2015)

Αξίζει να σημειωθεί ότι πρόσφατα παιχνίδια όπως το Pokemon-go και το ingress χρησιμοποιούν την τεχνολογία Image linked map (ILM) ή ελληνικά χάρτης συνδεδεμένος με εικόνα, όπου χρησιμοποιούν συστήματα γεωαναφοράς μέσω δορυφόρων για διάφορες τοποθεσίες με τις οποίες μπορεί ο χρήστης να αλληλοεπιδρά μέσω ενός σχηματοποιημένου χάρτη. (Borge, 2016)

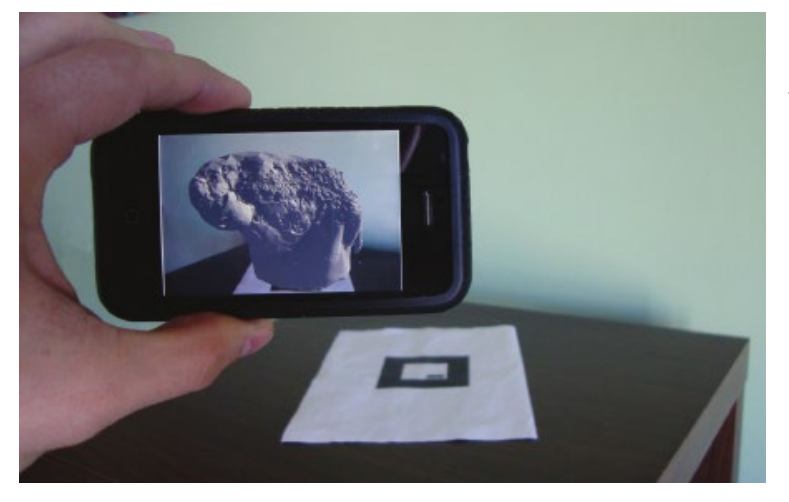

*Εικόνα 5.6: «. Οι συσκευές χειρός υπόσχονται να είναι η πρώτη εμπορική επιτυχία για την τεχνολογία AR.»*

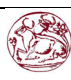

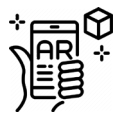

#### <span id="page-14-0"></span>6. ΛΟΓΙΣΜΙΚΟ ΚΑΙ ΑΛΓΟΡΙΘΜΟΙ

Ένα βασικό μέτρο για τα συστήματα AR είναι το πόσο ρεαλιστικά ενσωματώνουν τις ψηφιακές προβολές στον ψηφιακό κόσμο. Το λογισμικό πρέπει να αντλεί συντεταγμένες από τον πραγματικό κόσμο, ανεξάρτητα από την κάμερα ή από εικόνες της κάμερα. Αυτή η διαδικασία ονομάζεται «Εγγραφή εικόνων» και χρησιμοποιεί διάφορες μεθόδους του computer vision (βλέπε «Τι είναι επαυξημένη πραγματικότητα), το οποίο έχει περισσότερο να κάνει με την ανίχνευση μέσω βίντεο. (Maida, Bowen, Montpool, & Pace, 2013) (Ronald, 1997)Πολλές ακόμα μέθοδοι computer vision που έχουν να κάνουν με την επαυξημένη πραγματικότητα έχουν να παρθεί από την ψηφιακή οδομετρία.

Συνήθως αυτές οι μέθοδοι αποτελούνται από δύο μέρη. Το πρώτο στάδιο είναι να ανιχνεύσει το σημεία του ενδιαφέροντος, τους ενδεικτικούς δείκτες ή την οπτική ροή στις εικόνες της κάμερας. Στο πρώτος μέρος επίσης μπορεί να χρησιμοποιηθεί ανίχνευση χαρακτηριστικών όπως η ανίχνευση γωνιών (Corner Detection), ανίχνευση μάζας (Blob Detection), ανίχνευση ακρών (Edge Detection), ανίχνευση κατωφλίου και άλλων μεθόδων επεξεργασίας εικόνας. (State, Hirota, Chen, Garrett, & Livingston., -) (Bajura & Neumann, 1995)Το δεύτερο στάδιο επαναφέρεται ένα σύστημα πραγματικών συντεταγμένων που συγκεντρώθηκαν από το πρώτο στάδιο. Κάποιες μέθοδοι προϋποθέτουν να υπάρχουν αντικείμενα γνωστής γεωμετρία στον χώρο (η δείκτες αναφοράς). Σε ορισμένες περιπτώσεις, η δομή της σκηνής 3D πρέπει να υπολογιστεί εκ των προτέρων Εάν ένα μέρος του χώρου είναι άγνωστο το Simultaneous localization and mapping (SLAM) μπορεί να αντιστοιχήσει την σχετική θέση. Αν δεν υπάρχει διαθέσιμη καμία πληροφορία για την γεωμετρία του χώρου, χρησιμοποιούνται δομές από μεθόδους κίνησης όπως η ρυθμίσεις δέσμης. Οι μαθηματικές μέθοδοι που χρησιμοποιούνται στο δεύτερο στάδιο περιλαμβάνουν προβολική γεωμετρία (epipolar) , γεωμετρική άλγεβρα, αναπαράσταση περιστροφής με εκθετικό χάρτη, φίλτρα Kalman και σωματιδίων, μη γραμμική βελτιστοποίηση και ισχυρή στατιστική.

Η Augmented Reality Markup Language (ARML) ή στα ελληνικά Γλώσσα σήμανσης επαυξημένης πραγματικότητας είναι μια πρότυπη γλώσσα προγραμματισμού σήμανσης όπως και η HTML που αναπτύχθηκε μέσα στο Open Geospatial Consortium(OGC). (Consortium, 2013) Που αποτελείται από γραμματική XML για να περιγράψει την θέση και την εμφάνιση των ψηφιακών αντικειμένων στον χώρο, επίσης η γλώσσα ECMAScript μπορεί να δώσει μια δυναμική πρόσβαση στις ιδιότητες των ψηφιακών αντικειμένων.

Για να επιτραπεί η ταχεία ανάπτυξη εφαρμογών επαυξημένης πραγματικότητας, έχουν προκύψει ορισμένα kit ανάπτυξης λογισμικού (SDKs). (Baldwin, 2013) Μερικά SDK, όπως το CloudRidAir (Huang, Li, & C., 2014)

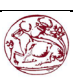

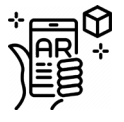

αξιοποιούν το Cloud computing (Υπολογισμός μέσω cloud). Τα Sdks για AR προσφέρονται από την Vuforia (Unity), Artoolkit, Catchroom, CraftAR, Mobinett AR, Wikitude, Blippar, Layar και ARLab.

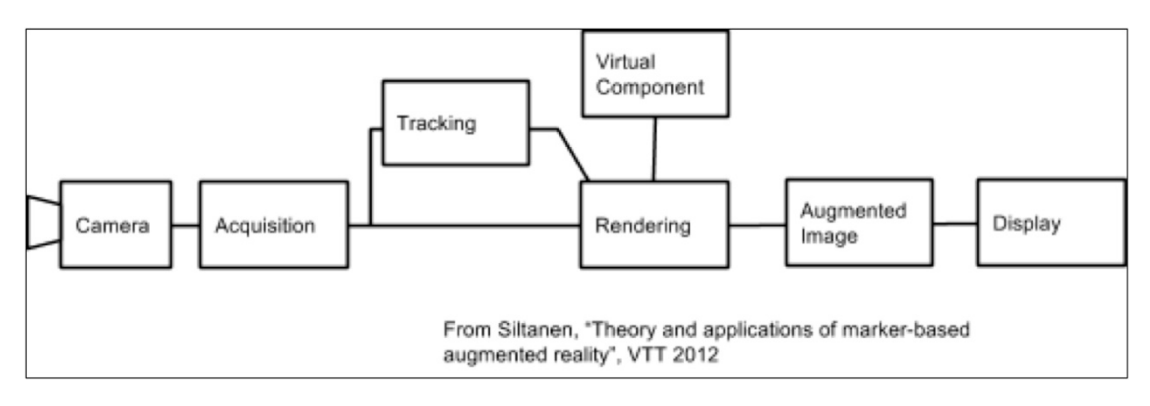

*Εικόνα 6.0.1: Βασικό σχεδιάγραμμα λειτουργείας αλγορίθμου AR.*

# <span id="page-15-0"></span>7. Χρήσεις της επαυξημένης πραγματικότητας.

Παρακάτω θα αναλύσω σε ποιους τομείς έχει χρησιμεύσει ή θα μπορεί μελλοντικά να χρησιμεύσει η τεχνολογία της AR.

#### <span id="page-15-1"></span>7.1 ΑΡΧΑΙΟΛΟΓΙΑ

Η AR έχει χρησιμοποιηθεί για να βοηθήσει σε αρχαιολογικές έρευνες. Επαυξάνοντας αρχαιολογικά στοιχεία σε ένα σύγχρονο τοπίο, η AR επέτρεψε στους αρχαιολόγους να διατυπώσουν πιθανές διαμορφώσεις τοποθεσίας για σωζόμενα κτήρια/ κατασκευές. (Eve, 2012) Μοντέλα τα οποία δημιουργήθηκαν με την βοήθεια υπολογιστών όπως για παράδειγμα τοπία, κτήρια ακόμα και αρχαίων ανθρώπων από εκεί και ύστερα έχουν ανακυκλωθεί σε πρώιμες εφαρμογές. (Dahne, 2010) (Papagiannakis, et al., 2005) (LBI-ArchPro, 2014). Για παράδειγμα, ένα τέτοιο σύστημα είναι το V.I.T.A (Visual Interaction Tool for Archaeology ή Εργαλείο Οπτικής αλληλεπίδρασης για την αρχαιολογία). Το οποίο θα επιτρέπει στους χρήστες να φαντάζονται και να μελετούν άμεσα, αποτελέσματα ανασκαφής χωρίς να χρειάζεται να βγουν από το σπίτι τους. Ο κάθε χρήστης θα μπορεί να συνεργάζεται κάνοντας αμοιβαία πλοήγηση, αναζήτηση και θέαση δεδομένων. Η εφαρμογή αυτή θα μπορεί να δείχνει τρισδιάστατες πανοραμικές εικόνες στην ίδια την αρχαιολογική τοποθεσία με διαφορετικά στάδια ανασκαφής. Εκτός των άλλων, η εφαρμογή οργανώνει πολλά από τα δεδομένα με τρόπο που την κάνει εύκολη στην χρήση. Τα AR συστήματα συνεργασίας έχουν πολυπληθείς αλληλεπιδράσεις που Συνδυάζουν

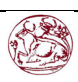

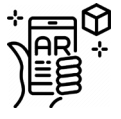

τον αληθινό κόσμο με ψηφιακές εικόνες και των δύο περιβαλλόντων. (Benko, 2004)

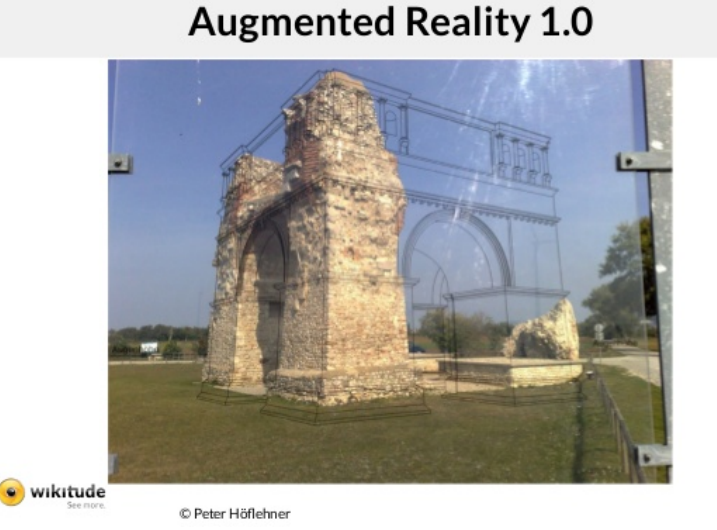

#### *Εικόνα 7.1.1: «Μοντέλα τα οποία δημιουργήθηκαν με την βοήθεια υπολογιστών.»*

#### 7.2 ΑΡΧΙΤΕΚΤΟΝΙΚΗ

Η τεχνολογία AR στον τομέα της αρχιτεκτονικής μπορεί να βοηθήσει στην απεικόνιση διαφόρων Πρότζεκτ. Εικόνες δημιουργημένες από τον υπολογιστή μπορούν να αναπαραστήσουν μια τοπική προβολή μιας ιδιοκτησίας πρώτού κτίσουν όντως το κτήριο εκεί. Αυτή η τεχνολογία επιδείχθηκε σε κοινό πρώτη φορά το 2004 από την εταιρία Trimble Navigation. Το AR μπορεί επίσης να λειτουργήσει και στον τόπο εργασίας του αρχιτέκτονα εφόσον μπορεί να παράγει τρισδιάστατες εικόνες σε δυσδιάστατες ζωγραφιές. Ελεύθερη θέαση της αρχιτεκτονικής μπορεί να επαυξηθεί με εφαρμογές AR, επιτρέποντας στους χρήστες να βλέπουν το εξωτερικό ενός κτηρίου και να μπορούν να δουν και μέσα από τους τοίχους, για την θέαση των αντικειμένων που βρίσκονται μέσα στο κτήριο και το σχέδιο του. (University, 2012) (Divechna, 2011) (News, 2004)

Με τις συνεχείς βελτιώσεις της ευκρίνειας των GPS, οι επιχειρήσεις μπορούν να χρησιμοποιήσουν την AR με σκοπό να οπτικοποιηθούν με γεοαναφορά μοντέλα διαφόρων εργοταξίων και υπόγειων κατασκευών, σωλήνων και καλωδίων με την χρήση μόνο ενός κινητού τηλεφώνου. (Churcher, 2013) Η τεχνολογία AR μέχρι και σήμερα εφαρμόζεται σε νέα πρότζεκτ και σκοπό να λύσουν διάφορα προβλήματα που συναντόνται μέσα στον χώρο κατασκευής και να επαυξήσουν προωθητικό υλικό. (Augment.com, 2015)

Ένα καλό παράδειγμα χρήσης της AR στην αρχιτεκτονική θα μπορούσε να θεωρηθεί ο σεισμός που έγινε το 2011 στο Christchurch της νέας Ζηλανδίας και ήταν 6.2

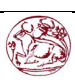

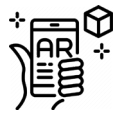

ρίχτερ, ο σεισμός κατέστρεψε πολλά κτήρια τα οποία στην συνέχεια επισκευάστηκαν με την βοήθεια της τεχνολογίας AR. Αυτό το έργο επιτεύχθηκε επειδή η AR οπτικοποίησε τα μοντέλα των κτηρίων που προϋπήρχαν από αστικό τοπίο, έτσι οι μηχανικοί είχαν ένα προσχέδιο της πόλης και μπόρεσαν να φτιάξουν τα κτήρια έτσι όπως ήταν πριν. (Lee, 2012)

## <span id="page-17-0"></span>7.3 VISUAL ART (ΟΠΤΙΚΗ ΤΕΧΝΗ)

Η AR που εφαρμόζεται στις εικαστικές τέχνες, επιτρέπει σε αντικείμενα η μέρη να δώσει το έναυσμα για καλλιτεχνικές πολυδιάστατες εμπειρίες και ερμηνείες της πραγματικότητας.

Η τεχνολογία AR βοήθησε στην ανάπτυξη της τεχνολογίας για την eye tracking (Yeppar, 2017), με αυτή την τεχνολογία μπορεί η κίνηση των ματιών ενός ατόμου με ειδικές ανάγκες να μεταφραστεί σαν σχέδιο σε μια οθόνη. (Webley, 2010)

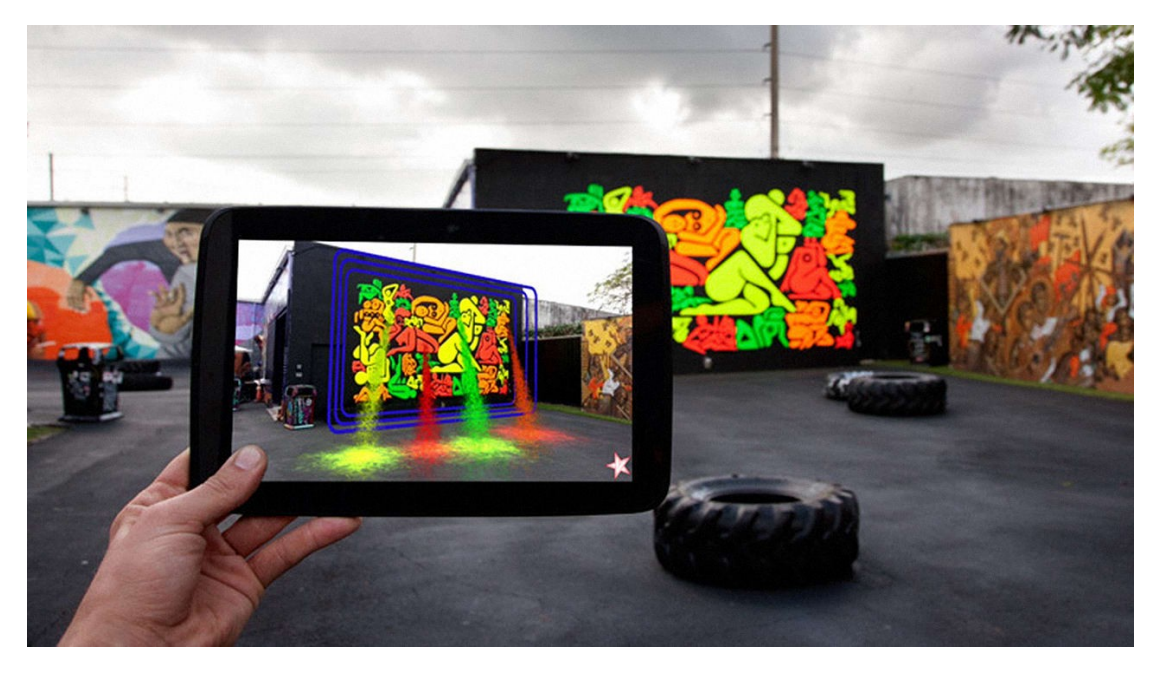

*Εικόνα 7.3.1: «, επιτρέπει σε αντικείμενα η μέρη να δώσει το έναυσμα για καλλιτεχνικές πολυδιάστατες εμπειρίες.»*

#### <span id="page-17-1"></span>7.4 ΔΙΑΦΗΜΙΣΗ.

Η AR σε θέμα διαφήμισης χρησιμοποιήθηκε για την ενσωμάτωση του marketing τύπωσης και Βίντεο. Το υλικό του μάρκετινγκ τύπωσης είναι συγκεκριμένες εικόνες οι οποίες μπορούν να προγραμματιστούν έτσι ώστε όταν

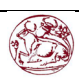

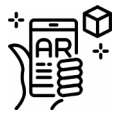

σαρώνονται με το κινητό, να ενεργοποιούν ένα συγκεκριμένο βίντεο που θα αναπαράγεται στο κινητό με AR. Η διαφορά μεταξύ της διαφήμισης με Augmented reality και της απλής διαφήμισης με αναγνώριση εικόνας είναι κυρίως ότι μπορεί με αυτήν την τεχνολογία κάνεις να καλύψει πολλά μέσα την ίδια στιγμή. Για παράδειγμα μπορεί μαζί με το βίντεο να υπάρχουν κουμπιά για "share" σε κοινωνικά δίκτυα όπως το "twitter" ακόμα και 3d μοντέλα του διαφημιζομένου προϊόντος. (Katts, 2012) (Mayer, 2012) (Mardle, 2013) (Giraldo, 2015) (Sharma, 2015)

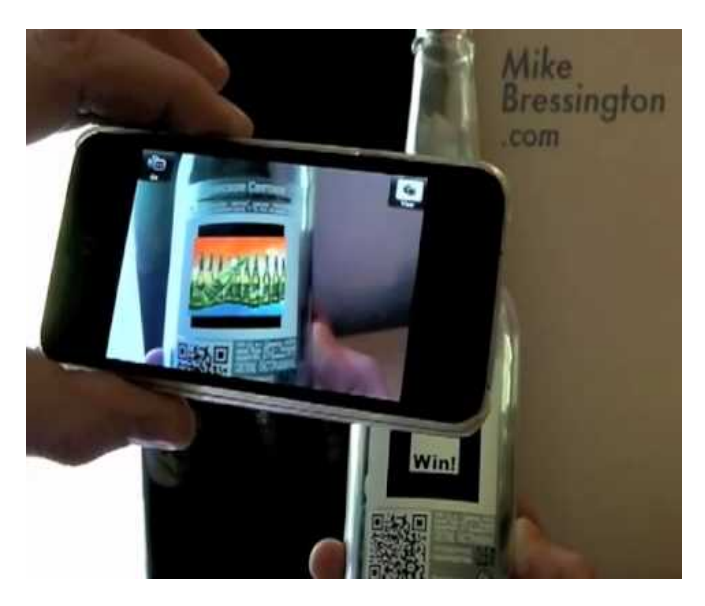

*Εικόνα 7.4.1: «Η AR σε θέμα διαφήμισης χρησιμοποιήθηκε για την ενσωμάτωση του marketing τύπωσης και Βίντεο.»*

#### <span id="page-18-0"></span>7.5 ΔΙΑΧΕΙΡΙΣΗ ΕΚΤΑΚΤΩΝ ΑΝΑΓΚΩΝ/ ΈΡΕΥΝΑ ΚΑΙ ΔΙΑΣΩΣΗ.

Η τεχνολογία AR χρησιμοποιείται επίσης σε καταστάσεις δημόσιας ασφάλειας, σε καταστάσεις από σφοδρές καταιγίδες μέχρι και υπόπτους που δεν έχουν ακόμα συλληφθεί.

Από το 2009, δύο άρθρα από το περιοδικό του «Emergency management» (διαχείριση εκτάκτων αναγκών) συζήτησαν την ισχύς μιας τέτοιας τεχνολογίας όσον αφορά την διαχείριση εκτάκτων περιστατικών. Το πρώτο άρθρο λεγόταν «Augmented reality – Emerging technology for emergency management» (μτφ: Επαυξημένη πραγματικότητα – μια αναδυόμενη τεχνολογία για διαχείριση εκτάκτων περιστατικών) του Geralt Baron. (Baron, 2009)

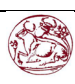

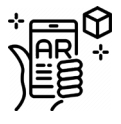

Ένα ακόμα παράδειγμα ήταν ένα αεροσκάφος αναζήτησης που έψαχνε έναν χαμένο πεζοπόρο σε ένα άγριο ορεινό τοπίο. Τα συστήματα AR παρείχαν στους χειριστές των αεροφωτογραφιών, γεωγραφική επίγνωση των ονομάτων και της τοποθεσίας των δασικών δρόμων σε συνδυασμό με την κάμερα. Ο χειριστής της κάμερα μπορούσε πιο αποτελεσματικά να ψάξει τον πεζοπόρο γνωρίζοντας το γεωγραφικό πλαίσιο της εικόνας της φωτογραφίας. Μόλις εντοπιζόταν ο πεζοπόρος, ο χειριστής θα μπορούσε πιο αποτελεσματικά να κατευθύνει τους διασώστε στην τοποθεσία που βρίσκεται ο πεζοπόρος επειδή η γεωγραφική τοποθεσία και θέσεων αναφοράς είχαν σαφώς επισημανθεί. (Cooper, 2007) (Hawkins, 2011) (SmarterLearning, 2011)

#### <span id="page-19-0"></span>7.6 ΒΙΝΤΕΟΠΑΙΧΝΙΔΙΑ

Η βιομηχανία παιχνιδιών δέχθηκε γρήγορα την τεχνολογία της AR. Ορισμένα παιχνίδια αναπτύχθηκαν για προκαθορισμένα εσωτερικά περιβάλλοντα όπως το air hockey AR, Titans of space και μπιλιάρδο με τεχνολογία AR. (Hawkins, 2011)

Η τεχνολογία AR επέτρεψε τους παίκτες βιντεοπαιχνιδιών να βιώσουν μια εμπειρία ψηφιακού παιχνιδιού ωστόσο σε ένα αληθινό περιβάλλον. Εταιρίες όπως η Niantic και οι Proxy42 εδραιώθηκαν ως σημαντικοί δημιουργοί παιχνιδιών με τεχνολογία AR. (Day9, 2013) (Father.io, n.d.) Η Niantic συγκεκριμένα διακρίθηκε για το πρωτότυπο παιχνίδι κινητού με το όνομα Pokemon Go που έσπασε ρεκόρ για «το παιχνίδι κινητού με τα περισσότερα έσοδα τον πρώτο μήνα κυκλοφορίας του», «Το παιχνίδι που εγκαταστάθηκε σε κινητά περισσότερες φορές τον πρώτο μήνα», «Το παιχνίδι που έφτασε πιο γρήγορα τα 100 εκ. \$» και «Τα περισσότερα διεθνή διαγράμματα που βγήκε πρώτο τον πρώτο μήνα» (Swatman, 2016). Πολλές κονσόλες όπως το Nintendo 3ds χρησιμοποιεί AR σε μερικά παιχνίδια του για να δώσει την εντύπωση στον χρήστη την εντύπωση ότι το παιχνίδι όντως διαδραματίζεται στο αληθινό περιβάλλον. (Wikia)

Μερικά από τα πιο διάσημα ΑR παιχνίδια του 2018 ήταν για παράδειγμα οι τίτλοι:

- Pokemon go.
- Amon
- The Machines
- My Tamagotchi forever
- Knightfall AR
- ARZombi

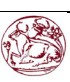

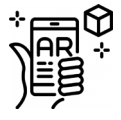

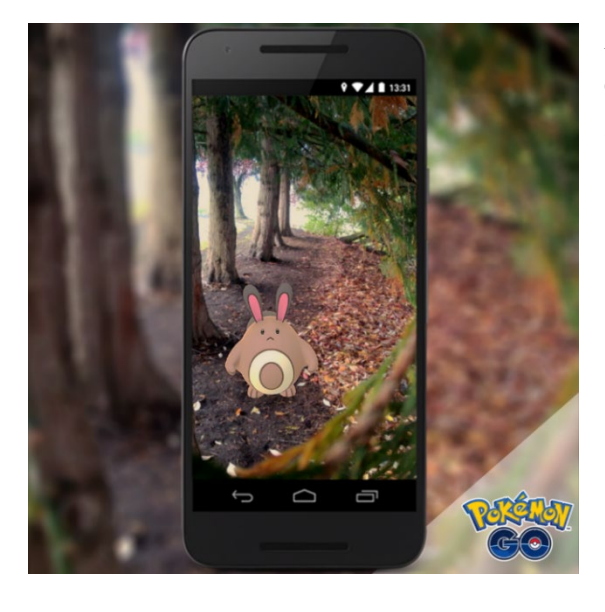

*Εικόνα 7.6.1: «Η Niantic συγκεκριμένα διακρίθηκε για το πρωτότυπο παιχνίδι κινητού με το όνομα Pokemon Go.»*

#### <span id="page-20-0"></span>7.7 ΒΙΟΜΗΧΑΝΙΚΟΣ ΣΧΕΔΙΑΣΜΟΣ

Η τεχνολογία AR επιτρέπει στους σχεδιαστές βιομηχανιών να ελέγξουν από πρώτο χέρι τον σχεδιασμό και την λειτουργία ενός προϊόντος πριν από την ολοκλήρωση του. Η Volkswagen χρησιμοποίησε την AR για την σύγκριση εικόνων μεταξύ φαντασιακών (υπολογιζόμενων) και πραγματικών συγκρούσεων αυτοκινήτων έτσι ώστε να επαληθευθούν να αποτελέσματα των υπολογισμών. (Noelle, 2012) Η AR έχει χρησιμοποιηθεί για την απεικόνιση και την τροποποίηση της δομής του αμαξώματος του αυτοκινήτου και της διάταξης του κινητήρα. Έχει επίσης χρησιμοποιηθεί για την σύγκριση ψηφιακών μακετών για την σύγκριση με πραγματικές μακέτες. (Verliden & Horvath, 2013) (Pang, Nee, Youcef-Toumie, Ong, & Yuan, 2012)

#### <span id="page-20-1"></span>7.8 ΦΑΡΜΑΚΕΥΤΙΚΟΣ ΤΟΜΕΑΣ

Από το 2005, υπάρχει μια συσκευή ονομαζόμενη Συσκευή εντοπισμού φλεβών με υπέρυθρη ακτινοβολία που εμφανίζει τις υπερδόριες φλέβες, επεξεργάζεται και προβάλλει την εικόνα των φλεβών στο δέρμα ενώ έχει χρησιμοποιηθεί για τον εύκολο εντοπισμό των φλεβών. (Miyake, 2006) (Economist, The Economist, 2007)

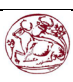

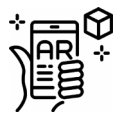

Η τεχνολογία AR παρέχει στους χειρουργούς δεδομένα για την παρακολούθηση του ασθενούς με τεχνολογία HUD και επιτρέπει την εικονική επικάλυψη του ασθενή με δεδομένα όπως ακτίνες Χ βασισμένη σε προηγούμενη τομογραφία ή σε εικόνες πραγματικού χρόνου από αισθητήρες όπως ανιχνευτές υπερήχων και ανιχνευτές ομοεστιακής μικροσκοπίας όπου απεικονίζεται η θέση ενός όγκου στο ενδοσκόπιο. (N. Loy Rodas, 2014) Η AR μπορεί να βελτιώσει την προβολή ενός εμβρύου μέσα από την μήτρα της μητέρας (Ackerman, 2000).Η Siemens η karl storz και η IRCAD ανέπτυξαν ένα σύστημα για λαπαροσκόπησής χειρουργική του ήπατος που χρησιμοποιεί AR για την εμφάνιση των όγκων και των αγγείων της υπο-επιφάνειας. (Mourtney, Fallert, Nicolau, Luc, & Newes, n.d.)Το AR επίσης έχει χρησιμοποιηθεί για την αποτελεσματική καταπολέμηση την φοβίας ενός ατόμου προς τις κατσαρίδες. (Botella, Bretón-López, Quero, Baños, & García-Palacios, 2010) Ασθενής οι οποίοι φοράνε γυαλιά AR μπορούν να λαμβάνουν μέσω των γυαλιών υπενθύμιση για να πάρουν τα φάρμακά τους. (Event, 2014)

Η εικονική πραγματικότητα είναι πολλά υποσχόμενη στον ιατρικό τομέα από την δεκαετία κι όλας του '90 (Riva & Widerhold, 2015) Στις 30 Απριλίου του 2015 η Microsoft ανακοίνωση τα Microsoft Hololens, την πρώτη τους προσπάθεια για την ένταξή τους στον τομέα της AR. Τα Hololens έχουν βελτιωθεί με τα χρόνια και έχει φτάσει στο σημείο που έχει χρησιμοποιηθεί για την προβολή ολογραμμάτων εγγύς υπέρυθρου φωτισμού οδηγούμενων χειρουργικών επεμβάσεις. (Cui, Kharel, & Gruev, 2017)

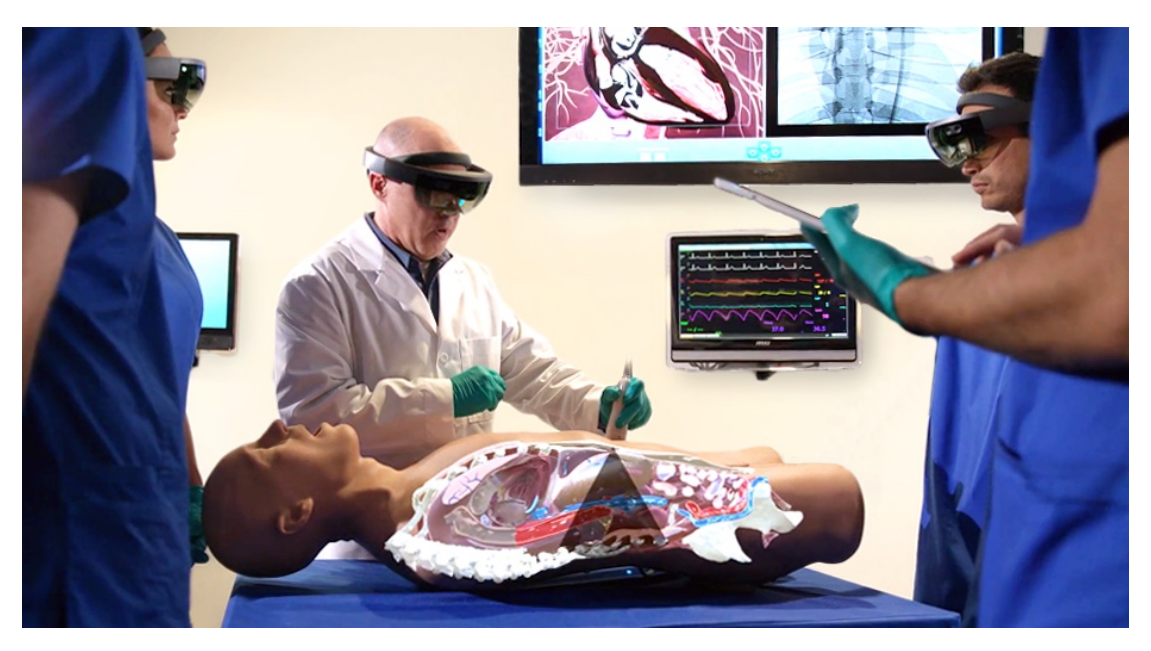

*Εικόνα 7.8.1: «Η εικονική πραγματικότητα είναι πολλά υποσχόμενη στον ιατρικό τομέα.»*

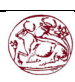

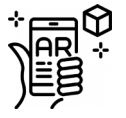

#### <span id="page-22-0"></span>7.9 ΕΞΑΣΚΗΣΗ ΠΤΗΣΕΩΝ.

Με βάση τις δεκαετείς έρευνές στον τομέα αντιληπτικής και κινητικής δεξιότητας σχετικά με την πειραματική ψυχολογία, οι ερευνητές του ερευνητικού κέντρου της αεροπορίας στο Illinois στην urbana-champaign χρησιμοποίησε Επαυξημένη πραγματικότητα στην μορφή ενός διαδρόμου απογείωσης στον ουρανό με σκοπό να διδάξει τους μαθητές το πως να προσγειώνουν σε έναν προσομοιοτή πτήσης. Σε Ένα πρόγραμμα προσαρμογής της επαυξημένης πραγματικότητας στο οποίο έδειχνε AR μόνο μέχρι να απογειωθεί το σκάφος από το διάδρομο έδειξε ότι είναι μια πιο αποτελεσματική μέθοδος άσκησης από το να υπάρχει η δυνατότητα του AR καθ' όλη την διαδρομή. (Lintern, 1980) Οι μαθητές που μάθαιναν πως να προσγειώνουν αεροπλάνα στον προσομοιωτή σε προσαρμοσμένη επαύξηση έμαθαν να προσγειώνουν ένα μικρό αεροσκάφος πολύ πιο γρήγορα από τους μαθητές οι οποίοι έλαβαν ακριβώς την ίδια εκπαίδευση αλλά με μόνιμη η καθόλου επαυξημένη πραγματικότητα. (Lintern, 1980)

#### <span id="page-22-1"></span>7.10 ΤΟΥΡΙΣΜΟΣ ΚΑΙ ΑΞΙΟΘΕΑΤΑ

Οι ταξιδιώτες μπορούν να χρησιμοποιήσουν AR για να έχουν πρόσβαση σε οθόνες ενημέρωσης σε πραγματικό χρόνο σχετικά με την τοποθεσία που βρίσκονται, τα κύρια χαρακτηρίστηκα τους μαζί με σχόλια και περιεχόμενο που παρέχονται από προηγούμενους επισκέπτες. Άλλες πιο προηγμένες εφαρμογές AR περιλαμβάνουν προσομοιώσεις ιστορικών γεγονότων, τοπία και διάφορα άλλα αντικείμενα που έχουν εμφανιστεί από τον υπολογιστή σε διάφορα σημεία του τοπίου. (Saenz, 2009) (Sung, 2011) (Dawson, 2009)

Άλλες εφαρμογές της AR που συνδέονται με γεωγραφικές τοποθεσίας παρουσιάζουν πληροφορίες για την τοποθεσία με ηχητικό περιερχόμενο, αναγγέλλοντας διάφορα χαρακτηριστικά που θα μπορούσαν να ενδιαφέρουν κάποιον σε έναν συγκεκριμένο τόπο. (Bartie & W. Mackaness, 2006) (Benderson, 2002) (Jain, 2015)

Οι εταιρίες μπορούν να χρησιμοποιήσουν AR για να προσελκύσουν τουρισμό σε συγκεκριμένες περιοχές που ίσως δεν τις γνωρίζουν. Οι τουρίστες θα μπορούν να γνωρίζουν όμορφα τοπία από μόνοι τους με την χρήση συσκευών AR. Εταιρίες σαν την Phocusright σχεδιάζει να χρησιμοποιήσει την τεχνολογία αυτή έτσι ώστε να εκθέσει λιγότερο γνωστά αξιοθέατα του πλανήτη έτσι ώστε στην συνέχεια να αυξήσει τον τουρισμό. Άλλες Εταιρίες σαν την Matoke Tours έχουν ήδη αναπτύξει μια εφαρμογή όπου ο χρήστης μπορεί να βλέπει διάφορα

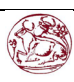

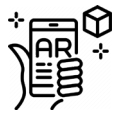

μέρη της Ουγκάντα σε 360°. Η Matoke tours και η PhocusRight έχουν την δυνατότητα να εφαρμόσουν αυτήν τους την τεχνολογία σε συσκευές όπως η Samsung Vr και η Oculus Rift. (Graham, 2016)

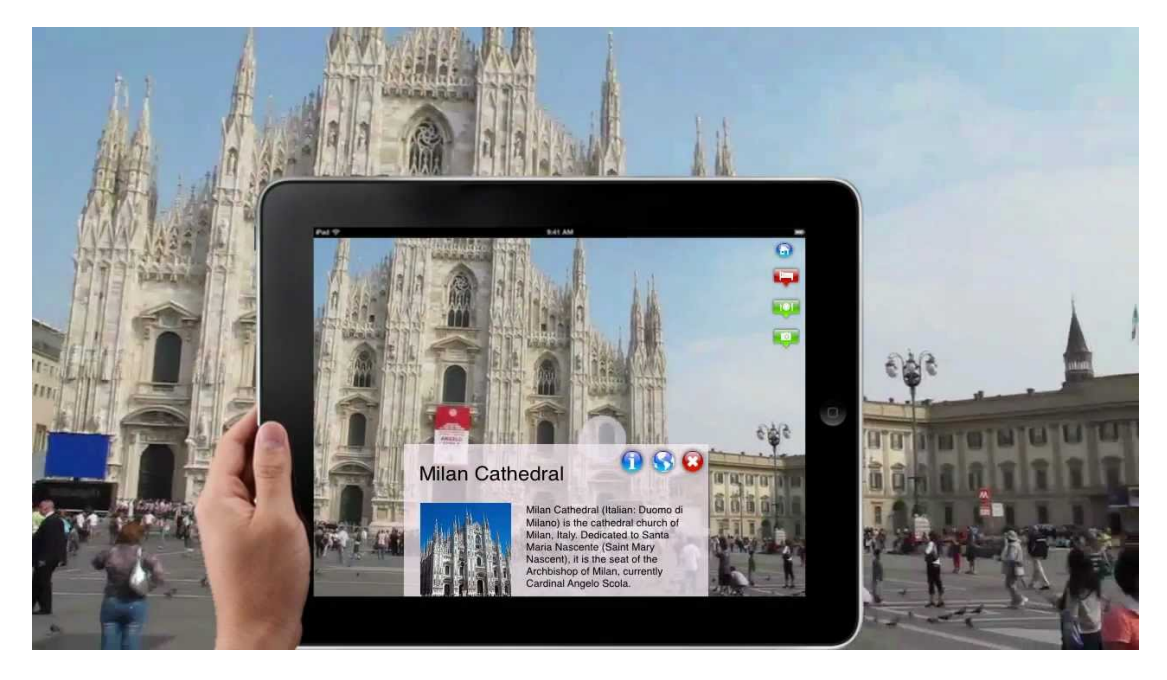

*Εικόνα 7.10.1: «Οι ταξιδιώτες μπορούν να χρησιμοποιήσουν AR για να έχουν πρόσβαση σε οθόνες ενημέρωσης σε πραγματικό χρόνο σχετικά με την τοποθεσία που βρίσκονται»*

#### <span id="page-23-0"></span>7.11 ΜΕΤΑΦΡΑΣΗ.

Συστήματα AR όπως τα Word Lens (Φακοί λέξεως). Μπορούν να μεταφράζουν κείμενα σε διαφορετικές γλώσσες σε πινακίδες η Μενού εστιατορίων στην επαυξημένη οπτική επαφή που έχει ο χρήστης και να αποδώσει το κείμενο στην γλώσσα του χρήστη μέσω της οθόνης του. Όταν κάποιος μιλάει σε μια ξένη γλώσσα, τα λόγια θα εμφανίζονται σαν υπότιτλοί στην γλώσσα του χρήστη στην οθόνη. (Tsotsis, 2010) (Gulliver, 2010) (Borghino, 2012). Μια παρόμοια τεχνολογία αναπαρήγαγε η google στην εφαρμογή κινητού Google translate, όπου ο χρήστης μπορεί να χρησιμοποιήσει την εφαρμογή μέσω κάμερας κινητού για να μεταφράζει σε πραγματικό χρόνο πινακίδες ή χαρτιά από την γλώσσα που είναι γραμμένη και να εμφανίζει αυτή της επιλογής του. Η εφαρμογή διαθέτει πλέον πάνω από 20 γλώσσες. (Gershgorn, 2015) (Google, 2015)

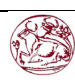

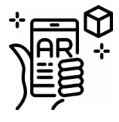

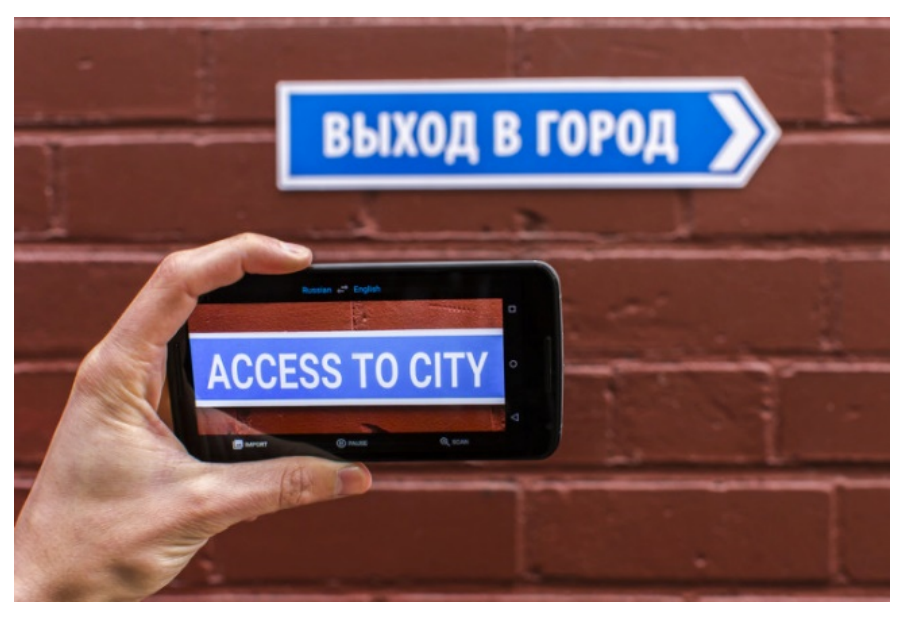

Εικόνα 7.11.1: «Μπορούν να μεταφράζουν κείμενα σε διαφορετικές γλώσσες σε πινακίδες η Μενού εστιατορίων»

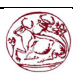

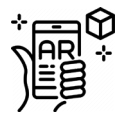

#### <span id="page-25-0"></span>7.11 ΛΙΑΝΙΚΗ ΠΩΛΗΣΗ.

Η επαυξημένη πραγματικότητα χρησιμοποιείται όλο και συχνότερα για Online διαφημίσεις. Οι έμποροι λιανικής προσφέρουν την δυνατότητα να ανεβάζουν μια φωτογραφία στην ιστοσελίδα τους και οι πελάτες να «Δοκιμάζουν» διάφορα ρούχα που επικαλύπτουν την εικόνα. Ακόμα, εταιρίες όπως οι Bodymetrics εγκαθιστούν δοκιμαστήρια σε διάφορα καταστήματα τα οποία προσφέρουν σάρωση ολόκληρου του σώματος. Αυτά τα δοκιμαστήρια δημιουργούν ένα μοντέλο 3d του χρήστη, επιτρέποντας του να δοκιμάσει διαφορετικά ρούχα πάνω τους χωρίς πραγματικά να τα φοράει ο ίδιος. (Pavlik & McIntosh, 2017).

Τα σουηδικά καταστήματα IKEA έχουν αναπτύξει μια εφαρμογή κινητού λεγόμενη «Home Planner For Ikea» που δημοσιεύθηκε στο google play (android) και στο app store (iPhone) οποία επιτρέπει την τοποθέτηση εικονικών μοντέλων ενός επίπλου σε οποιοδήποτε χώρο του σπιτιού με ακρίβεια, όπως δηλώνει η ίδια η σελίδα, χιλιοστού. Ο Michael Valdsgaard, ο αρχηγός της ψηφιακής μεταμόρφωσης των συστημάτων Ικεα δηλώνει: «Στο μέλλον θα μπορούσαμε απλά να βάζουμε φακούς επαφής και να μην χρειάζεται καν να κοιτάμε στο κινητό μας πια. Είμαστε ακόμα στην αρχή αυτού του «μπιγκ μπανγκ» που ονομάζεται AR και μόλις αρχίσαμε να κατανοούμε το πως θα μπορούσε να κάνει την καθημερινή ζωή των ανθρώπων καλύτερη.». (Dasey, 2017)

> Εικόνα 7.11.1: «επιτρέποντας του να δοκιμάσει διαφορετικά ρούχα πάνω τους χωρίς πραγματικά να τα φοράει ο ίδιος»

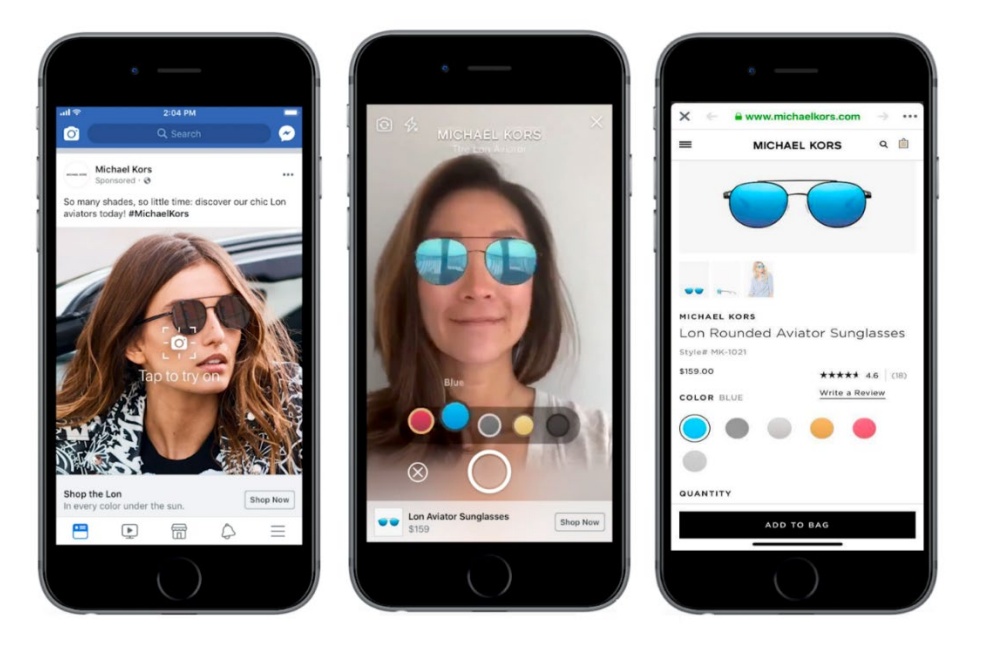

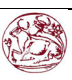

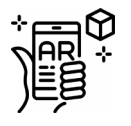

## <span id="page-26-0"></span>7.12 Παιδεία

Στον τομέα της παιδείας η AR έχει χρησιμοποιηθεί για την δημιουργία ενός πρότυπου προγράμματος σπουδών. Κείμενο, γραφικές παραστάσεις, Βίντεο και ήχοι μπορούν να προβληθούν σε πραγματικό χρόνο σε κάθε έναν μαθητή. Τα βιβλία, εγχειρίδια και κάρτες εκμάθησης μπορούν να φέρουν σημάδια που θα σαρώνει ο υπολογιστής και θα εμφανίζουν επιπρόσθετες πληροφορίες στον μαθητή/φοιτητή που παρέχετε σε μορφή πολυμέσων. Αυτή η δυνατότητα καθιστά την AR ως μια καλή εναλλακτική μέθοδο για την παρουσίαση πληροφοριών και εκμάθησης με πολυμέσα.

Καθώς η AR εξελίσσεται, οι μαθητές θα μπορούν να συμμετέχουν διαδραστικά και να αλληλοεπιδρούν στην διδασκαλία του μαθήματος, αντί να παραμένουν παθητικοί παραλήπτες, οι μαθητές μπορούν να γίνουν ενεργοί μαθητευόμενοι, ικανοί να αλληλοεπιδρούν με το μαθησιακό περιβάλλον τους. Με προσομοιώσεις φτιαγμένες από υπολογιστή επιτρέπουν στους μαθητές να διερευνούν και να μαθαίνουν λεπτομέρειες για κάθε σημαντική περιοχή.

Στην τριτοβάθμια εκπαίδευση, το Construct3D, ένα σύστημα της Studierstube, επιτρέπει στους μαθητές/φοιτητές να μαθαίνουν έννοιες μηχανολογίας, μαθηματικών και γεωμετρίας. Υπάρχουν και εφαρμογές AR στην χημεία επιτρέπει στους μαθητές να οπτικοποιήσουν και να αλληλοεπιδράσουν με τη δομή ενός μορίου χρησιμοποιώντας ένα συγκεκριμένο ειδικό σήμα που θα κρατάει στο χέρι του. Οι φοιτητές ανατομίας μπορούν να οπτικοποιήσουν διάφορα συστήματα ανθρώπινου σώματος σε τρισδιάστατη μορφή.

Η τεχνολογία AR μπορεί να ενισχύσει την απομακρυσμένη συνεργασία μεταξύ μαθητών και καθηγητών, επιτρέποντας τους να αλληλοεπιδρούν μεταξύ τους ακόμα κι αν βρίσκονται σε διαφορετικές τοποθεσίες ο καθένας, αφού μοιράζονται ένα κοινό εικονικό περιβάλλον που αποτελείται από εικονικά αντικείμενα και εκπαιδευτικό υλικό.

Ενώ από το 2016 πολλές εφαρμογές ήταν ήδη διαθέσιμες, δεν χρησιμοποιούνταν ευρέως, τέτοιες εφαρμογές αξιοποιούν την AR συμπεριλαμβανομένου του skyview για τη μελέτη της αστρονομίας, AR κυκλώματα για την κατασκευή απλών ηλεκτρικών κυκλωμάτων και το strechar για την σχεδίαση.

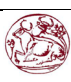

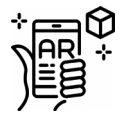

#### <span id="page-27-0"></span>7.13 ΚΟΙΝΩΝΙΚΑ ΜΕΣΑ

Πλέον τα περισσότερα κοινωνικά δίκτυα όπως messenger, snapchat και Instagram χρησιμοποιούν τεχνολογία AR. Οι αλγόριθμοί που χρησιμοποιούν στην κάμερα τα κοινωνικά μέσα αυτά είναι ικανά να ανιχνεύσουν βασικά μέρη του προσώπου όπως στόμα και μάτια, επίσης μπορούν να ανιχνεύσουν κινήσεις στο πρόσωπο όπως κλείσιμο ματιού ή άνοιγμα στόματος. Οι χρήστες του snapchat μπορούν να παίξουν παιχνίδια με άλλα άτομα με τα παιχνίδια snappables, τα οποία είναι ουσιαστικά παιχνίδια που χρησιμοποιούν το πρόσωπο του χρηστή σαν το χειριστήριο για το παιχνίδι. Σε ένα παιχνίδι με την κίνηση του κεφαλιού μπορεί ο χρήστης να ελέγχει την κίνηση ενός αεροσκάφους, σε άλλο με την κίνηση των φρυδιών να σηκώνει βάρη και σε άλλο να παίρνει πόντους φτιάχνοντας εικονικές τσίχλόφουσκες με το στόμα.. (snapchat, 2018).

Στο Instagram όχι μόνο μπορεί να επιλέξει ο χρήστης ανάμεσα σε πάρα πολλά ήδη υπάρχοντα φίλτρα AR , επίσης μέσω της εφαρμογής Spark AR μπορεί να φτιάξει δικά του φίλτρα μέσω ήδη υπαρχόντων προτύπων τα οποία μπορούν με την σειρά τους να χρησιμοποιηθούν κι αυτά ελεύθερα από τους υπόλοιπούς χρήστες του Instagram. Η διαδικασία δημιουργίας AR φίλτρων είναι φιλική προς τον χρήστη και δεν χρειάζεται κάποια ιδιαίτερη γνώση προγραμματισμού. (Chacon, 2019).

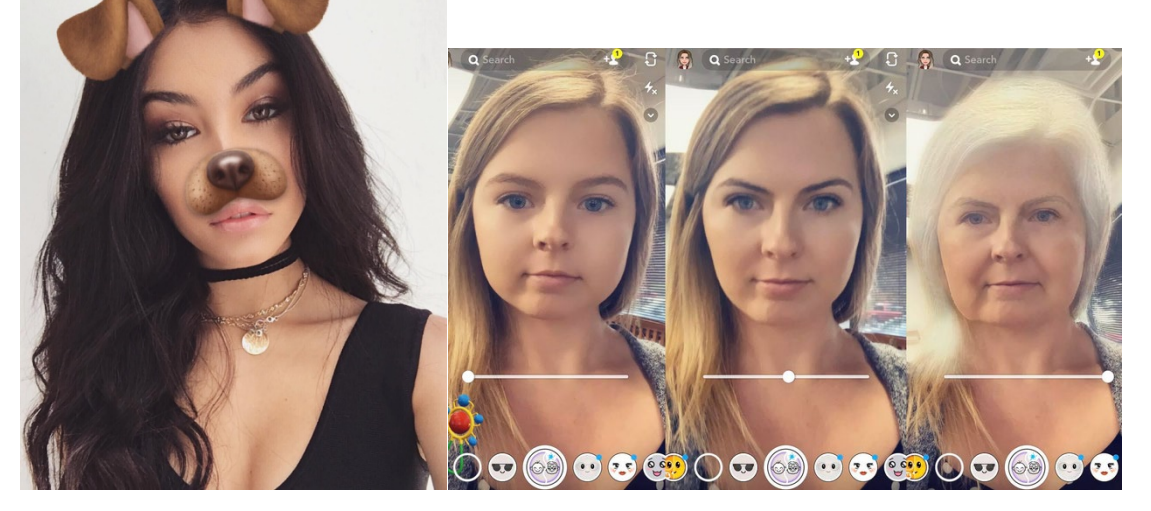

(Από αριστερά)Εικόνα 7.13.1: Το πιο γνωστό φίλτρο του Instagram.

Εικόνα 7.13.2: Εφαρμογή που σαρώνει το πρόσωπο και το επεξεργάζεται κατάλληλα ώστε να δείχνει νεότερο η γηραιότερο

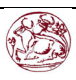

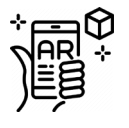

## <span id="page-28-0"></span>8. Βασικά μειονεκτήματα της τεχνολογίας AR.

Φυσικά μαζί με όλα αυτά τα διάφορα πλεονεκτήματα που προσφέρει η επαυξημένη πραγματικότητα, υπάρχουν και μερικά μειονεκτήματα τα οποία αντιμετωπίζει ακόμα η τεχνολογία εκείνη και θα αναλυθούν παρακάτω:

#### <span id="page-28-1"></span>8.1 ΚΑΤΑΠΟΝΗΣΗ ΟΦΘΑΛΜΩΝ

Ένα από τα βασικά μειονεκτήματα που μπορεί να συναντήσει κανείς στην AR, ειδικά εφαρμόζοντας HUD είναι η καταπόνηση των ματιών η οποία προξενείτε με συνεχή έκθεση των ματιών σε κοντινή απόσταση από μια οθόνη. (Meyer, n.d.)Ένας πολύ βασικός περιορισμός παραμένει εκείνου του είδους της τεχνολογίας AR είναι ότι η μετακινήσεις μιας δυσδιάστατης εικόνας μπροστά από ένα τρισδιάστατο τοπίο μπορεί να προκαλέσει καταπόνηση των ματιών εκτός αν ο χρήστης κοιτάει κάτι από μακριά. Μια νέα συσκευή αναπτύχθηκε από ερευνητές του πανεπιστημίου της Αριζόνα στο Tucson και του πανεπιστημίου κονεκτικατ στο Storrs καθιστά την τεχνολογία AR πιο βολική στα μάτια για εφαρμογές που χρειάζονται μικρή απόσταση, προσθέτοντας τρισδιάστατες αντί για δυσδιάστατες εικόνες. Οι συγγραφείς περιγράφουν τη νέα τους προσέγγιση σε ένα έγγραφο που δημοσιεύθηκε σήμερα στο περιοδικό optics express της optical society (OSA) .

Ο συγγραφέας του πανεπιστημίου της Αριζόνας, Hong hua, δήλωσε ότι «Η ελαχιστοποίηση της οπτικής ενόχλησης που συναντάται κατά την χρήση φορητών συσκευών AR παραμένει μια ανεπίλυτη πρόκληση, αυτό το έργο είναι ένα βήμα για την επίλυση αυτού του σημαντικού προβλήματος»

Ο hua προσθέτει: Είναι μια ελαφριά, συμπαγής και υψηλής απόδοσης συσκευή τύπου Google glass η οποία είναι διάφανη και τοποθετείται εύκολα στο κεφάλι του χρήστη (βλέπε HUD). Η τεχνολογία αυτή μπορεί ενδεχομένως να επαναπροσδιορίσει τον τρόπο με τον οποίο ο άνθρωπος αντιλαμβάνεται και αλληλοεπιδρά με τις ψηφιακές πληροφορίες. Για παράδειγμα θα μπορούσε μια μέρα να επιτρέψει σε έναν γιατρό να δει εικόνες υπολογιστικής τομογραφίας (Computed tomography) να προβάλλονται στην κοιλιά ενός ασθενούς κατά την διάρκεια μιας χειρουργικής επέμβασης ή να παράσχουν έναν νέο τρόπο για την εκπαίδευση στρατιωτών ενσωματώνοντας τρισδιάστατα εικονικά στοιχεία στο πραγματικό περιβάλλον.»

Για να δημιουργήσουν μια τρισδιάστατη εικόνα οι ερευνητές ανέπτυξαν μια τεχνολογία η οποία ονομάζεται «Μικροσκοπική ενσωματωμένη απεικόνιση εικόνας». Στην τεχνολογία εκείνη μια μικροσκοπική οθόνη υψηλής ανάλυσης παράγει ένα αντικείμενο από πολλές οπτικές γωνίες, οι οπτικές γωνίες στην

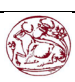

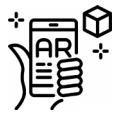

συνέχεια στέλνονται μέσω ενός ειδικού φακού που ονομάζεται «ελεύθερος προσοφθάλμιος φακός» μέσα στο μάτι. Ο φακός αυτός είναι βασισμένος σε μια αναδυόμενη τεχνολογία γνωστή ως ελεύθερη οπτική (freeform optics) η οποία ακόμη επιτρέπει την ελεύθερη προβολή του πραγματικού περιβάλλοντος. Παρ 'όλα αυτά χρειάζεται πολύ δουλειά ακόμα έτσι ώστε η συσκευή αυτή να είναι έτοιμη για εμπορευματοποίηση, οι ερευνητές ευελπιστούν να βελτιώσουν την χωρική ανάλυση και την ανάλυση βάθους καθώς και τις οπτικές γωνίες της «Μικροσκοπική ενσωματωμένη απεικόνιση εικόνας», λόγω ωστόσο της ταχείας βελτίωσης στις οπτικές και οπτοηλεκτρονικές συσκευές που διατίθενται στο εμπόριο, οι προοπτικές για εμπορευματοποίηση είναι ελπιδοφόρες.

#### <span id="page-29-0"></span>8.2 ΛΟΓΙΣΜΙΚΟ

Όσον αφορά το λογισμικό, υπάρχουν πολλά θέματα διαλειτουργηκότητας στα οποία δεν έχει βρεθεί ακόμα μια απάντηση. Η τρέχουσα αρχιτεκτονική των εφαρμογών δεν υποστηρίζει την ενσωμάτωση λειτουργειών όπως των κοινωνικών δικτύων (facebook, twitter, instagram κτλ.) μέσα στα προγράμματα περιήγησης της AR. Επιπλέον, πολλοί πωλητές επαυξημένης πραγματικότητας έχουν επιβεβαιώσει προβλήματα της ιδιωτικής ζωής που εξακολουθούν να υπάρχουν στις εφαρμογές τους.

Δεδομένου ότι η τεχνολογία είναι ακόμα νέα, λύσεις για την ανάπτυξη επεκτάσιμων εφαρμογών έχουν προκύψει πολύ πρόσφατα. Τo ARkit της apple και το ARCore της google φαίνεται να είναι πολύ ελπιδοφόρα για τον τομέα αυτόν. Οι προγραμματιστές αντιμετωπίζουν προκλήσεις όσον αφορά την προσαρμογή των «εργαλειοθηκών» των συσκευών AR που κυκλοφορούν πρόσφατα. Νέες συσκευές έρχονται κάθε μέρα με δικιές τους «εργαλειοθήκες» και οι προμηθευτές είτε ρισκάρουν στο να μείνουν σε μια συγκεκριμένη η θα πρέπει να τις μάθουν όλες.

Παρόλο που τα τρέχοντα εργαλεία ανάπτυξης AR παρέχουν ένα χρήσιμο πλαίσιο για τις διεπαφές ενός χρήστη, δεν έχει ακόμα δημιουργηθεί μια λειτουργική εμπειρία για πολλούς χρήστες μαζί. Αυτό περιορίζει το εύρος της ανάπτυξης και δεν μπορούν να εκτελεστούν πολλές εφαρμογές της AR σε συσκευές που βρίσκονται στα ράφια των καταστημάτων οι οποίες είναι μεγαλύτερες από κινητό η τάμπλετ. Αξίζει να σημειωθεί ωστόσο ένα πρόσφατα αναπτυγμένο παιχνίδι με το όνομα Invisible train (αόρατο τρένο) το όποιο ξεκίνησε από το τεχνολογικό πανεπιστήμιο του graz. Αν και οι προγραμματιστές αντιμετώπισαν πολλά προβλήματα έφτιαξαν εν τέλη ένα ελκυστικό παιχνίδι AR για τέσσερεις παίκτες. (Pintaric, 2004)

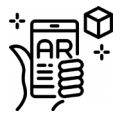

Μελλοντικά αντιμετωπίζονται πολλές ανησυχίες όσον αφορά την προστασία ιδιωτικής ζωής. Το λογισμικό αναγνώρισης εικόνων σε συνδυασμό με το AR μπορεί, πολύ σύντομα, να μας επιτρέπει να στοχεύουμε ανθρώπους, ακόμη και ξένους με το κινητό κι εκείνο να μας δείχνει πληροφορίες γι' αυτούς από το facebook, το amazon, το linkedln και άλλα διαδικτυακά προφίλ. (Bonsor, 2018)

#### <span id="page-30-0"></span>8.3 ΥΠΕΡΔΙΑΦΗΜΗΣΗ

Η δημοσιότητα που περιβάλλει την AR είναι τόσο ακραία που στο τέλος οι αγοραστές καταλήγουν να περιμένουνε πάρα πολλά από αυτήν. Ως εκ τούτου, ανεξάρτητα από το πόσο καλή είναι μια εφαρμογή ή ένα παιχνίδι AR, οι χρήστες δεν είναι σχεδόν ποτέ ευχαριστημένοι με το αποτέλεσμα. Μέρος του λόγου αυτού είναι ότι σε αντίθεση με την VR (Virtual Reality) η AR κρατάει τον χρήστη συνεχώς σε επαφή με το πραγματικό περιβάλλον και έτσι αποτυγχάνει να φέρει μια πραγματικά εντυπωσιακή εμπειρία.

Ένα παράδειγμα για την υπερδιαφήμηση είναι περισσότερο απ' όλα το Pokemon Go, το οποίο αν και τελικά δημοσιεύθηκε στο google play στις 6 Ιουλίου του 2016 οι διαφημίσεις είχαν ήδη αρχίσει από τον Σεπτέμβριο του 2015 (Official\_Pokemon\_youtube\_channel, 2015) ,η διαφήμιση αντικειμενικά δεν είχε σχέση με την λειτουργία του παιχνιδιού σε επίπεδο AR και επομένως οι χρήστες περίμεναν πολλά περισσότερα απ' όσα τελικά πήραν. Έτσι στην διάρκεια μόλις ενός μήνα, τα στατιστικά των χρηστών που χρησιμοποιούν την εφαρμογή έπεσε κατακόρυφα. (Dogtiev, 2018)

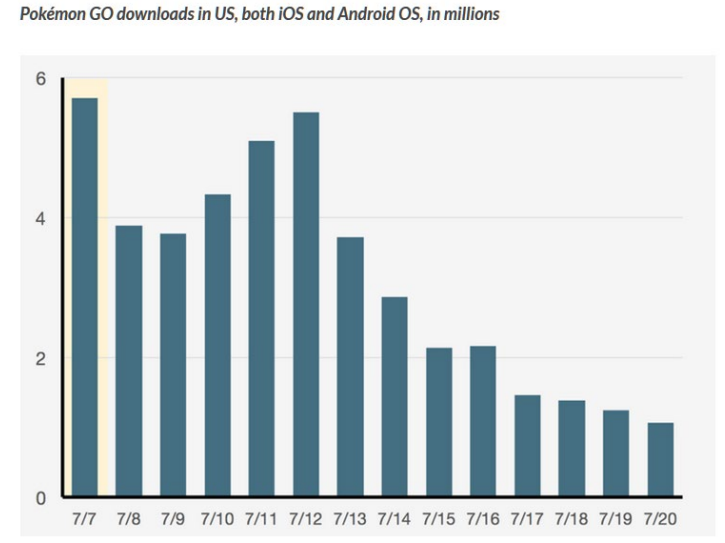

*Εικόνα 8.3.1: «Τα στατιστικά των χρηστών που χρησιμοποιούσαν το παιχνίδι Pokemon-go από τις 7 Ιουλίου μέχρι τις 20 Ιουλίου (στον άξονα Y μετρούνται τα εκατομμύρια των ατόμων)»*

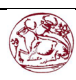

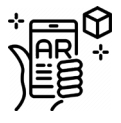

Τούτου λεχθέντος, δεν υπάρχει λόγος να αμφισβητηθούν οι δυνατότητες της επαυξημένης πραγματικότητας στο να κρατάνε τους χρήστες καταπιασμένους με αυτήν. Τα πρωτοποριακά προϊόντα όπως τα Microsoft Hololens έχουν την δυνατότητα να επαυξήσουν τον πραγματικό κόσμο και να αποκόψουν τυχόν ενοχλητικά αντικείμενα του περιβάλλοντος που μπορεί να επηρεάσουν αρνητικά την εμπειρία του χρήστη.

#### <span id="page-31-0"></span>8.4 ΔΗΜΟΣΙΑ ΑΠΟΔΟΧΗ

Όπως και κάθε αναδυόμενη τεχνολογία έτσι και στην επαυξημένη πραγματικότητα αναγκαστικά πρέπει να περάσει αρκετός χρόνος για να γίνει ευρέως αποδεχτή από τις μάζες. Έτσι οι εταιρίες που επενδύουν σε αυτήν σήμερα πρέπει να διατηρούν ένα αρκετά μακροπρόθεσμο όραμα καθώς η βραχυπρόθεσμη και υψηλή επένδυση στην τεχνολογία είναι αδύνατη. Δεν υπάρχει αμφιβολία ότι οι εταιρίες που εκτελούν καλές κινήσεις σήμερα σε θέματα τεχνολογίας AR σήμερα, στο μέλλον θα ανταμειφθούν.

Μέσα από όλες αυτές τις προκλήσεις η επαυξημένη πραγματικότητα που γνωρίζουμε εξελίχθηκε ταχέως. Πολλοί εξακολουθούν να θεωρούν την αποτυχία της google glasses ως τελεσίγραφο, αυτό είναι μόνο ένα μικρό εμπόδιο στο οποίο θα ανακάμψει στο τέλος η ίδια η Google. Με την πάροδο του χρόνου θα δούμε μια πολύ ευρύτερη υιοθέτηση της τεχνολογίας.

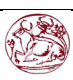

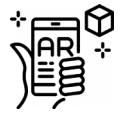

## <span id="page-32-0"></span>9. H Εργασία

Η εργασία χωρίζεται σε δύο κύρια μέρη. Στην σχεδίαση τρισδιάστατων μοντέλων με την βοήθεια του λογισμικού της Autodesk, το Autodesk fusion 360 έκδοσης 2.0.4099 και το Vuforia έκδοσης 9.0.12 με έκδοση unity 2019.3.7f1 , το πρόγραμμα στο οποίο πρέπει να εισαχθούν τα μοντέλα και με κατάλληλη επεξεργασία και εισαγωγή αλγορίθμων να εντοπίζουν ένα συγκεκριμένο σχέδιο στο χαρτί και μέσω του κινητού να εμφανίζουν το ανάλογο μοντέλο σε τρισδιάστατη μορφή.

## <span id="page-32-1"></span>9.1 Σχετικά με το Autodesk Fusion 360.

Το Autodesk fusion 360 είναι μια εξαιρετικά εύχρηστη πλατφόρμα για σχεδίαση τρισδιάστατων μοντέλων καθώς δίνει στον χρήστη την δυνατότητα πρώτα να σχεδιαστεί πρώτα μέρος του μοντέλου σε δυσδιάστατη μορφή σαν σκετς και στην συνέχεια να προσθέσει η να αφαιρέσει υλικό μέσω του σκετς ανάλογα με τις απαιτήσεις του μοντέλου. Τα μοντέλα που σχεδιάστηκαν στο Autocad Fusion 360 προϋπήρχαν ως δυσδιάστατα σε μοντέλα σε αρχείο .pdf μαζί με τις διαστάσεις τους με την μορφή πολλών όψεων. Οι φοιτητές καλούνται με το πρόγραμμα Autocad να μετατρέψουν τα σχέδια αυτά σε τρισδιάστατα σχήματα με τον δικό τους τρόπο. Εφόσον επομένως βλέπουν ένα ήδη έτοιμο τρισδιάστατο μοντέλο μπροστά τους θα αντιλαμβάνονται καλύτερα το πως θα πρέπει να φτιαχτεί το σχήμα και τους βοηθάει ακόμα καλύτερα το γεγονός ότι έχουν τοποθετηθεί ήδη οι διαστάσεις των πλευρών και των γωνιών όπως ακριβώς είναι αποτυπωμένες στο χαρτί αλλά σε τρισδιάστατη μορφή, περιλαμβάνονται στην εφαρμογή μέσα τα μοντέλα για την σχεδίαση όψεων. θα μπορούν πιο εύκολα να αντιλαμβάνονται το πως πρέπει να σχεδιαστεί το μοντέλο που τους ζητείται τελικά. Στην πορεία δημιουργήθηκε ένα πρόβλημα που έπρεπε να επιλυθεί καθώς το επόμενο πρόγραμμα που χρησιμοποιήθηκε (Vuforia(unity)) δεν μπορούσε να χρησιμοποιήσει τα αρχεία τα οποία εξάγονται από το πρόγραμμα Autodesk Fusion 360, έτσι ενώ τα αρχεία ήταν .f3d έπρεπε οπωσδήποτε να μετατραπούν σε .fbx. Tο fusion 360 δέχεται και την προσθήκη πρόσθετων (add-ins) οι οποίες είναι μικρές εφαρμογές που μπορούν να τρέξουν μαζί με το fusion και εξυπηρετούν έναν συγκεκριμένο σκοπό. Ο σκοπός του συγκεκριμένου add-in είναι να μετατρέπει τα αρχεία σε fbx οπότε ήταν έτοιμα

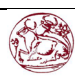

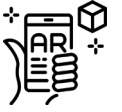

μετά να μπουν στο επόμενο πρόγραμμα, το unity.

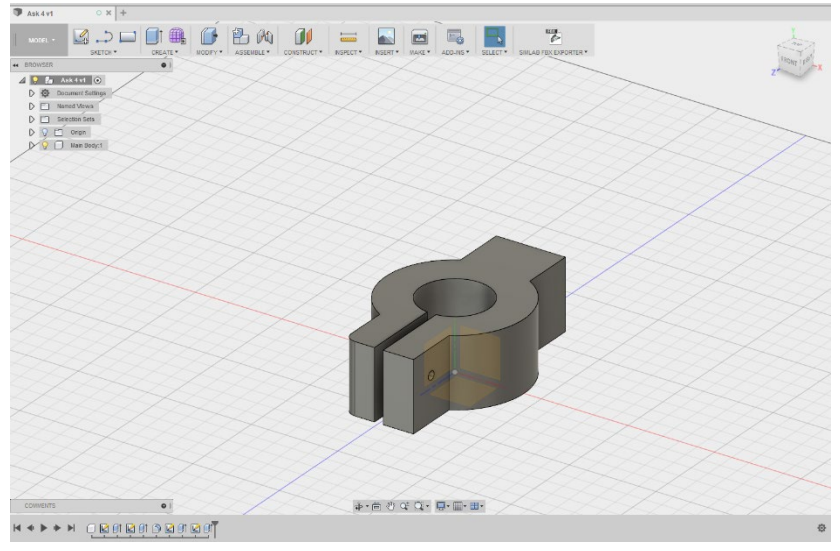

*Εικόνα 9.1.1: Ενδεικτικά το περιβάλλον του autodesk Fusion.*

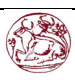

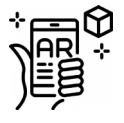

#### <span id="page-34-0"></span>9.1.1 Η ΕΠΕΞΕΡΓΑΣΙΑ ΤΩΝ ΜΟΝΤΕΛΩΝ.

Παρακάτω συμπεριλαμβάνονται φωτογραφίες με την διαδικασία που ακολουθήθηκε βήμα προς βήμα σε κάθε μοντέλο έτσι ώστε να μετατραπεί στο τελικό σχήμα με το Autodesk Fusion 360.

Τεμάχιο 00:

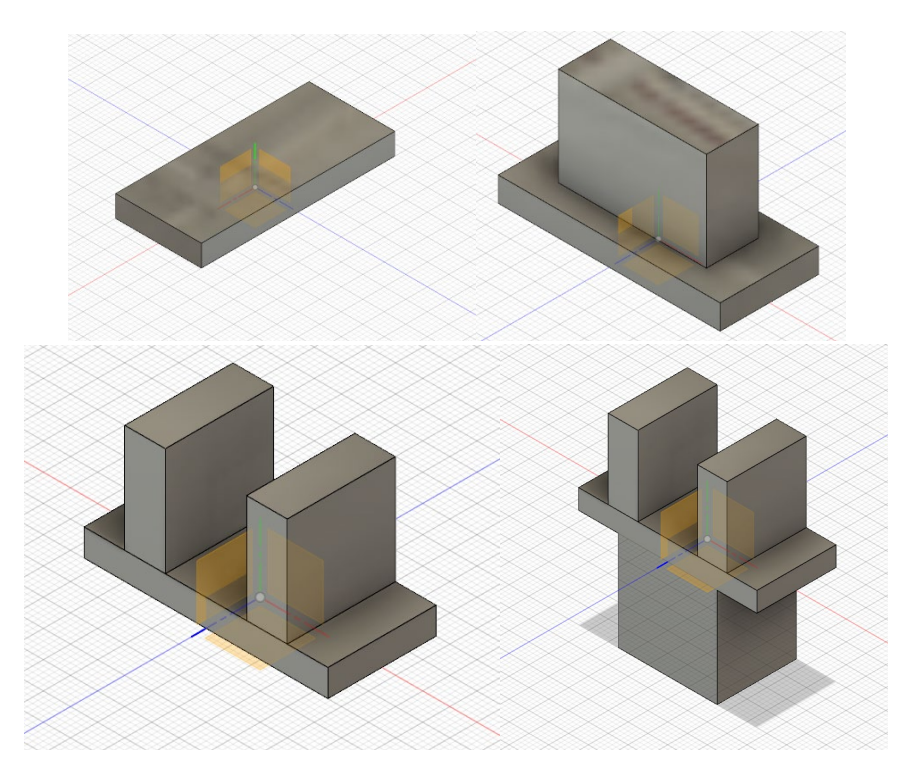

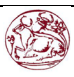

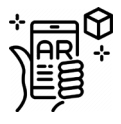

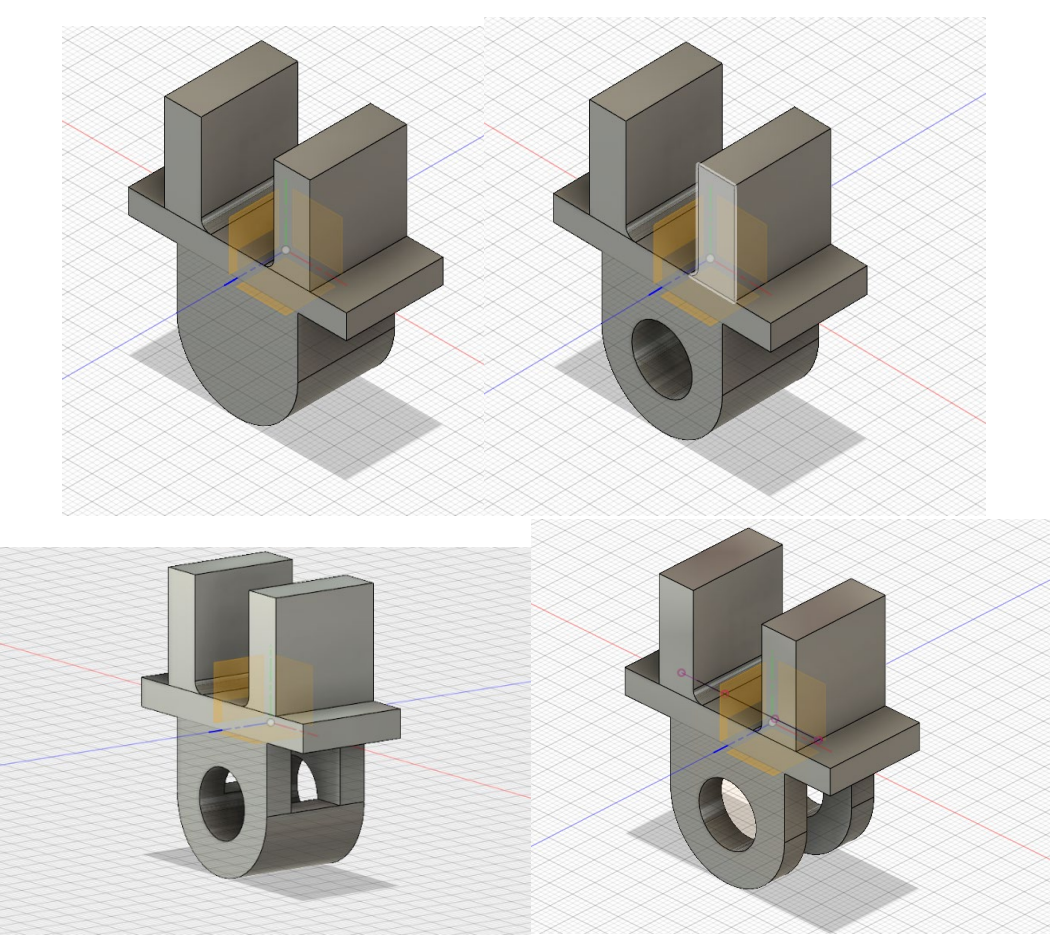

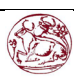

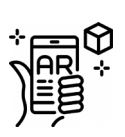

## Τεμάχιο 01:

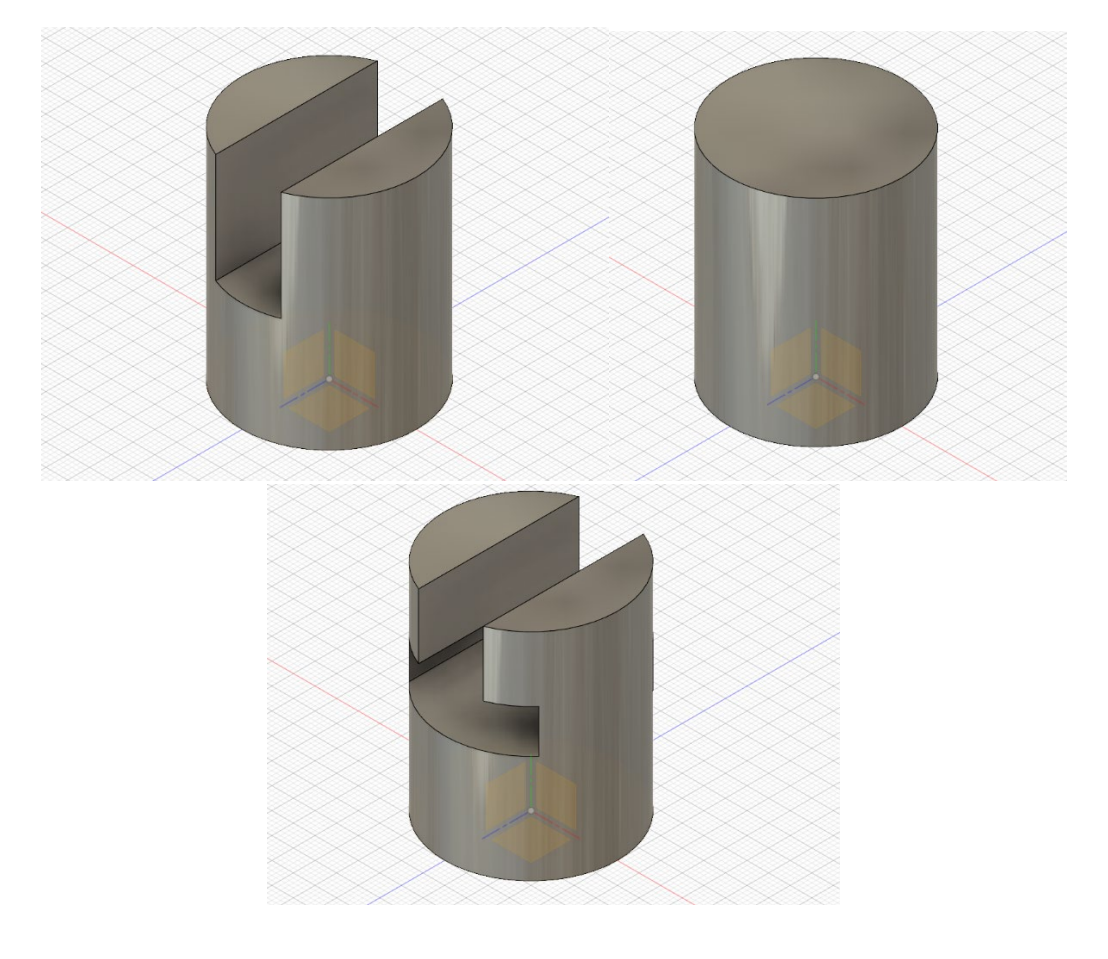

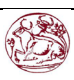

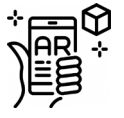

### Τεμάχιο 02:

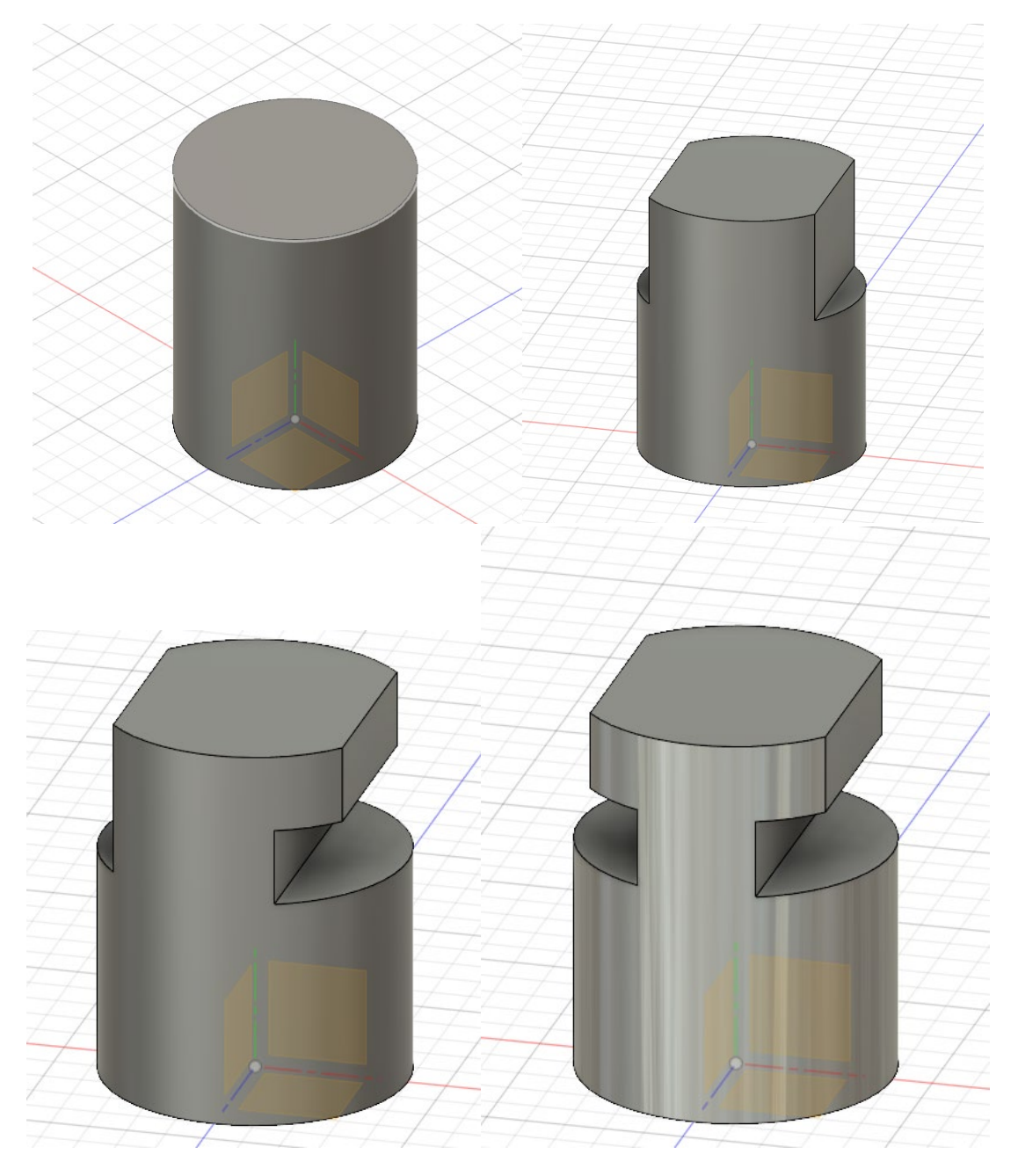

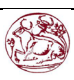

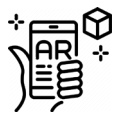

Τεμάχιο 03:

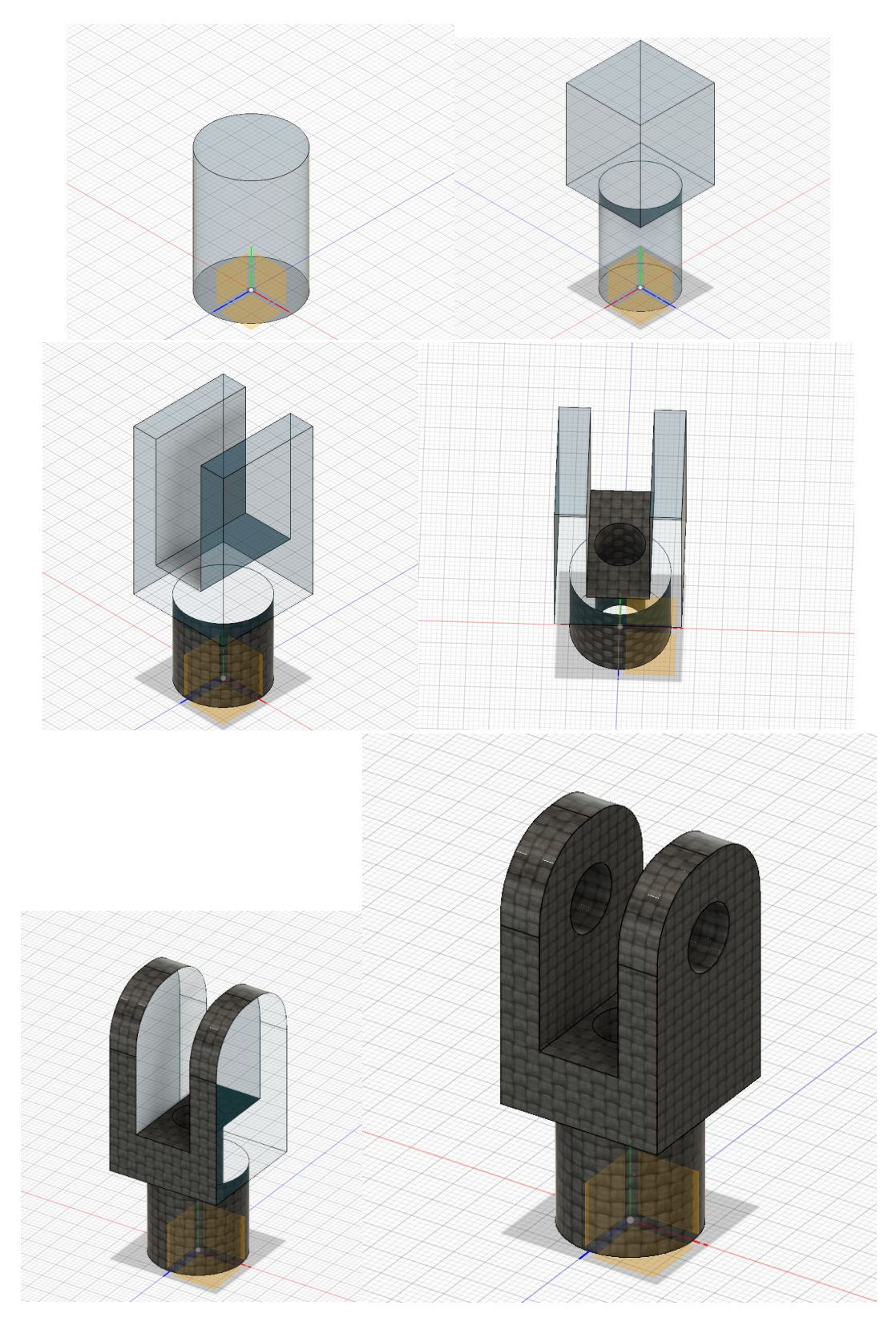

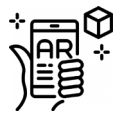

Τεμάχιο 04:

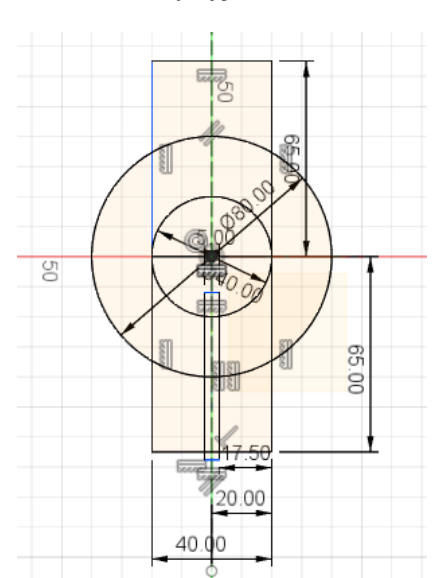

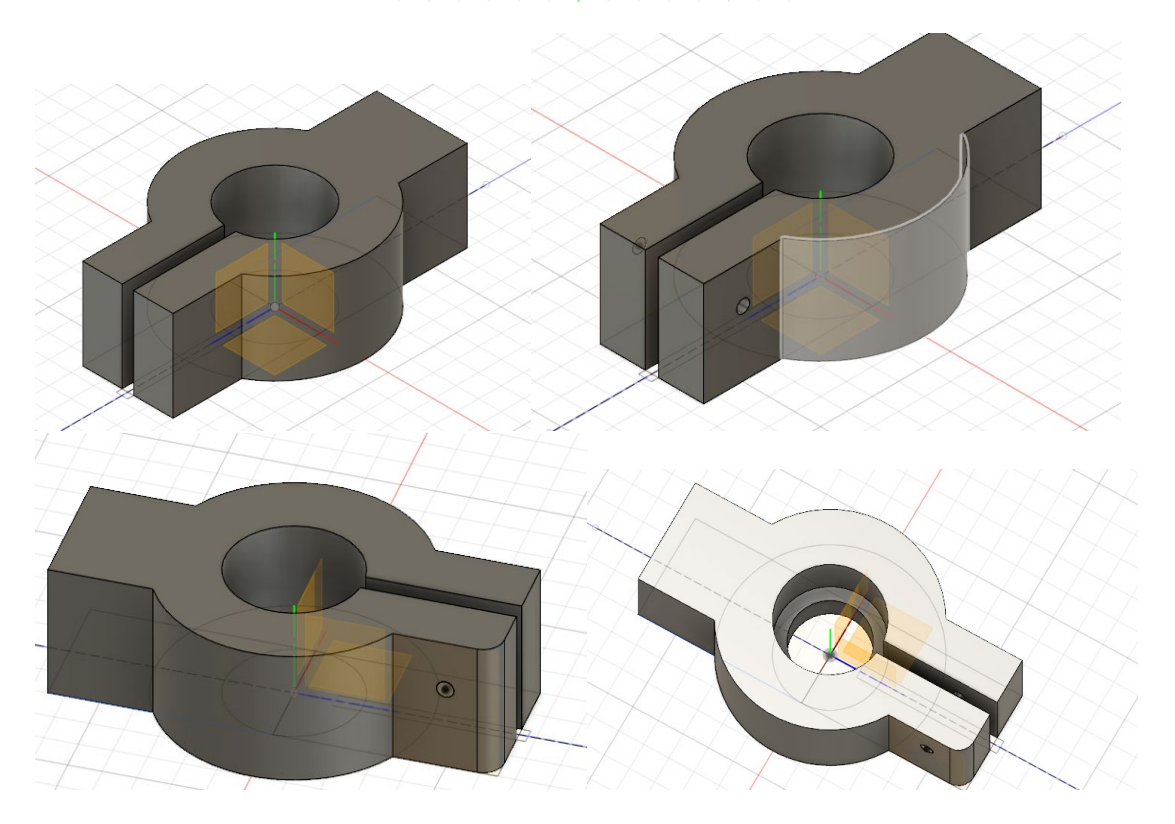

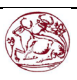

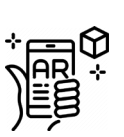

Τεμάχιο 05:

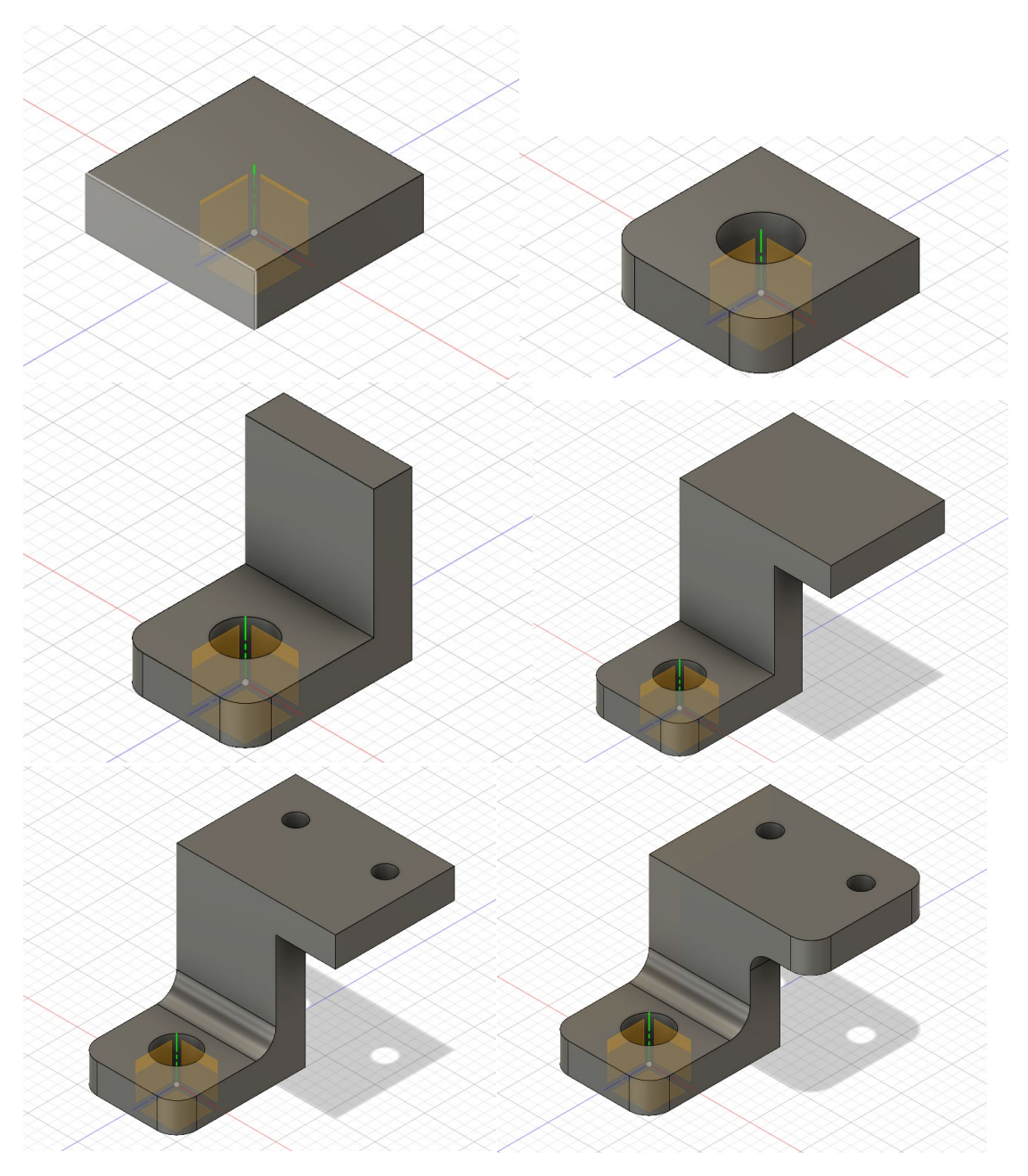

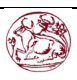

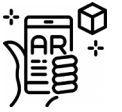

Τεμάχιο 06:

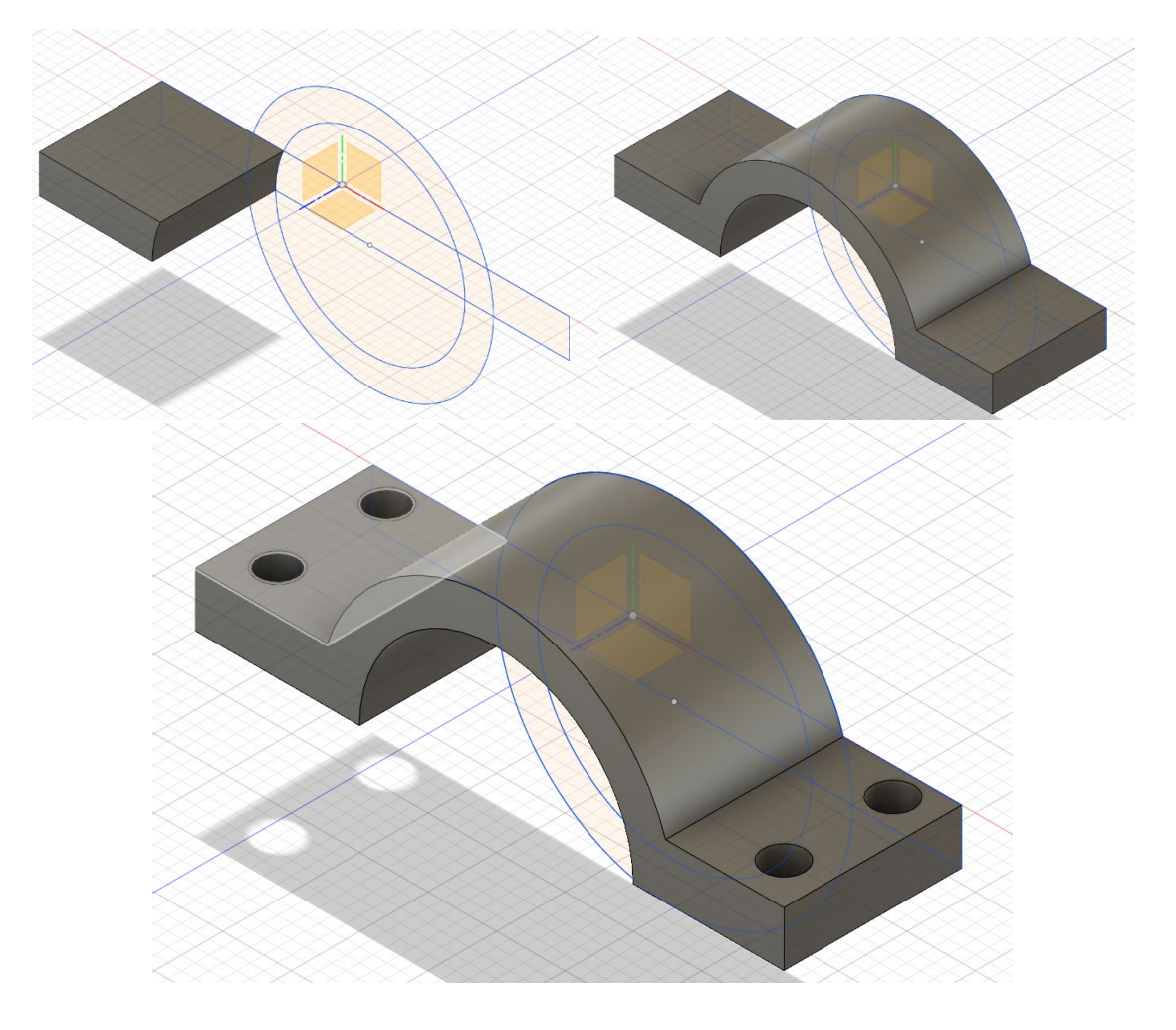

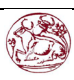

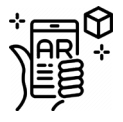

Τεμάχιο 07:

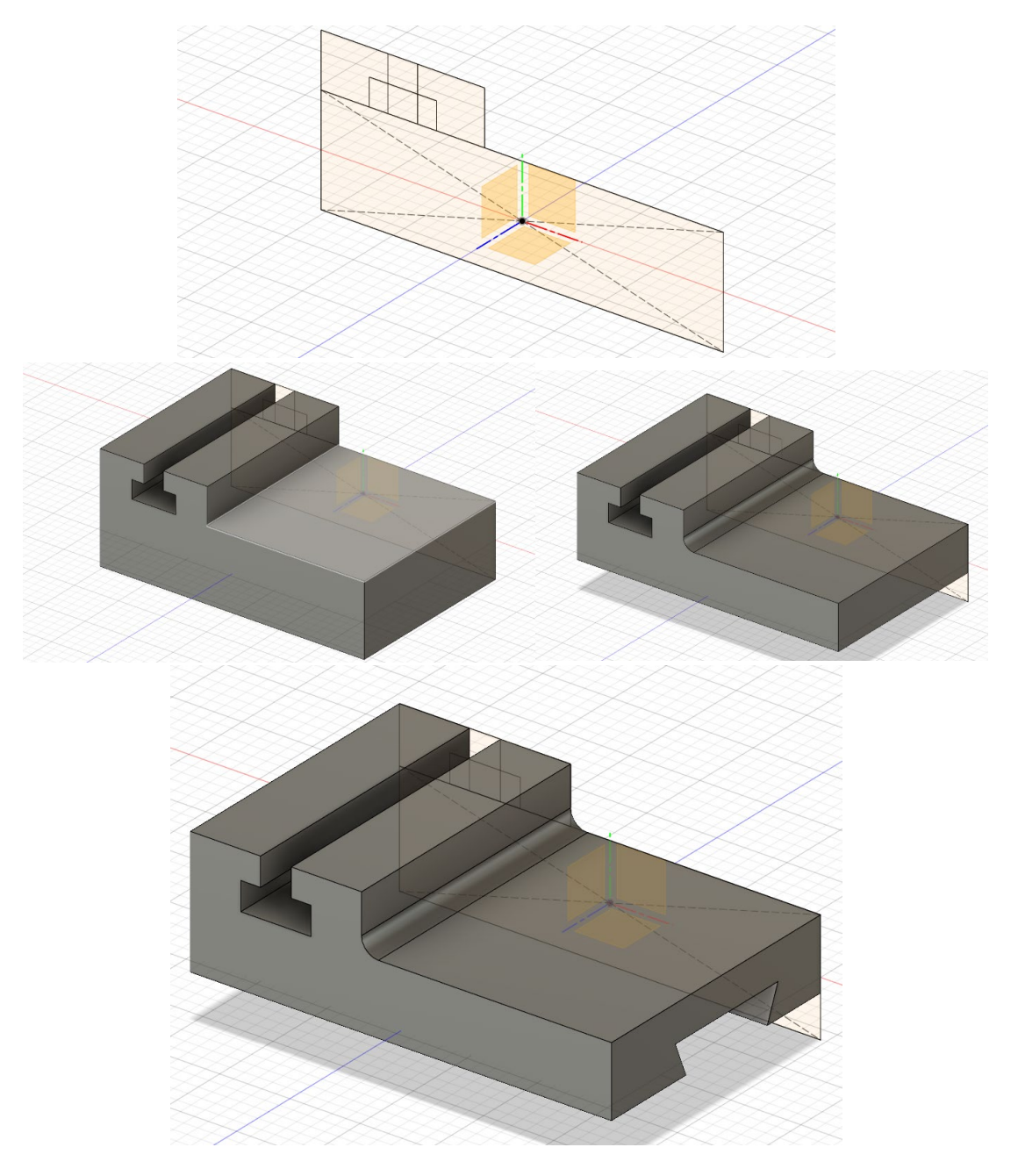

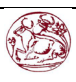

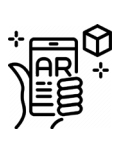

Τεμάχιο 08:

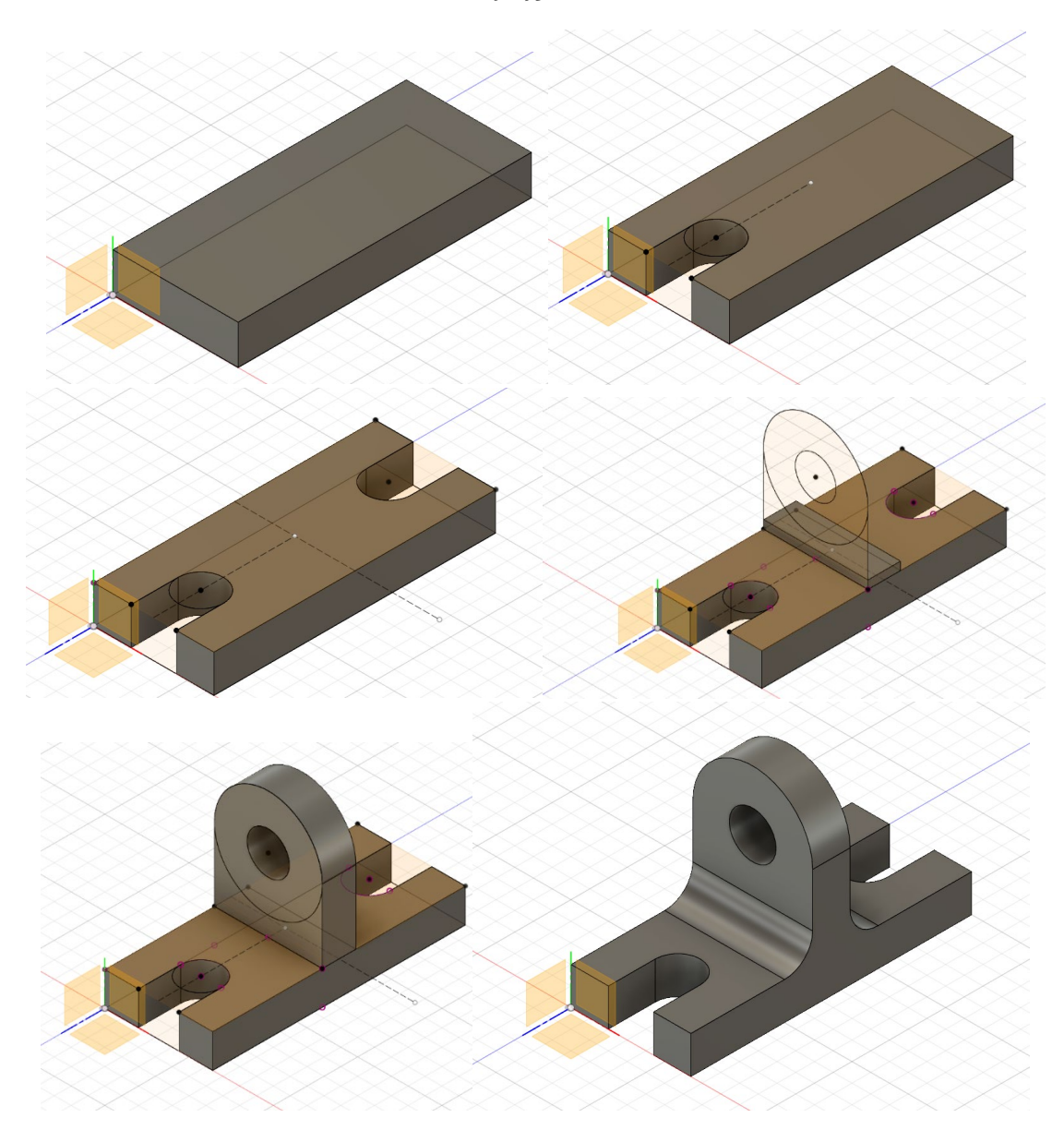

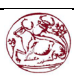

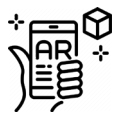

Τεμάχιο 09:

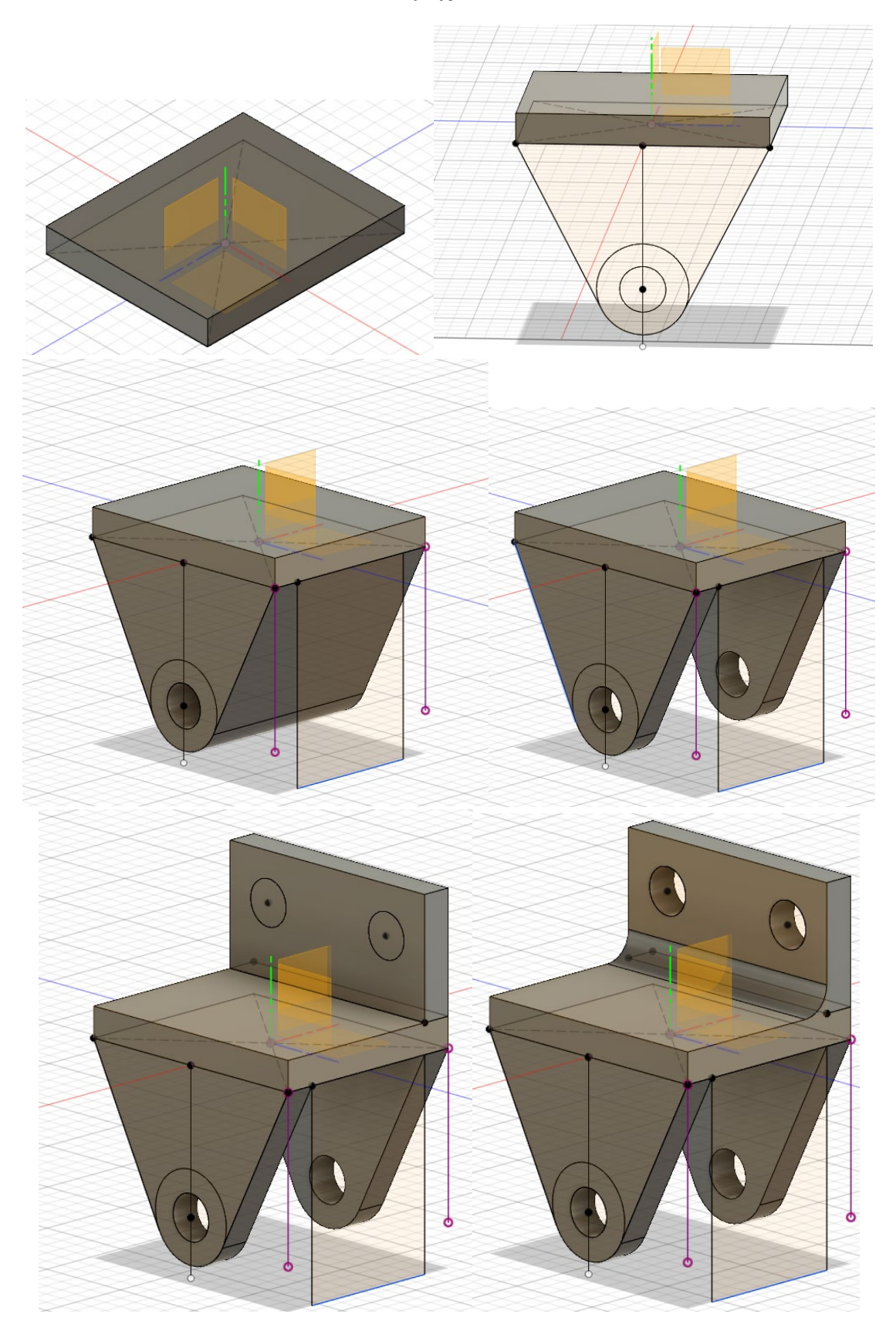

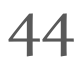

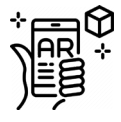

## <span id="page-45-0"></span>9.2 Σχετικά με το Vuforia

Στην αρχή της πτυχιακής είχε χρησιμοποιηθεί το πρόγραμμά entiti. Ένα σχετικά απλό πρόγραμμα, το οποίο δεν χρειαζόταν καθόλου γνώση προγραμματισμού ωστόσο είχε μερικά βασικά μειονεκτήματα. Κατ' αρχάς Δεν γινόταν να εμφανιστεί παραπάνω από ένα μοντέλο την φορά στην κάμερα, αυτό σήμαινε ότι κάθε διαφορετικό σχήμα έπρεπε να αποθηκευτεί σε ένα διαφορετικό αρχείο το καθένα ενώ αυτός ο οποίος ήθελε να εμφανίσει ένα συγκεκριμένο σχήμα έπρεπε πρώτα να επιλέξει το αρχείο στο οποίο άνηκε μια και μόνο συγκεκριμένη άσκηση και μετά να δει το σχήμα, αν ήθελε να δει κάποιο διαφορετικό σχήμα στην συνέχεια θα έπρεπε να επιλέξει πάλι το ανάλογο αρχείο για την άσκηση. Στις 2/15/2020 η scope AR αγόρασε την εταιρία WakingApp συμπεριλαμβανομένου και το πρόγραμμα entiti. Tο πρόγραμμα entiti όπως και ο διακομηστής στον οποίον ήταν αποθηκευμένα τα αρχεία για την πτυχιακή διαγράφηκαν. Αυτό σημαίνει ότι δυστυχώς το πρακτικό κομμάτι της πτυχιακής θα έπρεπε να αρχίσει ξανά από την αρχή με κάποιο διαφορετικό πρόγραμμα.

Σαν εναλλακτικό πρόγραμμα χρησιμοποιήθηκε το Vuforia. Το Vuforia είναι μια μονάδα (module) του προγράμματος Unity, το οποίο με την σειρά του είναι ένα γνωστό πρόγραμμα δημιουργίας παιχνιδιών υπολογιστή η smartphone με ένα σχετικά απλό περιβάλλον αλλά με πάρα πολλά ισχυρά εργαλεία με τα οποία μπορεί ο κάθε προγραμματιστής να δουλέψει σε διαφόρους τομείς όπως δισδιάστατα η τρισδιάστατα παιχνίδια, εφαρμογές για κινητό κ.α. Σε αντίθεση με το entiti, το Vuforia παρέχει σάρωση πολλαπλών στόχων, το οποίο σημαίνει ότι όχι μόνο μπορεί να κρατάει όλα τα μοντέλα και τους στόχους σε ένα αρχείο, μπορεί επίσης και να δείχνει παραπάνω από ένα μοντέλο ταυτόχρονα χωρίς να χρειάζεται κάποια εναλλαγή αρχείων ή κάτι ανάλογο η εφαρμογή έχει ρυθμιστεί ώστε να μπορεί να σαρώσει ταυτόχρονα μέχρι και τρείς εικόνες.

Σε πρώτη φάση θα πρέπει κανείς να φτιάξει μια βάση δεδομένων (database) στην ιστοσελίδα του Vuforia για τους στόχους τους οποίους πρόκειται να χρησιμοποιηθούν. Όπως φαίνεται και στην παρακάτω εικόνα όταν ανεβαίνει ο κάθε ένας στόχος βαθμολογείται από έναν αλγόριθμο για το πόσο εύκολα η δύσκολα μπορεί να ανιχνευτεί από μια κάμερα έτσι ώστε να χρησιμεύσει σαν δείκτης AR. Εφόσον ολοκληρωθεί η φόρτωση των στόχων στην ιστοσελίδα του Vuforia πρέπει να κατεβεί η βάση δεδομένων και να εκχωρηθεί στο πρόγραμμα του unity έτσι ώστε να χρησιμοποιηθούν τελικά οι εικόνες αυτές ως δείκτες για επαυξημένη πραγματικότητα.

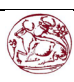

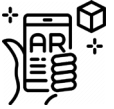

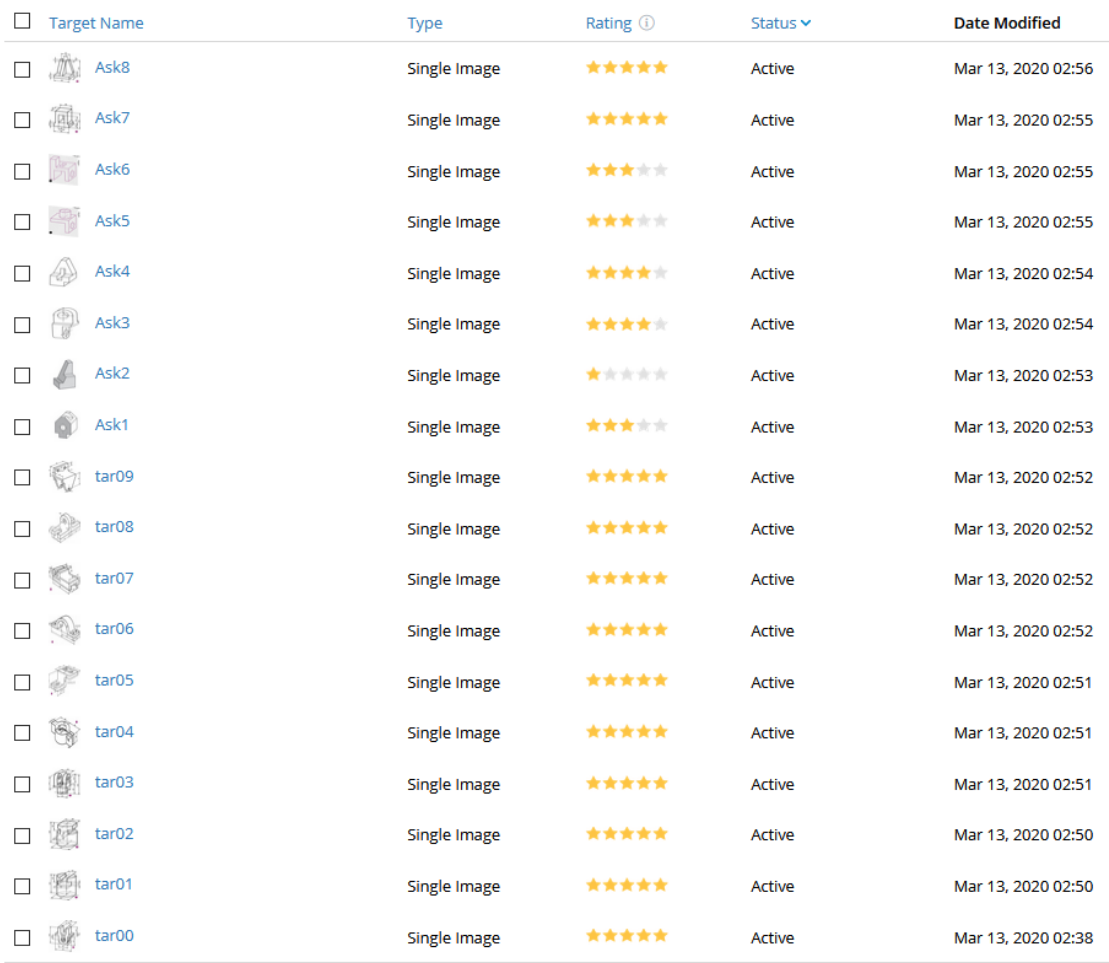

Last updated: Today 02:42 AM Refresh

Εικόνα 9,2.1: Καταχώρηση και αξιολόγηση στόχων.

Όσον αφορά το κομμάτι του unity καταρχάς έπρεπε να τοποθετηθεί το στοιχείο AR Camera και ύστερα να διαμορφώσω τις ρυθμίσεις του Vuforia, αυτό συμπεριελάμβανε την τοποθέτηση του μοναδικού ID που μπορεί να έχει ο κάθε χρήστης του Vuforia, το μέγιστο των δεικτών που μπορούν να εντοπιστούν ταυτόχρονα και τον τρόπο που θα ήθελα να λειτουργεί ο αλγόριθμος σε θέμα ποιότητας και ταχύτητας εικόνας. Τοποθετήθηκε στην «σκηνή» ο πρώτος δείκτης και ύστερα η διαδικασία επαναλήφθηκε και με όλους τους άλλους δείκτες τον έναν δίπλα στον άλλον με τον ίδιο ακριβώς τρόπο. Να σημειωθεί ότι στην τωρινή έκδοση το Vuforia δεν επιτρέπει καθόλου την αυξομείωση του μεγέθους των δεικτών καθώς μάλλον αυτό θα επηρέαζε την ταχύτητα με την οποία θα σαρωνόταν η κάθε εικόνα.

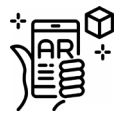

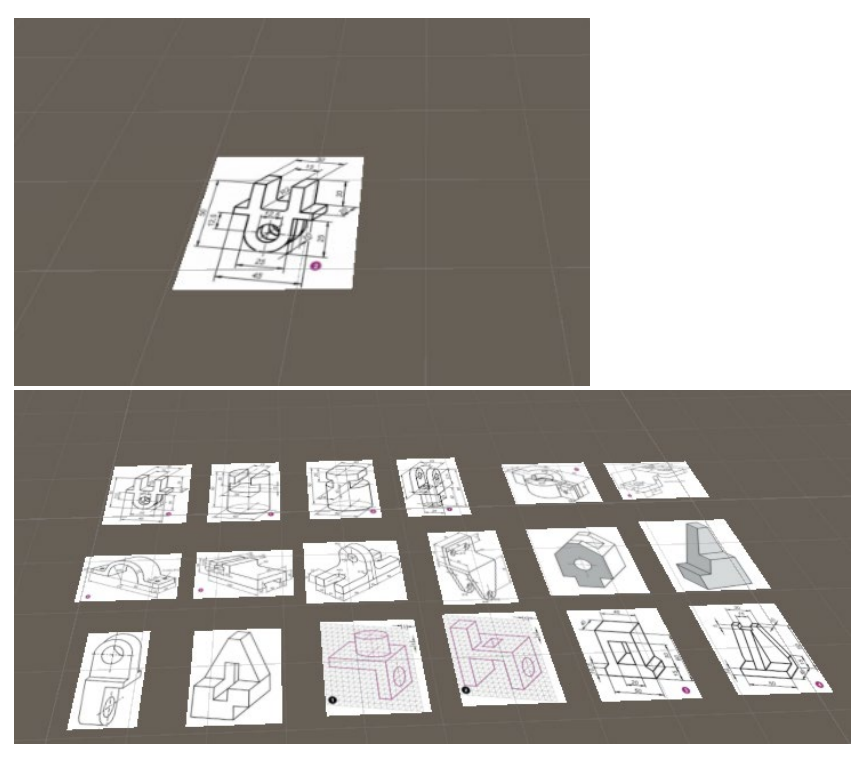

Εικόνα 9.2.2: Στήσιμο στόχων στο περιβάλλον του Unity.

Ύστερα εισήχθη στο unity και τοποθετήθηκε ακριβώς πάνω από τους στόχους το καθένα μοντέλο το οποίο σχεδιάστηκε με το πρόγραμμα fusion, το μοντέλο και οτιδήποτε άλλο πρέπει να εμφανιστεί την ώρα που η κάμερα σαρώνει έναν συγκεκριμένο στόχο, πρέπει πάντα στην ιεραρχία (hierarchy) του unity να βρίσκεται εμφωλευμενο μέσα στο μοντέλο του ανάλογου δείκτη (child) . Αξίζει να σημειωθεί ότι οι διαστάσεις που παίρνει το κάθε μοντέλο όταν εμφανίζεται στο περιβάλλον είναι δυναμικές, αυτό σημαίνει ότι όσο πιο μεγάλος είναι ο στόχος ο οποίος σαρώνεται τόσο πιο μεγάλο θα εμφανιστεί και το μοντέλο στην οθόνη και το αντίθετο.

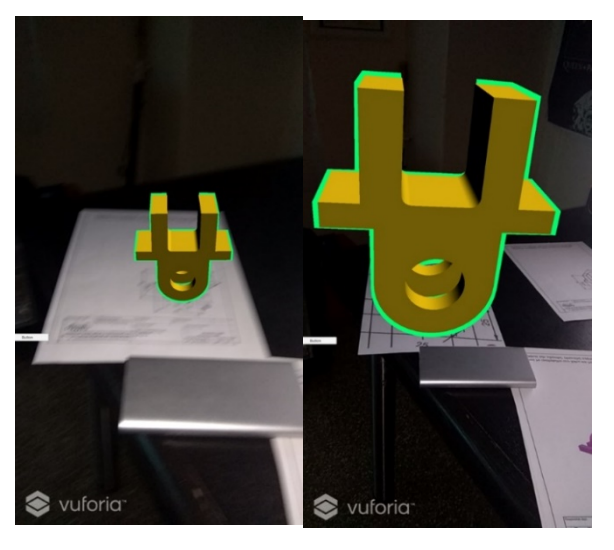

*Εικόνα 9.2.3: Δυναμική αλλαγή μεγέθους μοντέλου ανάλογα με το μέγεθος του στόχου.*

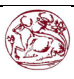

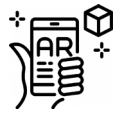

Έτσι ώστε ο χρήστης να μπορεί να ξεχωρίζει εύκολα την κάθε γωνία του μοντέλου, εφαρμόστηκε στο κάθε μοντέλο ένας ειδικός αλγόριθμος (shader) γραμμένος σε c# που χρησιμοποιήθηκε έτσι ώστε να δώσει την λάμψη στο περίγραμμα που εμφανίζεται στην παραπάνω φωτογραφία ο αλγόριθμος είναι ο εξής.

```
Shader "Outlined/Uniform"{
Properties{
             Color("Main Color", Color) = (0.5, 0.5, 0.5, 1)MMainTex ("Texture", 2D) = "white" {}
            -OutlineColor ("Outline color", Color) = (0,0,0,1)OutlineWidth ("Outlines width", Range (0.0, 2.0)) = 1.1
      }
      CGINCLUDE
      #include "UnityCG.cginc"
      struct appdata{
            float4 vertex : POSITION;
      };
      struct v2f
      {
      float4 pos : POSITION;};
      uniform float OutlineWidth;
      uniform float4<sup> OutlineColor;</sup>
      uniform sampler2D MainTex;
      uniform float4 Color;
      ENDCG
      SubShader{
            Tags{ "Queue" = "Transparent" "IgnoreProjector" = "True"}
            Pass //Outline{
                  ZWrite Off
                  Cull Back
                  CGPROGRAM
                  #pragma vertex vert
                  #pragma fragment frag
                  v2f vert(appdata v){
                        appdata original = v;
            v.vertex.xyz += OutlineWidth * normalize(v.vertex.xyz);
                        v2f o;
                        o.pos = UnityObjectToClipPos(v.vertex);
                        return o;
                  }
                  half4 frag(v2f i) : COLOR
                  {
                        return _OutlineColor;
                  }
                  ENDCG
            }
            Tags{ "Queue" = "Geometry"}
            CGPROGRAM
            #pragma surface surf Lambert
            struct Input {
                 float2 uv MainTex;
            };
```
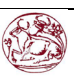

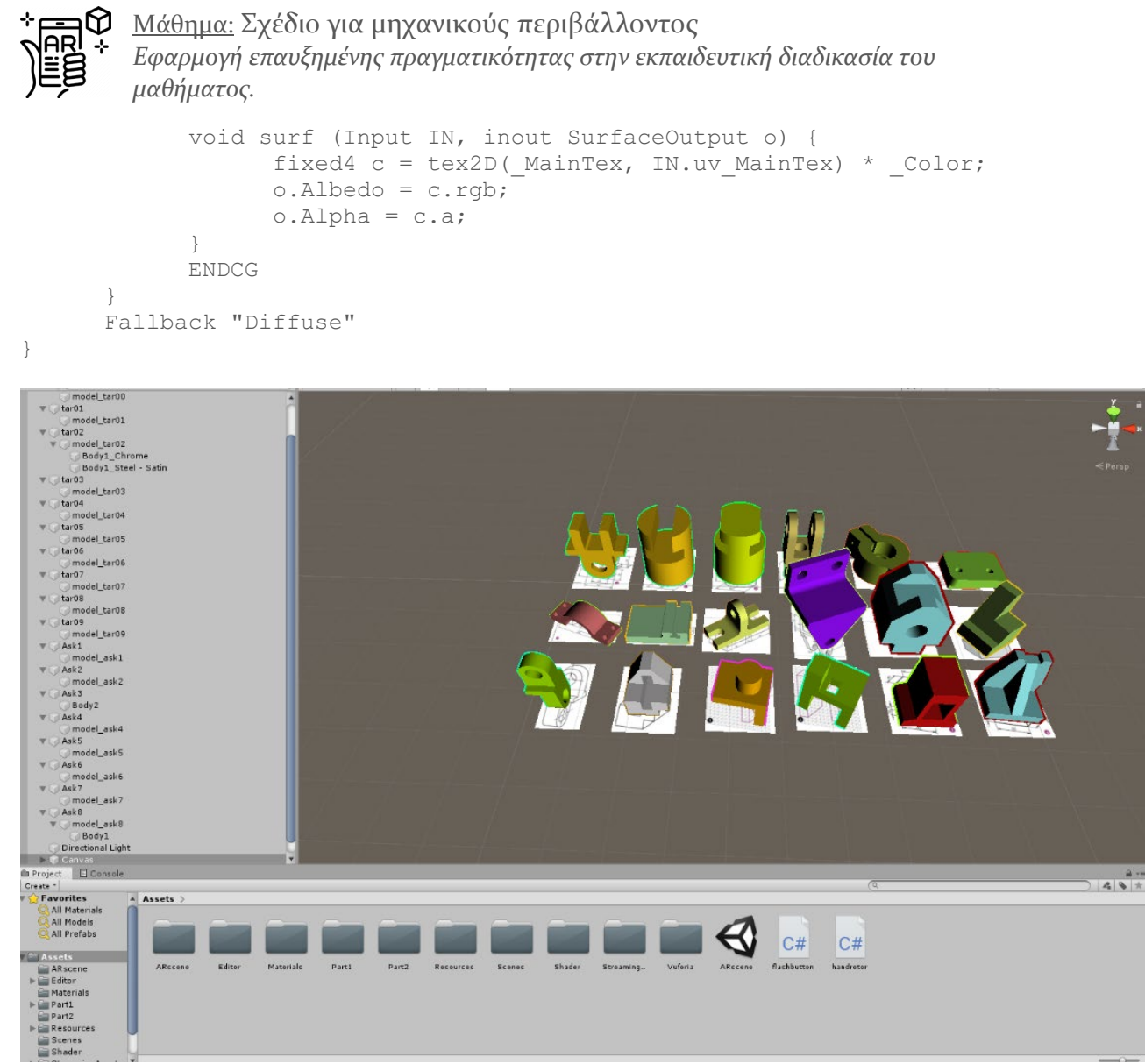

Εικόνα 9.2.4: «Τελική εικόνα του περιβάλλοντος του unity»

# <span id="page-49-0"></span>9.3 Περιβάλλον της εφαρμογής

Η εφαρμογή δεν χρειάζεται κάποια ειδική μεταχείριση ως προς τον χρήστη έτσι ώστε να λειτουργεί κανονικά πέραν απλά να ανοίξει την εφαρμογή και να στοχεύσει τους δείκτες που έχουν τεθεί στο πρόγραμμα, στην συγκεκριμένη περίπτωση οι δείκτες βρίσκονται στις φωτοτυπίες που μοιράζονται στον φοιτητή με τις οδηγίες για να μπορέσει να δημιουργήσει το σχήμα, με άλλα λόγια ο δείκτης είναι συγχρόνως και το δυσδιάστατο σχήμα της φωτοτυπίας.

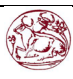

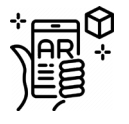

#### <span id="page-50-0"></span>9.3.1 ΚΟΥΜΠΙ ΦΩΤΙΣΜΟΥ

Στην εφαρμογή βρίσκονται τρία κουμπιά, και τα τρία φτιάχτηκαν χρησιμοποιώντας γλώσσα προγραμματισμού C# το ένα πάνω αριστερά μπορεί να ενεργοποιήσει και να απενεργοποιήσει τον φακό της κάμερας του κινητού, έτσι ώστε και σε πιο σκοτεινά μέρη να μπορέσει η κάμερα να βλέπει καθαρά τον δείκτη. Ο αλγόριθμος της κάμερας απλά αλλάζει την λογική μιας λειτουργίας που υπάρχει στα android και ονομάζεται SetFlashTorchMode() σε αληθής η ψευδής. Ύστερα αντικαθιστά την εικόνα του κλειστού φακού σε αναμμένο φακό και ανάποδα.

#### Ο αλγόριθμος είναι ο εξής:

```
using System.Collections;
using System.Collections.Generic;
using UnityEngine;
using Vuforia;
public class FlashLight : MonoBehaviour
{
     private bool toggle = false;
     public GameObject icontrue;
     public GameObject iconfalse;
     public void FlashLightOn(){
        if(toqqle == false) CameraDevice.Instance.SetFlashTorchMode(true);
               icontrue.SetActive(true);
               iconfalse.SetActive(false);
               toggle = true;
         } else {
             CameraDevice.Instance.SetFlashTorchMode(false);
             icontrue.SetActive(false);
             iconfalse.SetActive(true);
             toggle = false;
         }}}}
```
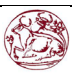

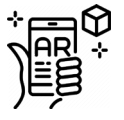

#### <span id="page-51-0"></span>9.3.2 ΚΟΥΜΠΙ ΔΙΑΣΤΑΣΕΩΝ

Στα πλαίσια της πτυχιακής εργασίας μου ζητήθηκε επιπρόσθετα να εμφανίζονται οι διαστάσεις του κάθε σχήματος όπως ακριβώς στο δυσδιάστατο σχήμα της φωτοτυπίας. Δυστυχώς δεν υπήρχε στο unity κάποιο εργαλείο το οποίο θα μπορούσε να διαστασιολογήσει επιλεγμένες γωνίες ή πλευρές και να μετατρέψει τα σχήματα της διαστασιολόγησης σε μοντέλα τα οποία θα μπορούν να εμφανίζονται και στην εφαρμογή οπότε θα έπρεπε να φτιαχτούν τα μοντέλα (βέλη κτλ.) που δείχνουν διαστάσεις καθώς και οι αριθμοί ένα προς ένα, για την καλύτερη αποτύπωση των διαστάσεων χρησιμοποιήθηκαν τρία μοντέλα όπως στην παρακάτω εικόνα. Το κουμπί των διαστάσεων εμφανίζει και εξαφανίζει ήδη τοποθετημένα μοντέλα των διαστάσεων. Το unity έχει την δυνατότητα τοποθέτησης ετικετών στο κάθε αντικείμενο της σκηνής, οπότε τοποθέτησα σε κάθε σχήμα την ετικέτα "models". Στην ουσία ο αλγόριθμος ψάχνει με επαναλήψεις το κάθε αντικείμενο στο περιβάλλον που έχει ετικέτα "models" και κάνει αόρατα ή εμφανίζει τα αντικείμενα που είναι εμφωλευμένα μέσα σε αυτό, δηλαδή τα μοντέλα των διαστάσεων.

#### Ο αλγόριθμος είναι ο εξής:

```
using System.Collections;
using System.Collections.Generic;
using UnityEngine;
public class Invisible : MonoBehaviour
{
    private bool toggle = true;
    public GameObject icontrue;
    public GameObject iconfalse;
    public void SetTargetInvisible()
\{ GameObject[] models = 
GameObject.FindGameObjectsWithTag("Models");
        if (toggle == false){
        toggle = true; 
        foreach(GameObject model in models){
            foreach (Transform t in model.transform)
\{ t.gameObject.SetActive(false);
 }
 }
            icontrue.SetActive(true);
            iconfalse.SetActive(false);
         } else { 
            toggle = false;
            foreach(GameObject model in models){
            foreach (Transform t in model.transform)
\{t.gameObject.SetActive(true);
 }
```
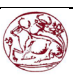

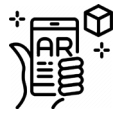

}

 } }

}

Μάθημα: Σχέδιο για μηχανικούς περιβάλλοντος *Εφαρμογή επαυξημένης πραγματικότητας στην εκπαιδευτική διαδικασία του μαθήματος.*

```
 icontrue.SetActive(false);
 iconfalse.SetActive(true);
```
#### <span id="page-52-0"></span>9.3.3 ΚΟΥΜΠΙ ΞΕΚΛΕΙΔΩΜΑΤΟΣ/ΚΛΕΙΔΩΜΑΤΟΣ ΜΟΝΤΕΛΟΥ.

Για τον πιο εύκολο έλεγχο του κάθε μοντέλου προστέθηκε ένα κουμπί το οποίο του επιτρέπει να περιστρέφεται ελεύθερα, αναλόγως με το πως ο χρήστης το αγγίζει στην οθόνη αφής. Σε κάθε μοντέλο τοποθετήθηκαν αλγόριθμοί οι οποίοι του επιτρέπουν να κινείτε με μια συγκεκριμένη ταχύτητα , η αρχική ταχύτητα είναι ίση με μηδέν μέχρι ο χρήστης να πατήσει το κουμπί. Η ταχύτητα στον συγκεκριμένο αλγόριθμο είναι ίση με τον αριθμό που έδωσε ο προγραμματιστής (στην συγκεκριμένη περίπτωσή 7) ο οποίος στην συνέχεια δηλώνονται ως μοίρες και μεταφράζεται σε ακτίνια.

```
using System.Collections;
using System.Collections.Generic;
using UnityEngine;
public class handrotor : MonoBehaviour
{
  float rotSpeed = 0;void OnMouseDrag()
{
      float rotX = Input.GetAxis("Mouse X")*rotSpeed*Mathf.Deg2Rad;
      float rotY = Input.GetAxis("Mouse Y")*rotSpeed*Mathf.Deg2Rad; 
      transform.RotateAround(Vector3.up,-rotX);
      transform.RotateAround(Vector3.right,rotY);
 }
}
```
Εφόσον πατηθεί το κουμπί οι αλγόριθμοι που προϋπήρχαν σε κάθε μοντέλο και είχαν ταχύτητα μηδέν αλλάζουν την τιμή αυτή σε 7 με τον παρακάτω αλγόριθμο.

```
using System;
using System.Collections;
using System.Collections.Generic;
using UnityEngine;
```
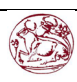

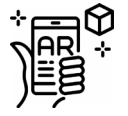

```
public class Lock : MonoBehaviour
{
     private bool on = false;
    public GameObject icontrue;
    public GameObject iconfalse;
    public void Lockit(){
    GameObject[] models = 
GameObject.FindGameObjectsWithTag("Models");
        if(on == false){
         foreach(GameObject model in models){
             try {
                handrotor script = 
model.GetComponent(typeof(handrotor)) as handrotor;
               script.rotSpeed = 7;
                on = true;
                icontrue.SetActive(true);
                iconfalse.SetActive(false);
                Debug.Log("Script found.");
             } catch (NullReferenceException x){
                 Debug.Log("Script not found.");
 }
 }
        }else if (on == true) {
            foreach(GameObject model in models){
             try {
                handrotor script = 
model.GetComponent(typeof(handrotor)) as handrotor;
               script.rotSpeed = 0;
                 icontrue.SetActive(false);
                 iconfalse.SetActive(true);
                 on = false;
                 Debug.Log("Script found.");
             } catch (NullReferenceException x){
            Debug.Log("Script not found.");
 }
 }
 }
     }
}
```
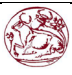

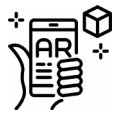

# <span id="page-54-0"></span>9.4 Μετατροπή της σκηνής σε εφαρμογή για android.

Φυσικά στο τέλος έπρεπε να μετατραπεί όλο αυτό το περιβάλλον σε μια εκτελέσιμη εφαρμογή για τα smartphone. Εκτός των άλλων το unity έχει ένα ήδη υπάρχον πρόγραμμα το οποίο εγκαθίσταται ανεξάρτητα άλλα είναι τέλεια συμβατό με το unity με οποίο μπορεί κανείς να μετατρέψει το «σκηνικό» (scene) που έχει ετοιμαστεί (στην προκειμένη περίπτωση οι δείκτες, τα μοντέλα του AR ,οι αλγόριθμοι και όλα τα συναφή) σε εφαρμογή android. Τα προγράμματα αυτά είναι το android SDK & NDK tools τα οποία περιλαμβάνονται στο android build support. Έτσι ώστε η εφαρμογή να δουλεύει καλά με τις περισσότερες android συσκευές το ETC2 (συμπίεση της υφής(texture)) ρυθμίστηκε στα 32-bit και η μέθοδος Συμπίεσης σε LZ4, το ελάχιστο λογισμικό android που απαιτείται για να δουλέψει η εφαρμογή τέθηκε ως το Kitkat 4.4 (με επίπεδο API 19). Τέλος η εφαρμογή μετατρέπεται σε ένα αρχείο .apk το οποίο δεν είναι εκτελέσιμο από τον υπολογιστή αλλά όταν βρεθεί σε συσκευή android μπορεί με εντολή του χρήστη να εγκατασταθεί ως μια εκτελέσιμη εφαρμογή. Το αρχείο μπορεί να μεταφερθεί από υπολογιστή στο κινητό μέσω κάποιου cloud (mega.nz ή dropbox) ή και μέσω καλωδίου usb συνδεδεμένο σε έναν υπολογιστή που έχει το αρχείο .apk. Τέλος η εφαρμογή μετατρέπεται σε ένα αρχείο .apk το οποίο δεν είναι εκτελέσιμο από τον υπολογιστή αλλά όταν βρεθεί σε συσκευή android μπορεί με εντολή του χρήστη να εγκατασταθεί ως μια εκτελέσιμη εφαρμογή. Το αρχείο μπορεί να κατεβεί μέσω της πλατφόρμας dropbox σαρώνοντας το παρακάτω QRCode:

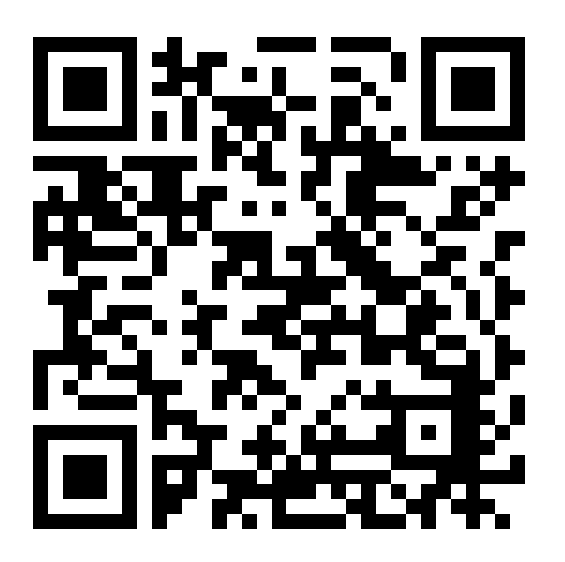

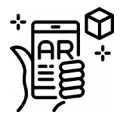

## <span id="page-55-0"></span>10. Συμπεράσματα.

Η Επαυξημένη πραγματικότητα σαν τεχνολογία που μόλις έχει κάνει τα πρώτα της βήματα, όπως μπορεί κανείς να δει στις ενότητες που ανέλυσα παραπάνω, έχει μεγάλα περιθώρια για βελτίωση και το ενδεχόμενο εν τέλη να συγχωνευθεί αποτελεσματικά σε όλους τους τομείς, τόσο για εμπορική χρήση όσο και για επαγγελματική χρήση,

Όσον αφορά το πρόγραμμα αυτό καθ' αυτό η δυνατότητα αναβάθμισης του κυρίως λόγο του ανοιχτού κώδικα του unity είναι αρκετά μεγάλη. Στο μέλλον το apk θα μπορούσε να υπολογίζει μέσω αλγόριθμου τις διαστάσεις των επιλεγμένων από τον χρήστη σημείων, ακόμη και σε τελικό στάδιο να μπορούσε να σκανάρει και να μοντελοποιεί μόνο του τα σχέδια στην φωτοτυπία και διαφόρους παραμέτρους που θα δίνει ο χρήστης, χωρίς να χρειάζεται ένα παρεχόμενο από τον προγραμματιστή μοντέλο και απλά να το εμφανίζει .

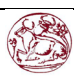

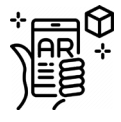

## <span id="page-56-0"></span>Βιβλιογραφία

Ackerman, J. (2000, Jun 15). Ανάκτηση από http://www.cs.unc.edu/Research/us/

- Anthony, S. (2012, April 13). *Extremetech.* Ανάκτηση από extremetech.com: http://www.extremetech.com/computing/126043-us-military-developingmulti-focus-augmented-reality-contact-lenses
- Augment.com. (2015, October 12). *Augment.com*. Ανάκτηση από Augment.com: https://www.augment.com/augmented-reality-architecture/
- Author, U. (2012, April 5). *Augmented reality on*. Ανάκτηση από /www.augmentedrealityon.com/: https://web.archive.org/web/20120405071414/http:/www.augmentedrealityon.c om/
- Bajura, M., & Neumann, U. (1995). Ανάκτηση από graphics.usc.edu: http://graphics.usc.edu/cgit/publications/papers/DynamicRegistrationVRAIS9 5.pdf
- Baldwin, M. (2013, November 15). *augmentedrealitynews*. Ανάκτηση από augmentedrealitynews.org: https://augmentedrealitynews.org/ar-sdk/top-5 augmented-reality-sdks/
- Baron, G. (2009, September 24). Augmented reality- Emerging Technology for Emergency Managment". *Emergency Management Magazine*.
- Bartie, P., & W. Mackaness. (2006, Jan 11). *Online Library*. Ανάκτηση από onlinelibrary.wiley.com: https://onlinelibrary.wiley.com/doi/abs/10.1111/j.1467- 9671.2006.00244.x
- Benderson, B. B. (2002, July 1). *Wayback Machine*. Ανάκτηση από https://web.archive.org/web/20020701071038/http:/www.cs.umd.edu/~bederso n/papers/chi-95-aar/
- Benko, H. (2004). *Collaborative Mixed Reality Visualization of an Archaeological Excavation.* doi:10.1145/1040000/1033710/21910132.pdf.
- Bernstein, J. A. (2012, June 5). *popsci*. Ανάκτηση από popsci.com: https://www.popsci.com/diy/article/2012-05/2012-invention-awardsaugmented-reality-contact-lenses
- Bonsor, K. (2018, Aug 25). *how stuff works*. Ανάκτηση από computer.howstuffworks.com: https://computer.howstuffworks.com/augmented-reality4.htm

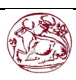

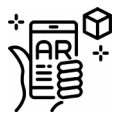

- Borge, A. (2016, 07 13). *Mashable*. Ανάκτηση από Mashable.com: https://mashable.com/2016/07/10/john-hanke-pokemon-go/?europe=true
- Borghino, D. (2012, Jul 29). *Newsatlas*. Ανάκτηση από newsatlas.com: https://newatlas.com/language-translating-glasses/23494/
- Botella, C., Bretón-López, J., Quero, S., Baños, R., & García-Palacios, A. (2010). *Treating Cockroach phobia with Augmented Reality.*
- Brown, P. (2015, Nov 2). *edsurge*. Ανάκτηση από edsurge.com: https://www.edsurge.com/news/2015-11-02-how-to-transform-your-classroomwith-augmented-reality
- Calvo, F. (2017, Jul 18). *Arlab*. Ανάκτηση από Arlab: https://web.archive.org/web/20170718060716/http:/www.arlab.com/
- Chacon, B. (2019, October 4). *Later*. Ανάκτηση από later.com: https://later.com/blog/spark-ar-instagram/
- Chatzopoulos D., B. C. (2017, April 26). *ieeexplore*. Ανάκτηση από https://ieeexplore.ieee.org/document/7912316/
- Chen, B. X. (2009, August 25). *Wired*. Ανάκτηση από If you are not seeing data, you're not seeing: https://www.wired.com/2009/08/augmented-reality/
- Churcher, J. (2013, May 7). *augview*. Ανάκτηση από augview.net: http://www.augview.net/blog/archive-7May2013.html
- Consortium, O. G. (2013, November 13). *opengeospetial.gr*. Ανάκτηση από http://www.opengeospatial.org/projects/groups/arml2.0swg
- Cooper, J. (2007). *SUPPORTING FLIGHT CONTROL FOR UAV-ASSISTED WILDERNESS SEARCH AND RESCUE THROUGH HUMAN CENTERED INTERFACE DESIGN.* Brigham young Univercity.
- Cui, N., Kharel, P., & Gruev, V. (2017, Feb 08). *Spiedigitalibrary.net*. Ανάκτηση από Spiedigital.: https://www.spiedigitallibrary.org/conference-proceedings-ofspie/10049/100490I/Augmented-reality-with-Microsoft-HoloLens-hologramsfor-near-infrared-fluorescence/10.1117/12.2251625.short?SSO=1
- Dahne, P. (2010, 01 06). *dl.acm.org*. Ανάκτηση από dl.acm.org: https://dl.acm.org/citation.cfm?id=854948
- Dartmouth\_college. (2013, Jan 28). *wayback machine.* Ανάκτηση από researchguides.dartmouth.edu: https://web.archive.org/web/20130128175349/http://researchguides.dartmouth. edu/content.php?pid=227212&sid=1891183

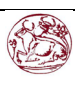

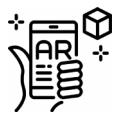

- Dasey, D. (2017). *Ikea*. Ανάκτηση από highlights.ikea.com: https://highlights.ikea.com/2017/ikea-place/
- Dawson, J. (2009, August 16). *Live Science*. Ανάκτηση από livescience.com: https://www.livescience.com/5644-augmented-reality-reveals-historytourists.html
- Day9. (2013, May 1). *Day 9* . Ανάκτηση από day9.tv: https://day9.tv/d/Lineste/yourthoughts-about-augmented-reality-in-video-games/
- Dictionary, O. (-, -). *en.oxforddictionaries.com*. Ανάκτηση από en.oxforddictionaries.com: https://en.oxforddictionaries.com/definition/us/augmented\_reality
- Divechna, D. (2011, September). *Commercial Interior Design*. Ανάκτηση από www.commercialinteriordesign.com: https://www.commercialinteriordesign.com/inspiration/augmented-reality-arpart-architecture-design
- Dogtiev, A. (2018, May 4). *Business of apps*. Ανάκτηση από Businessofapps.com: http://www.businessofapps.com/data/pokemon-go-statistics/
- Dupzyk, K. (2016). *I Saw the Future Through Microsoft's Hololens.*
- Economist. (2007, Dec 6). *The Economist.* Ανάκτηση από economist.com: https://www.economist.com/technology-quarterly/2007/12/06/reality-onlybetter
- Economist. (2018, Jun 2). *The Economist*. Ανάκτηση από economist.com: https://www.economist.com/technology-quarterly/2018-06-02
- editor, e. (2012, May 28). *eweek*. Ανάκτηση από eweek.com: http://www.eweek.com/security/fleet-week-office-of-naval-researchtechnology
- Entiti. (2016). *storage.googleapis*. Ανάκτηση από Google Leapis: https://storage.googleapis.com/creator/Creator%20User-Guide.pdf
- Eve, S. (2012). *discovery.ucl.ac.uk*. Ανάκτηση από discovery.ucl.ac.uk: http://discovery.ucl.ac.uk/1352447/1/Eve\_2012\_Augmented\_Phenomenology.pd f
- Event, H. T. (2014, Jun 6). *Health Tech Event*. Ανάκτηση από healthtechevent.com: https://www.healthtechevent.com/technology/augmented-realityrevolutionizing-medicine-healthcare/
- Fang, W. Z. (2017). *Real-time motion tracking for mobile augmented/virtual reality using adaptive visual-inertial fusion.*

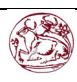

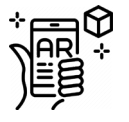

- Father.io. (χ.χ.). *Father Io*. Ανάκτηση από father.io: http://www.father.io/
- Feiner, S. (2011, March 03). *pocket-lint*. Ανάκτηση από pocket-lint: https://www.pocketlint.com/ar-vr/news/108949-augmented-reality-interview-steve-feiner
- Gershgorn, D. (2015, July 29). *popsci*. Ανάκτηση από popsci.com: https://www.popsci.com/google-translate-adds-augmented-reality-translationapp
- Giraldo, K. (2015, Jan 16). *Wayback Machine*. Ανάκτηση από SolinixAR: https://web.archive.org/web/20150402135323/http:/solinix.co/blog/marketingmovil-su-importancia-para-las-marcas/
- Google. (2015, Jul 29). *youtube*. Ανάκτηση από youtube.com: https://www.youtube.com/watch?time\_continue=16&v=06olHmcJjS0
- Graham, L. (2016, Jan 8). *Cnbc*. Ανάκτηση από www.cnbc.com: https://www.cnbc.com/2016/01/08/virtual-reality-devices-could-transform-thetourism-experience.html
- Greenemeier, L. (2010, March 17). *Scientificamerican*. Ανάκτηση από https://blogs.scientificamerican.com/observations/computerized-contactlenses-could-enable-in-eye-augmented-reality/
- Grifantini, K. (2010, November 10). *technologyreview*. Ανάκτηση από technologyreview.com: https://www.technologyreview.com/s/421606/augmented-reality-goggles/
- Gulliver, B. (2010, Dec 18). *The economist*. Ανάκτηση από economist.com: https://www.economist.com/gulliver/2010/12/18/word-lens-this-changeseverything
- Hawkins, M. (2011, October 11). *Game's Watch*. Ανάκτηση από Gameswatch.com: http://www.gamesetwatch.com/2011/10/augmented\_reality\_used\_to\_enhance\_ both pool and air hockey.php
- Hawley, R. (2012, July 31). *Wayback machine*. Ανάκτηση από Combat-halo: https://web.archive.org/web/20131106180740/http:/combathelo.blogspot.com/2 012/07/one-week-only-augmented-reality-project.html
- Helft, M. (2016, Feb 29). *Fobes*. Ανάκτηση από Fobes.com: https://www.forbes.com/sites/miguelhelft/2016/02/17/new-augmented-realitystartup-meta-dazzles-ted-crowd/
- Huang, Z., Li, W., & C., P. P. (2014, July 14). *cse.ust.hk*. Ανάκτηση από http://www.cse.ust.hk/~panhui/papers/mars2014\_cloudridar.pdf
- Jain, P. a. (2015, May). *syngr.cls.edu*. Ανάκτηση από syngr.cls.edu: https://synrg.csl.illinois.edu/papers/overlay.pdf

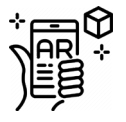

- Johnson, J. (2012, Sep 10). *Wayback machine*. Ανάκτηση από moteandbeam.net: https://web.archive.org/web/20130522153011/http:/moteandbeam.net/themaster-key-l-frank-baum-envisions-ar-glasses-in-1901
- Katts, R. (2012, September 19). *Mobile Marketer*. Ανάκτηση από mobilemarketer.com: https://www.mobilemarketer.com/ex/mobilemarketer/cms/news/softwaretechnology/13810.html
- Kerry, M. (2009, July 24). *macmillandictionary*. Ανάκτηση από macmillandictionary: https://www.macmillandictionary.com/buzzword/entries/augmentedreality.html
- Klepper, S. (2013, January 28). *wayback machine*. Ανάκτηση από https://web.archive.org/web/20130128175343/http:/campar.in.tum.de/twiki/pub /Chair/TeachingSs07ArProseminar/1\_Display-Systems\_Klepper\_Report.pdf
- Kudan. (2017, February 20). *kudan.* Ανάκτηση από kudan.eu: https://www.kudan.eu/kudan-news/augmented-reality-fundamentalsmarkers/
- LBI-ArchPro. (2014, December 29). *archpro.lbg.ac.at*. Ανάκτηση από archpro.lbg.ac.at: http://archpro.lbg.ac.at/press-release/school-gladiators-discovered-romancarnuntum-austria
- Lee, G. (2012). *CityviewAR outdoor AR visualization (page 97).* University of Canterbury: ISBN 978-14503-1474-9.
- Lima, J. R. (2017). *Markerless tracking system for augmented reality in the automotive industry. Expert Systems With Applications, 82: 100-114.*
- Lintern, G. (1980). *Transfer of landing skill after training with supplementary visual cues.*
- Maida, J., Bowen, C., Montpool, A., & Pace, J. (2013, May 18). *Wayback machine*. Ανάκτηση από Wayback machine: https://web.archive.org/web/20130518032710/http:/research.jsc.nasa.gov/PDF/S LiSci-14.pdf
- Mann, S. (2001). *Ευρεσιτεχνία Αρ. CA2280022A1.*
- Mann, S. (2012, Sept 4). *webcitation*. Ανάκτηση από webcitation.org: https://www.webcitation.org/6DKyiVEP3?url=http://wearcam.org/glass.pdf
- Mardle, P. (2013, March 12). *wayback machine*. Ανάκτηση από printweek: https://web.archive.org/web/20130312171811/http:/www.printweek.com/news/11 53133/Video-becomes-reality-Stuprintcom/

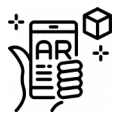

- Mayer, D. (2012, September 17). *gigaom*. Ανάκτηση από gigaom.com: https://gigaom.com/2012/09/17/telefonica-bets-on-augmented-reality-withaurasma-tie-in/
- Merriam-Webster. (2018, April 19). *Merriam-Webster*. Ανάκτηση από Merriamwebster.com: https://www.merriamwebster.com/dictionary/augmented%20reality
- Meyer, L. (χ.χ.). *The Optical Society of America*. Ανάκτηση από www.osa.gr: https://www.osa.org/enus/about\_osa/newsroom/news\_releases/2014/sight\_for\_sore\_eyes\_augmented reality\_without\_the/
- Miyake. (2006, Aug 17). *Online Library*. Ανάκτηση από onlinelibrary.wiley.com: https://onlinelibrary.wiley.com/doi/abs/10.1111/j.1524-4725.2006.32226.x
- Mobinett. (2014, November 15). *Mobinett*. Ανάκτηση από Mobinett: http://www.mobinett.com/
- Mourtney, P., Fallert, J., Nicolau, S., Luc, S., & Newes, P. w. (χ.χ.). *link.spring*. Ανάκτηση από link.spring.com: https://link.springer.com/chapter/10.1007/978- 3-319-10404-1\_53
- N. Loy Rodas, N. P. (2014). "3D Global Estimation and Augmented Reality Visualization of Intra-operative X-ray Dose". *Proceedings of Medical Image Computing and Computer-Assisted Intervention (MICCAI), Oral, 2014.*
- News, T. o. (2004, March 8). Ανάκτηση από https://www.youtube.com/watch?v=jL3C-OVQKWU
- Noelle, S. (2012, Oct 07). *ieexplore*. Ανάκτηση από ieeexplore.ieee.org: https://ieeexplore.ieee.org/document/1115108/
- Official\_Pokemon\_youtube\_channel. (2015, Sep 9). *Youtube*. Ανάκτηση από Youtube.com: https://www.youtube.com/watch?v=2sj2iQyBTQs
- O'Neil, L. (2012, December 10). *Wayback Machine (Archived*. Ανάκτηση από https://web.archive.org/web/20121211075000/http:/www.cbc.ca/news/yourcom munity/2012/12/lcd-contact-lenses-could-display-text-messages-in-youreye.html
- P, M., S, G., D, E., & GZ, Y. (2009). *Pubmed*. Ανάκτηση από ncbi.nlm.nih.cov: https://www.ncbi.nlm.nih.gov/pubmed/20426023
- Pang, Y., Nee, A., Youcef-Toumie, K., Ong, S., & Yuan, M. (2012, October 07). *dspace.mit.edu*. Ανάκτηση από dspace.mit.edu: http://dspace.mit.edu/bitstream/handle/1721.1/7441/IMST?sequence=1

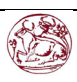

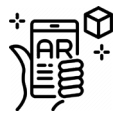

Papagiannakis, G., Schertenleib, S., O'Kennedy, B., Arevalo-Poizat, M., Magnenat-Thalmann, N., Stoddart, A., & Thalmann, D. (2005, Feb 1). *Online Library*. Ανάκτηση από https://onlinelibrary.wiley.com/doi/abs/10.1002/cav.53

Pavlik, J. V., & McIntosh, S. (2017). *Augmented Reality.* Oxford university press.

- Pintaric, T. (2004, October). *studier's tube*. Ανάκτηση από Sturdierstube.icg: https://studierstube.icg.tugraz.at/invisible\_train/
- Rachel, M. (2012, August 2). *technologyreview*. Ανάκτηση από Augmented Reality Is Finally Getting Real Technology Review: https://www.technologyreview.com/s/428654/augmented-reality-is-finallygetting-real/
- Riva, G., & Widerhold, B. (2015, Dec 28). *Research Gate*. Ανάκτηση από researchgate.net: https://www.researchgate.net/publication/289532420\_The\_New\_Dawn\_of\_Virt ual\_Reality\_in\_Health\_Care\_Medical\_Simulation\_and\_Experiential\_Interface
- Ronald, A. (1997, August). *A Survey of Augmented Reality Presence: Teleoperators and Virtual Environments*. Ανάκτηση από cs.unc.edu: http://www.cs.unc.edu/~azuma/ARpresence.pdf
- Rosen, K. (2012, Dec 09). *mashable.* Ανάκτηση από mashable.com: https://mashable.com/2012/12/08/contact-lenses-text-messages/?europe=true
- Rosenbaum, S. (2016). *forbes*. Ανάκτηση από forbes.com: https://www.forbes.com/consent/?toURL=https://www.forbes.com/sites/steve nrosenbaum/2016/02/17/meron-gribetz-wants-to-build-the-ios-of-themind/#1bdde5b134bc/
- Rosenberg, L. (1992). "The use of virtual fixtures as perceptual overlays to enchance operator perfomance in remote enviroment". *AL-TR-0089*. Armstrong Laboratory.
- Saenz, A. (2009, November 19). *Singularity Hub*. Ανάκτηση από Singularity Hub: https://singularityhub.com/2009/11/19/augmented-reality-does-time-traveltourism/
- Santos, M. (2016, Apr 8). *Science Alert.* Ανάκτηση από sciencealert.com: https://www.sciencealert.com/samsung-just-patented-smart-contact-lenseswith-a-built-in-camera
- Santos, M., Polvi, J., Taketomi, T., Yamamoto, G., Sandor, C., & Kato, H. (2015, September). *Ieee xplore*. Ανάκτηση από ieeexplore.ieee.org: http://webservices.ieee.org/xplore/xplore-ienotice.html?targetUrl=https%3a%2f%2fieeexplore.ieee.org%2fdocument%2f727 4434%2f

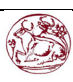

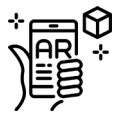

- Schueffel, P. (. (2017). *The Concise Fintech Compendium.* Fribourg: School of Management Fribourg/Switzerland.
- Shariar, K. (2018, April 7). *get android stuff*. Ανάκτηση από getandroidstuff.com: https://getandroidstuff.com/best-augmented-reality-apps-vr-games-android/
- Sharma, M. (2015, April 19). *Wayback Machine*. Ανάκτηση από The Financial Express: https://web.archive.org/web/20150521061314/http:/www.financialexpress.com/a rticle/industry/companies/augmented-reality-could-be-advertising-worldsbest-bet/64855/
- SmarterLearning. (2011, November 10). *smarterlearning.me.* Ανάκτηση από Smarter Learning: https://smarterlearning.me/2011/11/10/augmented-reality-ineducation/
- snapchat. (2018, 4 25). *youtube*. Ανάκτηση από Snappables on youtube: https://www.youtube.com/watch?v=NkvnmMc\_hSg
- State, A., Hirota, G., Chen, D. T., Garrett, W., & Livingston., M. (-, -). Ανάκτηση από Superior Augmented Reality Registration by Intergrating Landmark Tracking and Magnetic Tracking: http://www.cs.princeton.edu/courses/archive/fallo1/cs597d/papers/state96.pdf
- Sung, D. (2011, March 2). *Pocket-Lint*. Ανάκτηση από pocket-lint.com: https://www.pocket-lint.com/ar-vr/news/108891-augmented-reality-traveltourism-apps
- Swatman, R. (2016, August 10). *guinessworldrecords.com.* Ανάκτηση από Guiness World Records: http://www.guinnessworldrecords.com/news/2016/8/pokemon-gocatches-five-world-records-439327
- Tidwell, M., Johnson, R. S., Melville, D., & Furness, T. (2013, Dec 13). *Wayback Machine (Archived).* Ανάκτηση από https://web.archive.org/web/20101213134809/http:/www.hitl.washington.edu/p ublications/p-95-1/
- Tsotsis, A. (2010, Dec 16). *Tech Crunch*. Ανάκτηση από techcrunch.com: https://techcrunch.com/2010/12/16/world-lens-translates-words-inside-ofimages-yes-really/
- University, N. (2012, March 5). *news.uwa.edu.au*. Ανάκτηση από news.uwa.edu.au: http://www.news.uwa.edu.au/201203054410/events/architectural-dreamsagumented-reality
- uploadvr. (2016, Feb 17). *uploadvr*. Ανάκτηση από uploadvr.com: https://uploadvr.com/meta-2-ar-glasses-ted/

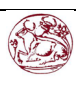

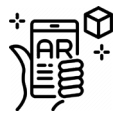

- Verliden, J., & Horvath, I. (2013, Jun 16). *Wayback Machine*. Ανάκτηση από TU Del: https://web.archive.org/web/20130616010611/http:/www.io.tudelft.nl/index.php ?id=24954&L=1
- Viirre, E., Pryor, H., Nagata, S., & Furness, T. A. (1998). *The virtual retinal display: a new technology for virtual reality and augmented vision in medicine.* ISSN 0926-9630 PMID 10180549.
- Virtual\_Reality\_Society. (χ.χ.). *VRS*. Ανάκτηση από vrs.uk: https://www.vrs.org.uk/virtual-reality-gear/motion-tracking/
- Wakefield, J. (2016, Feb 17). *bbc*. Ανάκτηση από bbc.com: https://www.bbc.com/news/technology-35583356
- Webley, K. (2010, Nov 11). *Time*. Ανάκτηση από content.time.com: http://content.time.com/time/specials/packages/article/0,28804,2029497\_2030 618\_2029822,00.html
- Wikia. (χ.χ.). *Nintendo Wikia.* Ανάκτηση από nintendo.wikia.com: http://nintendo.wikia.com/wiki/AR\_Games
- Wikipedia. (χ.χ.). *Wikipedia*. Ανάκτηση από WIkipedia.org: https://en.wikipedia.org/wiki/Gyroscope
- Wiley, J. (2001, sept 4). *Intelligent Imagine Proccesing.* ISBN 0-471-40637-6. Ανάκτηση από Webcite.org: https://www.webcitation.org/6DKyiVEP3?url=http://wearcam.org/glass.pdf
- Williams, D. (2016-05-13). *The History of Augmented Reality.* Huffingston post.
- Yeppar. (2017, Nov 28). *Yeppar*. Ανάκτηση από Yeppar.com: https://yeppar.com/blog/microsoft-hololens/
- Yudiantika, A. S. (2015). *The development of mobile augmented reality quiz visualization methods based on markerless tracking for museum learning application. Disampaikan pada seminar "The International Forum on Strategic Technology (IFOST).*
- Yuka, Y. (2010, March 17). *Inhabitat.* Ανάκτηση από inhabitat: https://inhabitat.com/solar-powered-augmented-contact-lenses-cover-youreye-with-100s-of-leds/
- Ziegler, E. (2010). *Real-time markerless tracking of objects on mobile devices.* Bachelor Thesis, University of Koblenz and Landau.
- Zikas P., B. V. (2016). *A mobile, AR inside-out positional tracking algorithm, (MARIOPOT).* Switzerland: Springer International Publishing.

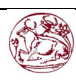